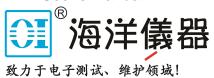

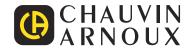

**CA 8345** 

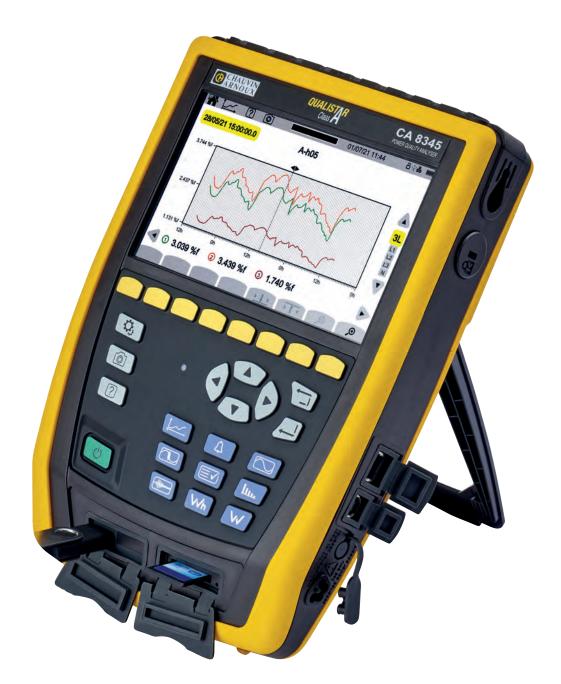

Three-phase electrical network analyser

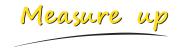

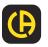

Thank you for purchasing this CA 8345 (Qualistar 2) three-phase power quality analyser.

For best results from your instrument:

- **read** these operating instructions carefully,
- comply with the precautions for use.

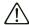

WARNING, risk of DANGER! The operator must refer to these instructions whenever this danger symbol appears.

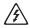

WARNING, risk of electric shock. The voltage applied to parts marked with this symbol may be hazardous.

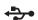

USB connector / USB drive.

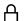

Kensington anti-theft lock.

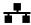

Ethernet connector (RJ45).

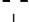

GND Earth.

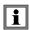

Useful information or tip.

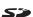

SD card.

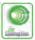

Chauvin Arnoux has designed this instrument in the context of a global Eco-Design approach. A life cycle analysis was carried out to master and optimize the impact of this product on the environment. More precisely, the product exceeds the requirements of regulations as regards recycling and valuation.

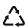

The product is declared recyclable following an analysis of the life cycle in accordance with standard ISO 14040.

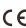

The CE marking certifies that the product is in compliance with the requirements applicable in the Union European, in particular as regards Low Voltage Directive 2014/35/EU, Electromagnetic Compatibility Directive 2014/30/EU, Radio Equipment Directive 2014/53/EU, and Restriction of Hazardous Substances Directives 2011/65/EU and 2015/863/EU.

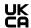

The UKCA marking certifies that the product is in compliance with the requirements applicable in the United Kingdom as regards Low Voltage, Electromagnetic Compatibility, and Restriction of Hazardous Substances.

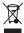

The rubbish bin with a line through it means that in the European Union, the product must undergo selective disposal in compliance with Directive WEEE 2012/19/UE.

#### **Definition of measurement categories**

- Measurement category IV corresponds to measurements taken at the source of low-voltage installations. Example: power feeders, counters and protection devices.
- Measurement category III corresponds to measurements on building installations. Example: distribution panel, circuit-breakers, machines or fixed industrial devices.
- Measurement category II corresponds to measurements taken on circuits directly connected to low-voltage installations. Example: power supply to electro-domestic devices and portable tools.

北京海洋兴业科技股份有限公司(股票代码:839145) | 电话:010-62178811 传真:010-62176619 | 网址:www.hyxyyq.com

# PRECAUTIONS FOR USE

This instrument is compliant with safety standard IEC/EN 61010-2-030 or BS EN 61010-2-030, the leads are compliant with IEC/EN 61010-031 or BS EN 61010-031, and the current sensors are compliant with IEC/EN 61010-2-032 or BS EN 61010-2-032, for voltages up to 600V in category IV.

Failure to observe the precautions for use may create a risk of electric shock, fire, explosion, and/or destruction of the instrument and of the installations.

- The operator and/or the responsible authority must carefully read and clearly understand the various precautions to be taken in use. Sound knowledge and a keen awareness of electrical hazards are essential when using this instrument.
- If you use this instrument other than as specified, the protection it provides may be compromised, thereby endangering you.
- Do not use the instrument on networks of which the voltage or category exceeds those mentioned.
- Do not use the instrument if it seems to be damaged, incomplete, or poorly closed.
- Do not use the instrument without its battery.
- Before each use, check the condition of the insulation on the leads, housing, and accessories. Any item of which the insulation is deteriorated (even partially) must be set aside for repair or scrapping.
- Before using your instrument, check that it is perfectly dry. If it is wet, it must be thoroughly dried before it can be connected or used.
- Use only the leads and accessories supplied. The use of leads (or accessories) of a lower voltage or category limits the voltage
  or category of the combined instrument and leads (or accessories) to that of the leads (or accessories).
- Use personal protection equipment systematically.
- Keep your hands away from the terminals of the instrument.
- When handling the leads, test probes, and crocodile clips, keep your fingers behind the physical guard.
- Use only the mains power unit and battery pack provided by the manufacturer. These items have specific safety devices.
- Some current sensors must not be placed on or removed from bare conductors at hazardous voltages: refer to the data sheet of the sensor and comply with the handling instructions.
- All troubleshooting and metrological checks must be performed by competent and accredited personnel.

# **CONTENTS**

| 1. COMMISSIONING                                          |    |
|-----------------------------------------------------------|----|
| 1.1. Delivery condition                                   | 5  |
| 1.2. Accessories                                          | 6  |
| 1.3. Spare                                                | 6  |
| 1.4. Charging the battery                                 |    |
| 1.5. Choice of language                                   | 7  |
| 1.5. Choice of language  2. DESCRIPTION OF THE INSTRUMENT | 8  |
| 2.1. Functions                                            |    |
| 2.2. Overall view                                         |    |
| 2.3. Measurement terminals                                | 10 |
| 2.4. Connectors on side                                   | 11 |
| 2.5. Battery                                              |    |
| 2.6. Display unit                                         |    |
| 2.7. On/Off button                                        |    |
|                                                           |    |
| 2.8. Keypad                                               |    |
| 2.9. Installation of the colour codes                     |    |
| 2.10. Memory card                                         |    |
| 2.11. Prop                                                |    |
| 2.12. Magnetised hook (optional)                          |    |
| 3. CONFIGURATION                                          |    |
| 3.1. Navigation                                           |    |
| 3.2. Users                                                |    |
| 3.3. Configuration of the instrument                      | 18 |
| 3.4. Configuration of the measurements                    |    |
| 4. USERS                                                  |    |
| 4.1. Starting up                                          |    |
| 4.2. Navigation                                           | 39 |
| 4.3. Configuration                                        | 42 |
| 4.4. Connections                                          | 42 |
| 4.5. Functions of the instrument                          | 44 |
| 4.6. Switching off                                        | 44 |
| 4.7. Safety status of the instrument                      | 45 |
| 5. FORM OF THE SIGNAL                                     | 46 |
| 5.1. Display filter                                       |    |
| 5.2. RMS function                                         |    |
| 5.3. THD function                                         |    |
| 5.4. CF function                                          |    |
| 5.5. Min-Max function                                     |    |
| 5.6. Summary function                                     |    |
| 5.7. Fresnel function                                     | 51 |
| 6. HARMONIC                                               |    |
| 6.1. Display filter                                       |    |
| 6.2. Examples of screens                                  |    |
| 7. POWER                                                  |    |
| 7.1. Display filter                                       |    |
| 7.1. Display filter                                       | 57 |
|                                                           |    |
| 8. ENERGY                                                 |    |
| 8.1. Display filter                                       | 59 |
| 8.2. Examples of screens                                  |    |
| 9. TREND MODE                                             |    |
| 9.1. Start of a recording                                 |    |
| 9.2. List of recordings                                   |    |
| 9.3. Reading a recording                                  | 62 |
| 10. TRANSIENT MODE                                        | 65 |
| 10.1. Start of a recording                                |    |
| 10.2. List of recordings                                  |    |
| 10.3. Reading a recording                                 | 66 |

| 11. INRUSH CURRENT MODE                             | 69    |
|-----------------------------------------------------|-------|
| 11.1. Start of a capture                            | 69    |
| 11.2. List of captures                              | 70    |
| 11.3. Reading a capture                             | 70    |
| 12. ALARM MODE                                      |       |
| 12.1. Start of an alarm campaign                    | 74    |
| 12.2. List of alarm campaigns                       |       |
| 12.3. Start of an alarm campaign                    |       |
| 13. MONITORING MODE                                 |       |
| 13.1. Start of a monitoring campaign                |       |
| 13.2. List of monitoring campaigns                  | 79    |
| 13.3. Reading a monitoring campaigns                | 80    |
| 14. SCREENSHOT                                      |       |
| 14.1. Screenshot                                    |       |
| 14.2. Management of screenshots                     | 81    |
| 15. HELP                                            | 83    |
| 16. APPLICATION SOFTWARE                            | 84    |
| 16.1. Obtain the PAT3 software                      | 84    |
| 17. TECHNICAL CHARACTERISTICS                       |       |
| 17.1. Reference conditions                          | 85    |
| 17.2. Electrical characteristics                    |       |
| 17.3. Memory card                                   | 97    |
| 17.4. Power supply                                  |       |
| 17.5. Display unit                                  | 99    |
| 17.6. Environmental conditions                      |       |
| 17.7. Mechanical characteristics                    |       |
| 17.8. Compliance with international standards       |       |
| 17.9. Electromagnetic compatibility (EMC)           | 102   |
| 17.10. Radio emissions                              | 102   |
| 18. MAINTENANCE                                     |       |
| 18.1. Cleaning the housing                          |       |
| 18.2. Maintenance of the sensors                    | 100   |
| 18.3. Replacement of the battery                    | 100   |
| 18.4. Memory card                                   | 105   |
| 18.5. Updating the firmware                         |       |
| 19. WARRANTY                                        |       |
| 20. APPENDICES                                      |       |
| 20.1. Notation                                      |       |
| 20.2. Formulas                                      |       |
| 20.3. Flicker                                       |       |
| 20.4. Sources of distribution supported by the      |       |
| instrument                                          | 114   |
| 20.5. Hysteresis                                    | . 114 |
| 20.6. Minimum scale values of waveforms and         |       |
| minimum RMS values                                  | . 115 |
| 20.7. Four-quadrant diagram                         |       |
| 20.8. Transient capture triggering mechanism        |       |
| 20.9. Conditions of capture in inrush current mode. |       |
| 20.10. Glossary                                     |       |
| 20.11. Abbreviations                                |       |
|                                                     |       |

# 1. COMMISSIONING

# 1.1. DELIVERY CONDITION

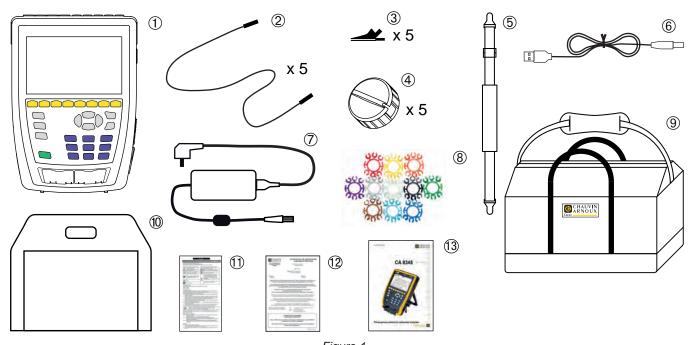

- Figure 1
- One CA 8345 with its battery, one SD card, and a protective film on the display unit.
- 2 3 4 5 6 7 8 9 10 11 12 13 5 black straight-straight banana-banana safety leads attached with a Velcro tie.
- 5 black crocodile clips.
- 5 cable reels
- One hand strap.
- One USB A-B cord.
- One specific mains power unit with mains cord, PA40W-2 or PA32ER depending on the order.
- 12 sets of inserts and rings to mark the current leads and sensors according to their phases.
- One carrying bag.
- One carrying bag for the instrument.
- One multilingual safety data sheet
- One test report.
- One multilingual quick start guide

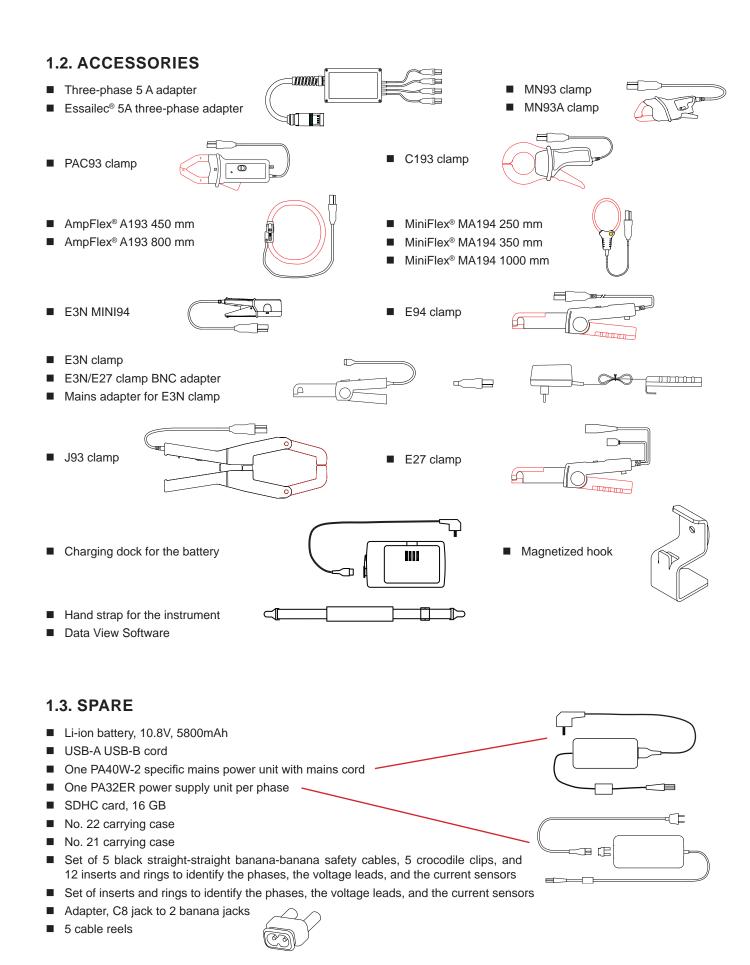

For accessories and spares, check out our Web site: <a href="https://www.chauvin-arnoux.com">www.chauvin-arnoux.com</a>

### 1.4. CHARGING THE BATTERY

Before the first use, start by fully charging the battery.

- Remove the plastic film that prevents connecting the battery to the instrument. For this, refer to § 18.3, which explains how to remove the battery from the instrument.
- Connect the mains cord to the power supply unit and to mains.
- Open the elastomer hatch protecting the mains power socket and connect the special 4-point connector of the power supply unit to the instrument.

The  $\circlearrowleft$  button blinks and the display unit indicates the progress of charging. They will go off only when the battery is fully charged.

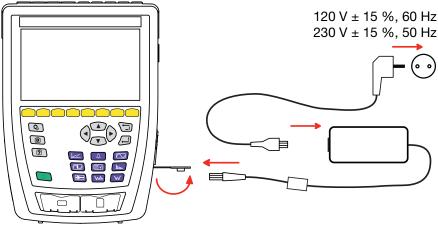

When the battery is completely discharged, the charging time is approximately 6 hours.

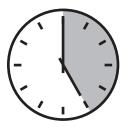

Figure 2

### 1.5. CHOICE OF LANGUAGE

Before using the instrument, start by choosing the display language.

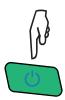

Press the On/Off button to switch the instrument On.

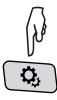

Press the Configuration (Settings) key.

Press the second yellow function key , then , to open the language menu. More than 20 languages are available, choose yours.

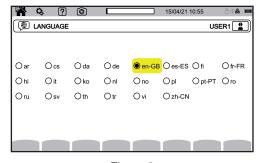

Figure 3

# 2. DESCRIPTION OF THE INSTRUMENT

#### 2.1. FUNCTIONS

The CA 8345 (Qualistar 2) is a portable three-phase power quality analyser with built-in rechargeable battery. It is in compliance with the standard governing the methods of measurement of power quality, IEC 61000-4-30, class A.

The CA 8345 is used:

- to measure the RMS values, powers, and disturbances of power distribution networks.
- to take a snapshot of the main characteristics of a three-phase network.
- to track variations of the different parameters over time.

The measurement uncertainty of the instrument is better than 0.1% for voltage measurements and 1% for current measurements.

The instrument provides a large choice of current sensors, for measurements from a few milliamperes up to several kiloamperes.

The instrument is compact and impact-resistant.

The ergonomics and simplicity of its user interface make it a pleasure to use. The CA 8345 has a large colour touch screen graphic display unit. It can also manage 3 user profiles.

The SD card can store a large quantity of measurements and photographs, which can be read directly on a PC. It is also possible to use a USB drive (optional).

The instrument can communicate by USB, wifi, or Ethernet.

The instrument has a remote user interface (VNC) allowing remote control from a PC, a tablet, or a smartphone.

The PAT3 application software processes the recorded data and generates reports.

#### 2.1.1. MEASUREMENT FUNCTIONS

These serve to make the following measurements and calculations:

- Measurement of the RMS values of AC voltages up to 1000 V between terminals. Using ratios, the instrument can reach hundreds of gigavolts.
- Measurement of the RMS values of AC currents up to 10,000 A (neutral included). Using ratios, the instrument can reach hundreds of kiloamperes.
- Automatic detection of the type of current sensor and powering of the sensor if necessary.
- Measurement of the DC component of voltages and currents (neutral included).
- Measurement of RMS voltage and current (without neutral) over minimum and maximum half-cycles.
- Calculation of forward, reverse, and zero sequence voltage/ current unbalances.
- Measurement of inrush current, application to motor start-up.
- Measurement of peak values of voltages and currents (neutral included).
- Measurement of the frequency of 50-Hz and 60-Hz networks.
- Measurement of the current and voltage crest factors (neutral included).
- Calculation of the harmonic loss factor (FHL), application to transformers in the presence of harmonic currents.
- Calculation of the K factor (FK), application to transformers in the presence of harmonic currents.
- 40 alarms per user profile.
- Log of events such as voltage dips, overvoltages, interruptions, transients, rapid voltage changes (RVC), and synchronisation.
- Measurement of the total harmonic distortion of currents and of voltages (without neutral) referred to the fundamental (THD in %f).
- Measurement of the total harmonic distortion of currents and of voltages (neutral included) referred to the AC RMS value (THD in %r)
- Measurement of active, reactive (capacitive and inductive), non-active, distorting, and apparent power, per phase and total (without neutral).
- Measurement of the power factor (PF) and of the displacement factor (DPF or cos φ) (without neutral).
- Measurement of the distorting RMS value (d) for currents and voltages (without neutral).
- Measurement of the short-term flicker of voltages (P<sub>st</sub>) (without neutral).
- Measurement of the long-term flicker of voltages (P,) (without neutral).

- Measurement of active, reactive (capacitive and inductive), non-active, distorting, and apparent energy, per phase and total (without neutral).
- Valuation of the energy directly in currency (€, \$, £, etc.), with a basic rate and 8 special rates.
- Measurement of current and voltage harmonics (neutral included) up to order 63: RMS value, percentages referred to the fundamental (%f) (without neutral) or to the total RMS value (%r), minimum and maximum and harmonic sequence level.
- Measurement of apparent harmonic power (without neutral) up to order 63: percentages referred to the fundamental apparent power (%f) or to the total apparent power (%r), minimum and maximum of the level of one order.
- Measurement of current and voltage inter-harmonics (neutral included) up to order 62.
- Synchronisation with UTC time, with a choice of time zone.
- Monitoring mode, used to check the compliance of the voltages.
- Measurement of information signals on the CPL (MSV).

#### 2.1.2. DISPLAY FUNCTIONS

- Display of waveforms (voltages and currents).
- Bargraphs of voltage and current harmonics.
- Screenshots.
- Display of information about the instrument: serial number, software version, MAC, Ethernet, USB and wifi addresses, etc.
- Display of recordings: trend, alarm, transients, and inrush current.

#### 2.1.3. MEASUREMENT FUNCTIONS

- Trend recording (data logging) function with time-stamping and programming of the beginning and end of a record. Representation, in the form of barcharts or curves, of the mean values of many parameters as a function of time, with or without the MIN-MAX. 4 configurations per user profile.
- Transients function. Detection and transient recording (up to 1000 per record) for a chosen duration and on a chosen date (programming of the beginning and end of the transient recording). Recording of 4 complete cycles (one before the event triggering the transient and three after) in the 8 acquisition channels.
  - Possibility of capturing shock waves up to 12kV over a duration of 1ms.
- Alarm function: List of alarms recorded (20,000 alarms at most) as a function of the thresholds programmed in the configuration menu. Programming of the beginning and end of monitoring of an alarm. 40 alarms per user profile.
- Inrush current function: display of parameters useful for studying motor start-up
  - Instantaneous value of the current and voltage at the instant designated by the cursor.
  - Absolute maximum instantaneous current and voltage (over the entire starting event).
  - RMS current and voltage (without neutral) of the half-cycle (or lobe) on which the cursor is placed.
  - Maximum half-cycle RMS current and voltage (over the entire starting event).
  - Instantaneous network frequency at the instant designated by the cursor.
  - Maximum, mean, and minimum instantaneous network frequency (over the entire starting event).
  - Time at which motor start-up begins.

### 2.1.4. CONFIGURATION FUNCTIONS

- Setting the date and time
- Brightness adjustment.
- Choice of colours of the curves.
- Management of screen auto-off.
- Choice of night mode display.
- Choice of language.
- Choice of calculation methods: non-active quantities broken down or not, choice of the unit of energy, choice of coefficients for the calculation of the K factor, choice of reference for levels of harmonics, calculation of PLT (moving window or not).
- Choice of distribution system (single-phase, two-phase, three-phase with or without measurement of neutral) and connection method (standard, 2 elements or 2½ elements).
- Configuration of recordings, of alarms, of inrush currents, and of transients.
- Erasure of the data (total or partial).
- Display of current sensors: detected, not detected, not managed, simulated, or impossible to simulate (2-element connection method). Adjustment of voltage and current ratios, transduction ratios, and sensitivity.
- Configuration of communication links (wifi, Ethernet).

# 2.2. OVERALL VIEW

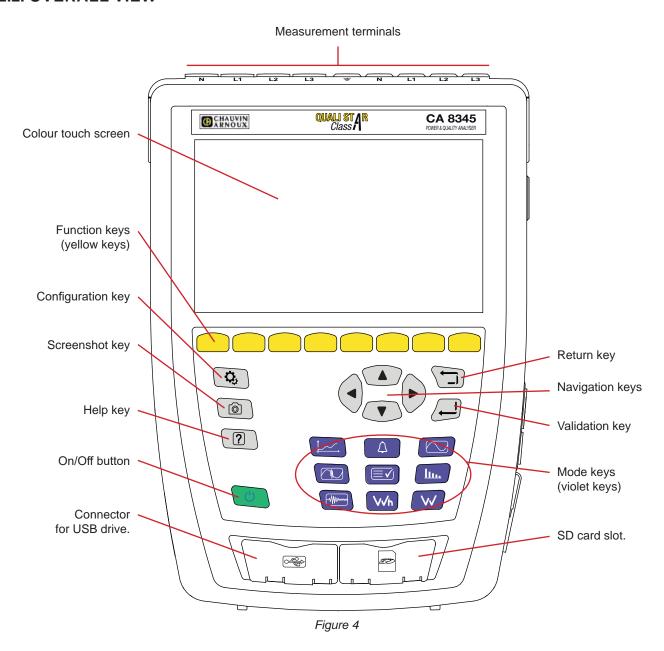

# 2.3. MEASUREMENT TERMINALS

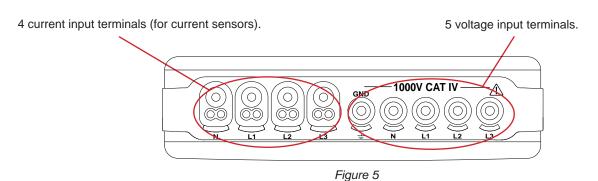

# 2.4. CONNECTORS ON SIDE

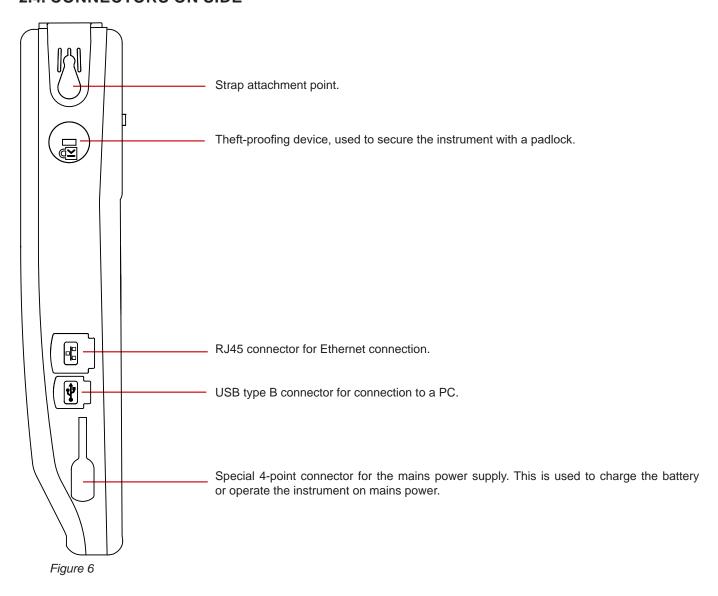

# 2.5. BATTERY

The instrument can operate either on its own battery or on mains power. It can operate on the battery while the latter is being recharged. It must never be used without its battery, which contributes to the user's safety.

Battery charge level check light

Battery fully charged, or a new battery whose level is unknown.

Battery charge level check light

Battery discharged. Charge completely in this case.

Battery charging: one bar blinks.

When the remaining charge of the battery is too low to ensure correct operation of the instrument, a message is displayed. If you do not connect the instrument to mains, it switches off a minute after the message.

### 2.6. DISPLAY UNIT

The CA 8345 has a large colour touch-screen display unit (WVGA). Below, a typical screen.

The status bar at the top of the screen reports the status of the instrument.

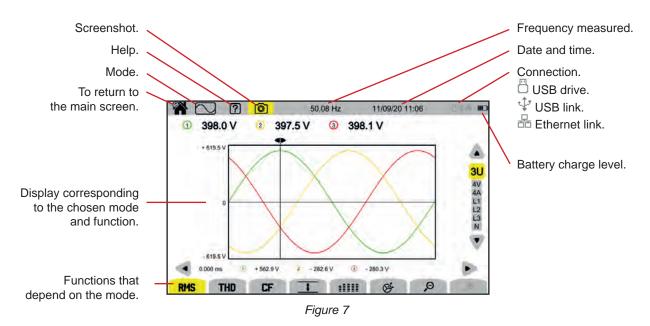

# 2.7. ON/OFF BUTTON

Pressing the  $\circlearrowleft$  button switches the instrument on. The  $\circlearrowleft$  button blinks orange during starting up.

When the battery is charging, the  $\circlearrowleft$  button blinks green. When it is lit steadily, the battery is fully charged.

If the instrument is cut off, suddenly (interruption of mains power when the battery is discharged) or automatically (battery low), an information message is displayed when it is next switched on.

Pressing the  $\circlearrowleft$  key again switches off the instrument. If the instrument is recording, metering energy, recording transients or alarms, or capturing an inrush current, it requests confirmation.

If you confirm the Power-off command, the records are finalized and the instrument is switched off. Recording resumes automatically the next time the instrument is switched on.

If the instrument is connected to mains when switched off, it starts charging the battery.

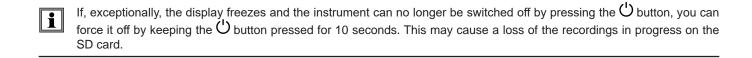

# 2.8. KEYPAD

# 2.8.1. MODE KEYS (PURPLE KEYS)

These 9 keys are used to access specific modes:

| Key | Function            | See  |
|-----|---------------------|------|
|     | Waveform mode       | § 5  |
| lin | Harmonic mode       | § 6  |
| W   | Power mode          | § 7  |
| V√h | Energy mode         | § 8  |
|     | Trend mode          | § 9  |
|     | Transient mode      | § 10 |
|     | Inrush current mode | § 11 |
| Δ   | Alarm mode          | § 12 |
|     | Monitoring mode     | § 13 |

# 2.8.2. NAVIGATION KEYS

| Key | Function              |
|-----|-----------------------|
|     | 4 directional arrows. |
|     | Validation key.       |
|     | Return key.           |

### 2.8.3. THE OTHER KEYS

The functions of the other keys on the keypad are as follows:

| Key | Function           | See  |
|-----|--------------------|------|
| Q,  | Configuration key. | § 4  |
|     | Screenshot.        | § 14 |
| ?   | Help key.          | § 15 |

# 2.8.4. THE FUNCTION KEYS (8 YELLOW KEYS)

The functions of the yellow keys change according to the mode and the context.

# 2.9. INSTALLATION OF THE COLOUR CODES

To identify the cords and the input terminals, you can mark them using the coloured markers provided with the instrument.

■ Break off the sector and insert it in the two holes provided for this purpose near the terminal (the large one for the current terminal and the small one for the voltage terminal).

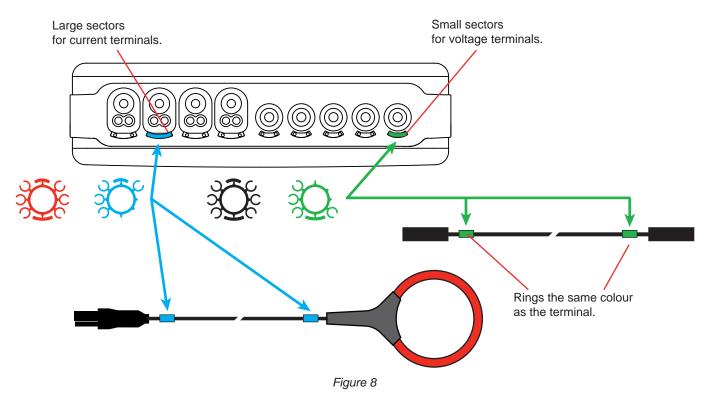

Clip a ring of the same colour onto each end of the cord you are going to connect to the terminal. You have 12 sets of markers of different colours to harmonise the instrument with all phase/neutral colour codes in force.

### 2.10. MEMORY CARD

The instrument accepts SD (SDSC), SDHC, and SDXC memory cards in FAT16, FAT32 or exFAT format as required. The instrument is delivered with a formatted SD card. The memory card is essential for recording measurements.

If you want to install a new SD card:

- Open the elastomer cap marked SD.
- Disconnect the SD card in place, following the procedure explained in 3.3.4. The red indicator goes off.
- Press on the memory card to remove it from its slot.
- Slide the new SD card all the way home in its slot. The red indicator lights.
- Then close the elastomer cap.

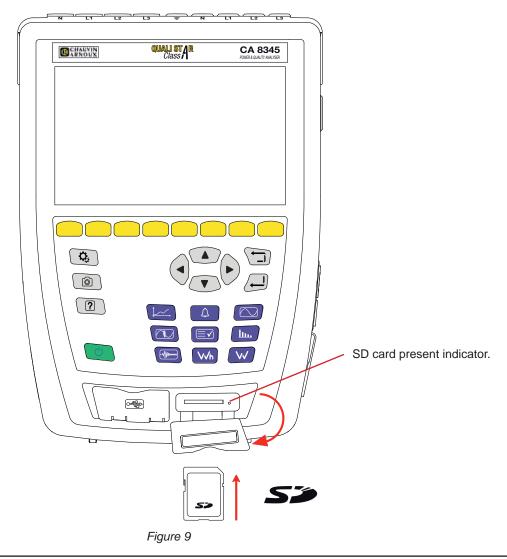

Write-protect the memory card when you remove it from the instrument. Unprotect the write-protected card before inserting it in the instrument.

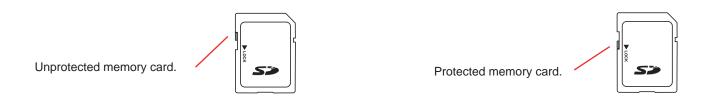

# 2.11. PROP

There is a retractable prop on the back of the instrument to hold it at an angle of 60°.

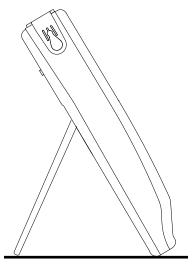

Figure 10

# 2.12. MAGNETISED HOOK (OPTIONAL)

The magnetised hook can be used to suspend the instrument from the top of a door or attach it to a metallic surface.

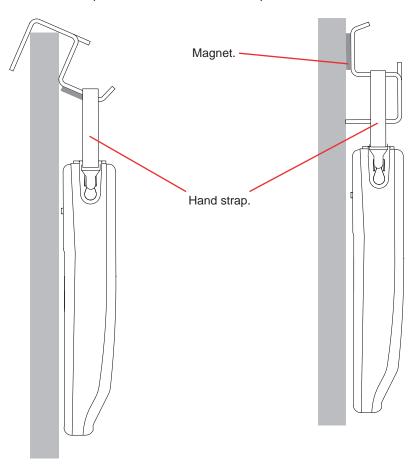

# 3. CONFIGURATION

i

Before using it, you must configure your instrument.

The CA 8345 has 2 configuration menus:

- the configuration of the instrument itself ,
- Configuration of the measurements

Press the Q key.

To configure the instrument.

Trend mode

Transient mode

Transient mode

Inrush mode

Wh Energy mode

Electrical connection 30 IE Sensors / Ratios

Calculation methods X=

To change users.

Figure 11

### 3.1. NAVIGATION

To configure the instrument, you can use the navigation keys  $(\blacktriangleleft, \blacktriangleright, \blacktriangle, \blacktriangledown)$  to select and modify the parameters, especially if you are wearing gloves, or you can use the touch screen.

The key is used to validate.

The key is used to abort or to return to the previous screen.

#### **3.2. USERS**

The Qualistar 2 lets 3 different users configure the instrument and the measurements.

Select and choose your user number.

Select the user name and change it.

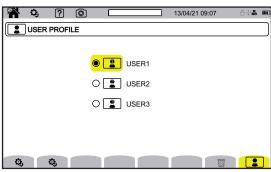

Figure 12

The entry screen lets you enter:

- upper-case letters from A to Z,
- lower-case letters from a to z,
- digits from 0 to 9,
- special characters: . \_ @.

Use — to erase the previous character.

Use to erase the selected character and all following characters.

When you return to your user profile, you recover your complete configuration.

# 3.3. CONFIGURATION OF THE INSTRUMENT

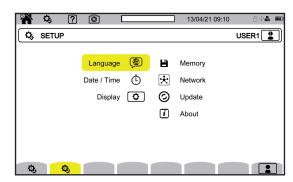

Figure 13

i

Except for the display and the language, the configuration of the instrument cannot be changed if the instrument is recording, metering energy, recording transients or alarms, or capturing an inrush current.

#### 3.3.1. LANGUAGE

To choose the language of your instrument, select . Choose your language, then validate using the . key.

#### 3.3.2. DATE AND TIME.

To set the date and time, select  $\bar{\Box}$ .

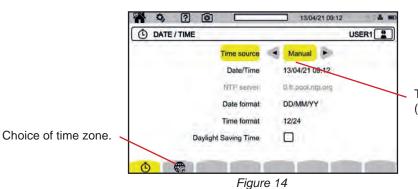

The time can be set automatically (GPS or NTP) or by hand.

Choose one of the 73 time zones proposed.

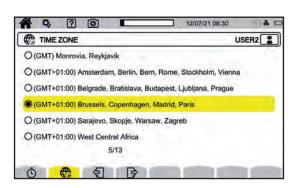

Figure 15

#### 3.3.2.1. GPS MODE

The GPS mode is necessary to guarantee that your instrument is class A (per IEC 61000-4-30). The instrument must be exposed at least once to the GPS satellites, so that the receiver can recover the date and time. Correct synchronisation may take up to 15 minutes. Accuracy is then maintained, even if the satellites are no longer accessible, in the following situations:

| Satellite reception            | Maximum drift for Class A    | Drift of the CA8345               |
|--------------------------------|------------------------------|-----------------------------------|
| No satellite in view           | ±1s / 24h                    | ± 24ms / 24h                      |
| At least one satellite in view | ±16.7ms vs UTC, at all times | ±60ns / s, corrected at all times |

To avoid time discontinuities, automatic setting of the time is blocked when recording is in progress.

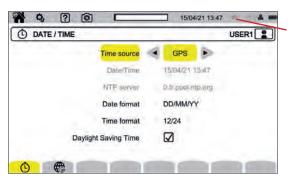

Status of time synchronisation by GPS.

Figure 16

The satellite reception status is indicated by an icon in the status bar, with the following meanings:

| GPS synchronisation   | Not synchronised        |                                | Synchr                  | ronised                        |
|-----------------------|-------------------------|--------------------------------|-------------------------|--------------------------------|
| Satellite             | No satellite<br>in view | At least one satellite in view | No satellite<br>in view | At least one satellite in view |
| No recording          | <b></b>                 | ₹}                             | <b>•</b>                | Ğ                              |
| Recording in progress | ф                       | <b></b>                        | <b>€</b> à              | ¢à.                            |

At the end of 40 days without exposure to a GPS satellite, the synchronisation icon ( changes over to unsynchronised status ( .).

# 3.3.2.2. NTP MODE

If you choose time synchronisation by NTP, enter the address of the NTP server in the **NTP server** field (for example 0.fr.pool.ntp. org), taking care to use your country's time zone, then connect the instrument to this server using the Ethernet connector or by wifi.

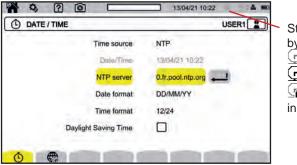

Figure 17

Status of time synchronisation by NTP:

Not synchronised
Synchronised

Synchronised and recording in progress.

#### 3.3.3. **DISPLAY**

Select to open the display configuration menu.

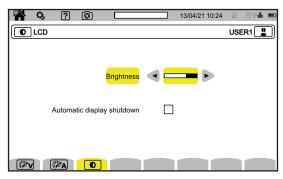

Figure 18

#### 3.3.3.1. COLOURS OF THE VOLTAGE CURVES

To choose the colours of the voltage curves, select .

Choose one colour for each of the 3 phases and for the neutral. You can choose from among about thirty colours.

In night mode, the white background turns black and the colours are reversed.

#### 3.3.3.2. COLOURS OF THE CURRENT CURVES

To choose the colours of the current curves, select A.

Choose one colour for each of the 4 current inputs. You can choose from among about thirty colours.

In night mode, the white background turns black.

#### 3.3.3.3. SCREEN BRIGHTNESS AND AUTO-OFF

To adjust the brightness of the display unit and the screen auto-off, select .

You can activate or deactivate screen auto-off. The screen is switched off after 10 minutes with no user action. This prolongs battery life. If a recording is in progress, the screen is not switched off.

To switch the screen back on, press any key.

# **3.3.4. MEMORY**

Select to manage the content of the external memory.

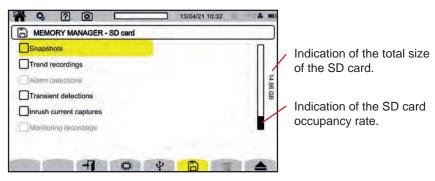

Figure 19

The screen indicates the content of the SD card  $\Box$  or of the USB drive  $\Psi$ . To eject the SD card or the USB drive, press  $\Longrightarrow$ .

You must eject the SD card before removing it from the instrument, since otherwise you risk losing part or all of its content.

When the SD card is removed, the red SD card present indicator goes off and the 📤 symbol is displayed in the status bar.

You can erase all or part of the content of these memories. To do this, make a selection and press The instrument requests confirmation . Press Lo confirm or to abort.

You can also delete the other users by pressing ......

To view an item in detail, select it, then press  $\P$ . You can erase all or part of the content  $\square$ .

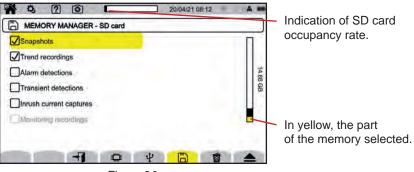

Figure 20

You can also copy all or part of the contents of the SD card to a USB drive  $\Box \rightarrow \psi$ .

# **3.3.5. NETWORK**

Select 🕏 to open the network configuration menu of the instrument.

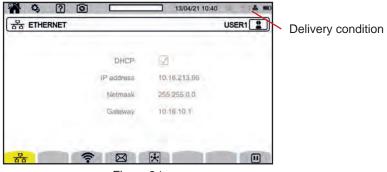

Figure 21

곱급 is used to configure the link Ethernet.

is used to configure the wifi link.

is used to configure email.

is used to connect to the IRD server.

Only one link (Ethernet or wifi) can be activated at time.

#### 3.3.5.1. ETHERNET LINK.

The symbol indicates that the link is active.

The symbol indicates that the link is inactive and that it can be activated.

To modify a link, deactivate it by pressing ...

- Check the DHCP (Dynamic Host Configuration Protocol) box and the instrument requests the IP address of a DHCP server. If no DHCP server replies, an IP address will be generated automatically.
- Uncheck the DHCP box to assign this address manually.

Then press to reactivate the link.

#### 3.3.5.2. WIFI LINK

Choose your network by clicking on SSID.

If you do not see your network, press ② to search. The instrument shows you all available wifi networks.

Then enter the password if required.

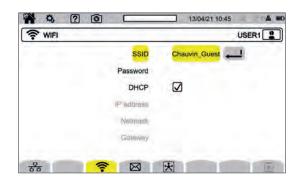

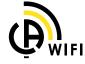

Figure 22

- Check the DHCP (Dynamic Host Configuration Protocol) box and the instrument requests the IP address of a DHCP server. If no DHCP server replies, an IP address will be generated automatically.
- Uncheck the DHCP box to assign this address manually.

The symbol indicates that the link is active.

The **b** symbol indicates that the link is inactive and that it can be activated.

To modify a link, deactivate it by pressing . Uncheck DHCP to select manual and modify the parameters. Then press to reactivate the link.

#### 3.3.5.3. EMAIL

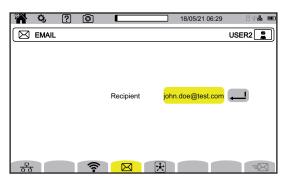

Figure 23

Enter the email address for notifications if an alarm threshold is exceeded.

#### **3.3.5.4. IRD SERVER**

IRD (Internet Relay Device) is a protocol used for communication between two peripherals located in two distinct sub-networks (for example a PC and a measuring instrument). Each peripheral connects to an IRD server and this server links the two peripherals.

To control an instrument from a PC, enter the identification of the instrument and a password.

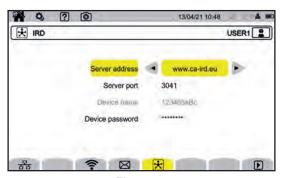

Figure 24

#### 3.3.6. UPDATING THE EMBEDDED SOFTWARE

Select ② to update the embedded software. To obtain the latest version, refer to § 18.5.

When the instrument finds more recent software, it displays the information about it and proposes installing it. For example, if you have recorded an update on the SD card, the instrument finds it and displays the following screen.

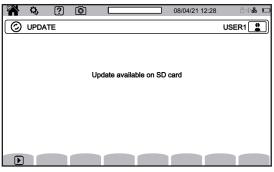

Figure 25

Switch the instrument off, then back on. It reboots in a mode specific to the software update.

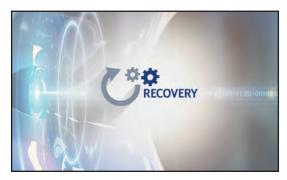

Figure 26

If it does not automatically reboot in the specific mode, switch the instrument off, then restart while holding the  $^{\circ}$  and  $^{\circ}$  keys down until you see the screen shown above.

# Select:

- 점급 to update from the Chauvin Arnoux web site via the Ethernet link.
- ☐ to update from the SD card.
- $lack \psi$  to update from the USB drive.

Press to download the file (this may take several minutes), then to start the update.

#### 3.3.7. INFORMATION

Select 1 to view information about the instrument.

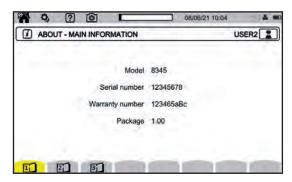

Figure 27

The information pages (11), 21, 31, etc.) let you look up complete information about the instrument, such as:

- the warranty number,
- the serial number,
- the software and hardware versions,
- the MAC, Ethernet, and wifi addresses.

# 3.4. CONFIGURATION OF THE MEASUREMENTS

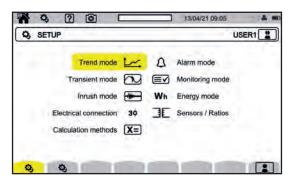

Figure 28

Before making measurements, you must specify or adapt the following parameters:

- The calculation methods,
- The distribution network and the type of connection,
- The voltage ratios, the current sensors, their ranges and their ratios,
- The values to be recorded, in the trend mode,
- The triggering levels for the transient and inrush current capture modes,
- The alarm thresholds, for the alarm mode,
- The units and the ranges for the energy mode,
- The parameters of the monitoring mode (using the PAT3 application software).
- The configuration of the measurements cannot be altered if the instrument is recording, metering energy, recording transients or alarms, or capturing inrush currents.

#### 3.4.1. CALCULATION METHODS

To choose the calculation methods, select X=.

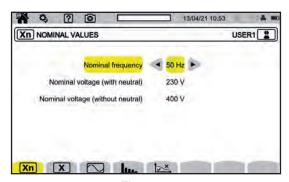

Figure 29

Xn to specify the nominal values.

- The nominal frequency (50 or 60 Hz)
- The nominal voltage,
- The nominal voltage between phases.

The nominal voltage configured here is the Nominal System Voltage (U<sub>n</sub>). Not to be confused with the Nominal Declared Input Voltage  $(U_{din})$  on the terminals of the instrument.

In the case of Medium-Voltage or High-Voltage networks, there may be a stepdown transformer between the network and the measuring instrument.

It is possible to configure U<sub>n</sub> between 50V and 650kV, but U<sub>din</sub> must never exceed 1000V between phases and 400V between Phase and Neutral.

The uncertainty on the ratio of the stepdown transformers affects the accuracy of the measurement: the measurement is guaranteed only when the ratio is equal to 1 and  $U_{din} = U_n$ .

# X to choose the values displayed:

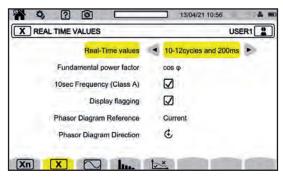

Figure 30

- For Real-time values, choose between 10-12 cycles and 200ms and 150-180 cycles and 3s. This choice will apply to the calculation and display of the values in most of the modes.
- For the **Fundamental power factor**, choose between **DPF**, **PF**, and **cos**  $\varphi$  for the display.
- Frequency over 10s: calculation of the frequency over 10s (per IEC 61000-4-30 class A) or not. If you measure only the current, deactivate this choice.
- Choose whether or not to activate Display flagging.

When this is done, all quantities that undergo voltage dips, overvoltages, and interruptions are reported (see § 3.4.10). For the **Phasor Diagram Reference**, choose between **Current** and **Voltage**.

- For the **Phasor Diagram Direction**, choose between + (clockwise) or + (anticlockwise).

to specify the waveform mode.

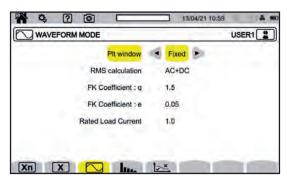

Figure 31

- The method of calculation of the flicker of the P<sub>tt</sub> (fixed or moving window),
  - moving window: the P<sub>it</sub> will be calculated every 10 minutes. The first value will be available 2 hours after the instrument is switched on, because 12 values of P<sub>st</sub> are needed to calculate P<sub>it</sub>.
  - **fixed** window: the P<sub>#</sub> will be calculated every 2 hours
- Calculation of the RMS value,
- The coefficient **q** for the calculation of the K factor (between 1.5 and 1.7), q is an exponential constant that depends on the type of winding and the frequency. The value of 1.7 is suitable for transformers whose the conductor cross sections are round or square. The value of 1.5 is suitable for transformers whose the low-voltage windings are in foil form.
- The coefficient **e** for the calculation of the K factor (between 0.05 and 0.10).

  e is the ratio of Eddy current losses (at the fundamental frequency) to resistive losses, both evaluated at the reference temperature.

  The default values (q = 1.7 and e = 0.10) are suitable for most applications.

# to specify:

- The harmonic reference level (the level of the fundamental %f or the RMS value %r),
- The first flagging frequency on the main to be monitored MSV1.
- The second flagging frequency on the main to be monitored MSV2.

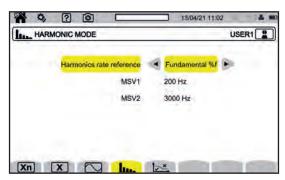

Figure 32

to specify the curve of maximum MSV voltages as a function of frequency. There are 5 preset points that you can modify.

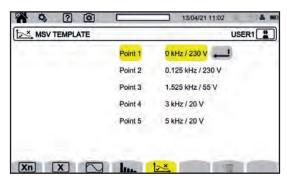

Figure 33

# 3.4.2. THE DISTRIBUTION NETWORK AND THE TYPE OF CONNECTION,

To choose the connection of the instrument according to the distribution network, select  $\mathbf{3}\mathbf{\phi}$ . One or more types of network correspond to each distribution system.

| Distribution system                      | Network                                                                 | Electrical diagram |
|------------------------------------------|-------------------------------------------------------------------------|--------------------|
| Single-phase, 2 wires (L1 and N)         | Single-phase, 2 wires with neutral, without earth                       | L1 N               |
| Single-phase, 3 wires (L1, N, and earth) | Single-phase, 3 wires with neutral and earth                            | L1<br>N<br>GND     |
| Two-phase, 2 wires (L1 and L2)           | Two-phase, 2 wires                                                      | L1                 |
|                                          | Three-phase, 2 wires in open star                                       | L1 L2              |
|                                          | Two-phase, 3 wires with neutral, without earth                          | L1 N N L2          |
| Two-phase, 3 wires                       | Two-phase, 3 wires in open star with neutral, without earth             | N N L1 L2          |
| (L1, L2, and N)                          | Two-phase, 3 wires in "high leg" delta with neutral, without earth      | L1 N N L2          |
|                                          | Two-phase, 3 wires in open "high leg" delta with neutral, without earth | L1 N L2            |

| Distribution system                          | Network                                                              | Electrical diagram     |
|----------------------------------------------|----------------------------------------------------------------------|------------------------|
|                                              | Two-phase, 4 wires with neutral and earth                            | N<br>GND<br>= L2       |
| Two-phase, 4 wires<br>(L1, L2, N, and earth) | Three-phase, 4 wires in open star with neutral and earth             | N L1 GND L2            |
| L1 D                                         | Three-phase, 4 wires in "high leg" delta with neutral and earth      | L1<br>N<br>GND<br>= L2 |
|                                              | Three-phase, 4 wires in open "high leg" delta with neutral and earth | L1<br>N<br>GND<br>= L2 |

| Distribution system                                                                                                    | Network                                                              | Electrical diagram |
|----------------------------------------------------------------------------------------------------|----------------------------------------------------------------------|--------------------|
|                                                                                                    | Three-phase, 3 wires in star                                         | L3 L3 L1 L2        |
| Three-phase, 3 wires (L1, L2, and L3)                                                                                                    | Three-phase, 3 wires in delta                                        | L1 L2              |
| For three-phase, 3 wires, indicate which current sensors will be connected: all 3 sensors                                                                                                    | Three-phase, 3 wires in open delta                                   | L1 L2              |
| (3A) or only 2 (A1 and A2, or A2 and A3, or A3 and A1).  If 3 sensors are connected, the calculation will be done by the 3 wattmeters with virtual neutral method.  If 2 sensors are connected, the calculation will be done by the Aron method.  For a 2-sensor connection, the third sensor is not needed if the other two are identical (same type, same range, and same ratio). Otherwise, the third sensor must be connected for current measurements. | Three-phase, 3 wires in open delta with link to earth between phases | L1 L2              |
|                                                                                                    | Three-phase, 3 wires in open delta with link to earth on the phase   | L1 L2              |
|                                                                                                    | Three-phase, 3 wires in open "high leg" delta                        | L1                 |
|                                                                                                    | Three-phase, 3 wires in "high leg" delta                             | L1 L2              |

| Distribution system                                                                            | Network                                                                   | Electrical diagram |
|------------------------------------------------------------------------------------------------|---------------------------------------------------------------------------|--------------------|
| Three-phase, 4 wires (L1, L2, L3, and N)                                                       | Three-phase, 4 wires with neutral, without earth                          | N L1 L2            |
| Indicate which voltages will be connected: all 3 voltages (3V) or only 2 (V1V2, V2V3 or V3V1). | Three-phase, 4 wires in open "high leg" delta with neutral, without earth | L1 N N L2          |
| If you connect only 2 voltages, the 3 phases must be balanced (2½ elements method).            | Three-phase, 4 wires in "high leg" delta with neutral, without earth      | L3  N  = L2        |
| Three-phase, 5 wires (L1, L2, L3, N, and earth)                                                | Three-phase, 5 wires in star with earth and neutral                       | N N L1 GND L2      |
| Indicate which voltages will be connected: all 3 (3V) or only 2 (V1V2, V2V3 or V3V1).          | Three-phase, 5 wires in open high leg delta with earth and neutral        | L3  L1  N  GND  L2 |
| If you connect only 2 voltages, the 3 phases must be balanced (2½ elements method).            | Three-phase, 5 wires in delta with earth and neutral                      | L3  L1  N  GND  L2 |

#### 3.4.3. SENSORS AND RATIOS

To choose the voltage ratios, the current sensor ratios, and the range of the sensor, select  $\exists \textbf{E}$ .

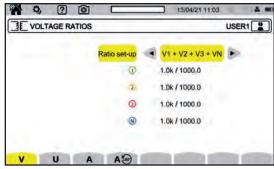

Figure 34

#### 3.4.3.1. VOLTAGE RATIO

Voltage ratios are used when the voltages to be measured are too high for the instrument and voltage transformers are used to lower them. The ratio lets you display the true voltage and use it in the calculations.

To choose the voltage ratios, select  $\mathbf{Y}$  for phase-to-neutral voltages (with neutral) or  $\mathbf{U}$  for phase-to-phase voltages (without neutral).

- 4V 1/1 or 3U 1/1: all channels have the same ratio, unity.
- 4V or 3U: all channels have the same ratio, to be programmed.
- 3V+VN: all channels have the same ratio; the neutral has a different ratio.
- V1+V2+V3+VN or U1+U2+U3: each channel has a different ratio, to be programmed.

For the ratios, the primary voltages are in kV and the secondary voltages are in V.

To avoid calculations, you can use a multiplier  $1/\sqrt{3}$  both for the primary voltages and for the secondary voltages.

### 3.4.3.2. CURRENT SENSORS

To choose the ratios and ranges of current sensors, select **A**.

The instrument automatically displays the current sensor models detected.

The different current sensors are:

|      | 1                                | 1                                                                                              |
|------|----------------------------------|------------------------------------------------------------------------------------------------|
|      | MINI94 clamp 200 A               |                                                                                                |
|      | MN93 clamp 200 A                 |                                                                                                |
|      | MN93A clamp 100 A                |                                                                                                |
| - CR | MN93A clamp 5 A                  | Ratio, to be programmed:<br>[1 to 60,000] / {1; 2; 5}                                          |
| OK   | C193 clamp 1000 A                |                                                                                                |
|      | J93 clamp 3500 A                 |                                                                                                |
|      | PAC93 clamp 1000 A               |                                                                                                |
| -    | E3N or E27 clamp                 | Choice of sensitivity:  ■ sensitivity 10 mV/A, range 100 A  ■ sensitivity 100 mV/A, range 10 A |
|      | AmpFlex® A193<br>MiniFlex® MA194 | Choice of range:  ■ 0.10 A - 100.0 A  ■ 1.0 A - 1000 A  ■ 10 A - 10.00 kA                      |
|      | Three-phase adapter: 5 A         | Ratio, to be programmed:<br>[1 to 60,000] / {1; 2; 5}                                          |

Current ratios are used when the currents to be measured are too high for the instrument and current transformers are used to lower them. The ratio lets you display the true current and use it in the calculations.

- 4A: all channels have the same ratio, to be programmed.
- 4A+AN: all channels have the same ratio; the neutral has a different ratio.
- A1+A2+A3+AN: each channel has a different ratio, to be programmed.

For the ratio, the primary current cannot be less than the secondary current.

In the case of a three-phase, 3-wire set-up, when only 2 current sensors are connected, if these 2 sensors are of the same type and have the same ratio, the instrument simulates the third sensor, giving it the same characteristics as the two others. The connection configuration must indicate which sensors will be present. The third sensor will then be shown as simulated.

This menu appears only for the sensors concerned (see the table above).

#### 3.4.3.3. REVERSAL OF CURRENT

To reverse a current sensor, select A .

If you have connected your current sensors and find during the measurements that one or more sensors are not in the right direction. You can easily reverse them without having to turn them round.

#### **3.4.4. TREND MODE**

The trend mode is used to record different quantities for a specified duration. To configure the trend mode, select .

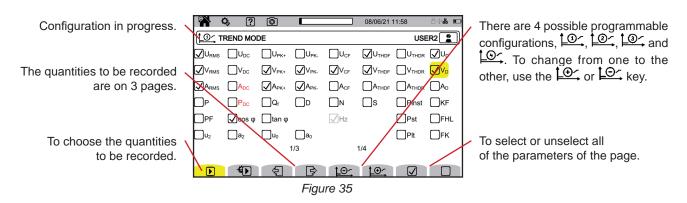

All of the quantities the instrument measures can be recorded. Check those you want to record. The frequency (Hz) is always selected.

For more information about these quantities, refer to the glossary in § 20.10.

Quantities displayed in red are incompatible with the chosen configuration and will not be recorded.

Pages 2 and 3 concern the recording of harmonics. For each of these quantities, it is possible to select the orders of the harmonics to be recorded (between 0 and 63) and, possibly, to select odd harmonics only.

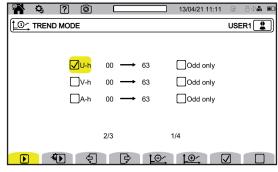

Figure 36

Levels of harmonics of order 01 will be displayed only they concern values stated in %r.

- is used to define, for repeated use (mode 1):
- the duration of the recording,
- the configuration, from among the 4 possible,
- the recording period, between 200ms and 2h,
- the name of the records.

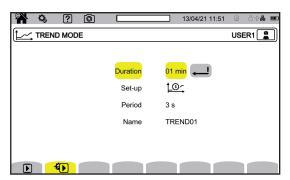

Figure 37

### 3.4.5. TRANSIENT MODE

The transient mode is used to record voltage or current transients for a specified duration. To configure the transient mode, select .

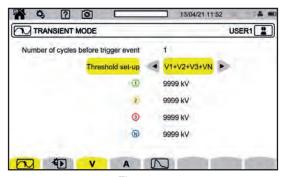

Figure 38

#### 3.4.5.1. VOLTAGE THRESHOLDS

To configure the voltage thresholds, select **V**.

Choose the number of cycles before the transient recording is triggered (1, 2, 3 or 4).

- 4V: all of the voltage inputs have the same threshold, to be programmed.
- 3V+VN: all of the voltage inputs have the same threshold; the neutral has a different threshold.
- V1+V2+V3+VN: each input voltage has a different threshold, to be programmed.

#### 3.4.5.2. CURRENT THRESHOLDS

To configure the current thresholds, select **A**.

Choose the number of cycles before the transient recording is triggered (1, 2, 3 or 4).

- 4A: all of the current inputs have the same threshold, to be programmed.
- 3A+AN: all of the current inputs have the same threshold; the neutral has a different threshold.
- A1+A2+A3+AN: each current input has a different threshold, to be programmed.

#### 3.4.5.3. SHOCK WAVE THRESHOLDS

To configure the voltage thresholds of shock waves with respect to earth, select .

- 4VE all of the voltage inputs have the same threshold, to be programmed.
- 3VE+V<sub>NE</sub>: all of the voltage inputs have the same threshold; the neutral has a different threshold.
- V<sub>1E</sub>+V<sub>2E</sub>+V<sub>3E</sub>+V<sub>NE</sub>: each input voltage has a different threshold, to be programmed.

# 3.4.5.4. RAPID PROGRAMMING OF CAPTURE

Press to specify:

- the duration of the capture (between 1 minute and 99 days),
- the maximum number of transients in the capture,
- the name of the capture.

#### 3.4.6. INRUSH CURRENT MODE

The inrush current mode is used to capture an inrush current. To configure the inrush current mode, select ...

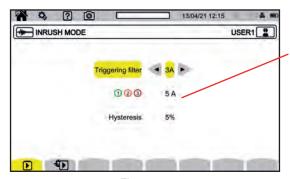

The threshold takes into account the current present, in order to detect the appearance of an additional current.

Figure 39

Choose whether the inrush current threshold applies to all 3 current inputs (3A) or only one of them (A1, A2, or A3). Specify this threshold and the hysteresis. The first threshold triggers the capture and the second threshold stops it.

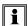

For more information about the hysteresis, refer to § 20.5. Setting the hysteresis to 100% is equivalent to not having a stop threshold.

Press to specify:

- the duration of the capture (between 1 minute and 99 days),
- the name of the records.

The number of captures is always 1.

#### 3.4.7. ALARM MODE

The alarm mode  $\triangle$  is used to monitor one or more quantities, either in absolute value or in signed value. Each time a quantity crosses the threshold you have defined, the instrument records the information about the crossing. To configure the alarms, select  $\triangle$ .

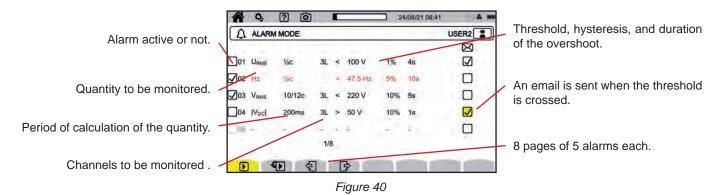

There are 40 possible alarms.

For each of them you must specify:

- The quantity to be monitored from among the following quantities:
  - Hz,
  - URMS, VRMS, ARMS,
  - |UDC|, |VDC|, |ADC|,
  - |UPK+|, |VPK+|, |APK+|, |UPK-|, |VPK-|, |APK-|,
  - Ucf, Vcf, Acf,
  - UTHDF, VTHDF, ATHDF, UTHDR, VTHDR, ATHDR,
  - |P|, |PDC|, |Q,|, N, D, S,
  - |PF|,  $|\cos \varphi|$  (or |DPF| or  $|PF_1|$ ),  $|\tan \varphi|$ ,  $P_{st}$ ,  $P_{lt}$ , FHL, FK, KF,
  - $\blacksquare$   $u_2, a_2, u_0, a_0,$
  - VMŠV1, UMSV1, VMSV2, UMSV2,
  - Ud, Vd, Ad,
  - U-h, V-h, A-h, U-ih, V-ih, A-ih.

For more information about these quantities, please refer to the glossary in § 20.10.

- The order of the harmonic (between 0 and 63), for U-h, V-h, A-h, U-ih, V-ih and A-ih only.
- The period of calculation of the value.

For AC signals:

- 1/2c: 1 cycle every half-cycle. The value is measured over one cycle, starting at a passage through zero of the fundamental component, and refreshed every 1/2 cycle.
- 10/12c: 10 cycles for 50 Hz (42.5 to 57.5 Hz), or 12 cycles for 60 Hz (51 to 69 Hz),
- 150/180c: 150 cycles for 50 Hz (42.5 to 57.5 Hz), or 180 cycles for 60 Hz (51 to 69 Hz).
- 10s.

For DC signals:

- 200ms
- 3s
- The channel(s) to be monitored. The instrument proposes a list according to the connection you have specified.
  - 3L: each of the 3 phases,
  - N: the neutral,
  - 4L: each of the 3 phases and the neutral,
- The direction of the alarm (< or >). Depending on the quantity, the direction may be imposed by the instrument.
- The threshold.
- The hysteresis: 1%, 2%, 5% or 10%.
- The minimum duration of the threshold overshoot.

Then choose whether to activate the alarm  $\square$  or not  $\square$  by checking the box.

You can also choose to have an email sent when the alarm is triggered. If there are several alarms, they can be grouped in a single email to limit the rate of sending to a maximum of one email every 5 minutes. To specify an email address, refer to § 3.3.5.

i

When an alarm configuration line is red, it means that the quantity requested is not available.

#### 3.4.8. ENERGY MODE

The energy mode who is used to calculate the energy consumed or produced during a specified period of time. To configure the energy mode, select **Wh**.

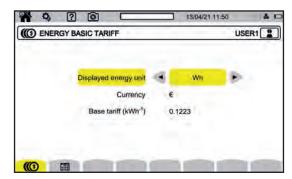

Figure 41

Select to specify the energy calculation parameters:

- the unit of energy:
  - Wh: watt-hour
  - Joule
  - toe (nuclear): ton of nuclear oil equivalent
  - toe (non-nuclear): ton of non-nuclear oil equivalent
  - BTU: British Thermal Unit
- the currency (\$,  $\le$ , £, etc),

Use the €\$£ key to access the currency symbols

the tariff rate.

Select to define specific tariff rates (for example off hours).

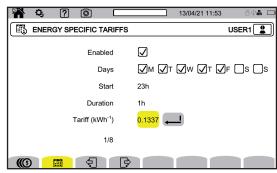

Figure 42

You can define 8 different ranges and activate them  $\bigcirc$  or not  $\bigcirc$ :

- the days of the week,
- the starting time,
- the duration,
- the rate.

## 3.4.9. MONITORING MODE

The monitoring mode is used to check the conformity of the voltage for a specified duration.

A monitoring campaign contains a trend record, a transients record, alarm detection, a log of events, and a statistical analysis of a specific set of measurements.

The monitoring mode is configured using the PAT3 application software (see § 16).

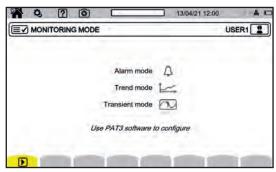

Figure 43

## **3.4.10. FLAGGING**

Flagging is configured using the PAT3 application software (see § 16).

Flagging concerns:

- voltage dips,
- temporary overvoltages at industrial frequency,
- and interruptions.

All quantities that depend on the voltage are then reported because they have been calculated from a doubtful quantity.

Flagging serves to prevent counting a single event several times in different forms. For example, counting a single voltage dip as a dip and also as a frequency variation.

The triggering thresholds are specific to the different standards that define the characteristics of the voltage provided by public distribution networks (EN 50160, IEC 62749, etc.).

北京海洋兴业科技股份有限公司(股票代码:839145) | 电话:010-62178811 传真:010-62176619 | 网址:www.hyxyyq.com

# 4. USERS

# 4.1. STARTING UP

To switch the instrument on, press the  $\circlearrowleft$  button. The home screen is displayed.

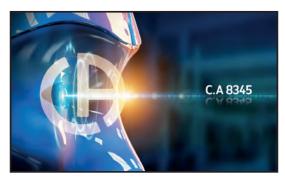

Figure 44

Then the Waveform screen is displayed.

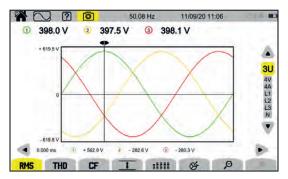

Figure 45

# 4.2. NAVIGATION

To navigate in the various menus of the instrument, you can use:

- the keypad,
- the touch screen,
- the remote user interface (VNC).

#### 4.2.1. **KEYPAD**

The keys of the keypad are described in § 2.8.

The functions of the function keys are indicated at the bottom of the screen. They change according to the mode and the context. The active key is yellow.

#### 4.2.2. TOUCH SCREEN

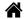

opens the following screen:

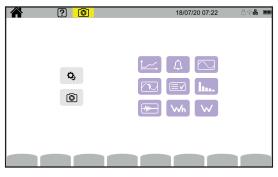

Figure 46

You can then access all functions of the instrument without using the keys.

#### 4.2.3. REMOTE USER INTERFACE

Remote navigation is possible from a PC, a tablet, or a smartphone. You can then control the instrument remotely.

#### From a PC via an Ethernet link

- Connect the instrument to the PC using an Ethernet cable (see § 2.4).
- On the PC, in a web browser, enter http://IP\_address\_instrument. To find this address, refer to § 3.3.5.
  - go to configuration ( key),
  - then, in the instrument configuration (second yellow function key: (\*\*),
  - then in the network configuration, 🔄,
  - then in the Ethernet link 占占,
  - Check that the link is in fact active (display shaded and at bottom right),
  - Note the IP address.

## With a tablet or a smartphone and a wifi link

- Share a wifi connection with the tablet or the smartphone
- In a web browser, enter http://IP\_address\_instrument. To find this address, refer to § 3.3.5.
  - go to configuration ( key),
  - then, in the instrument configuration (second yellow function key ,),
  - then in the network configuration, igkip x,
  - then in the wifi link, 🛜
  - Choose the wifi network of your smartphone or your tablet.
  - Check that the link is in fact active (display shaded and III) at bottom right),
  - Note the IP address.
- Only one link (Ethernet or wifi) can be activated at time.

Enter the IP address of your instrument in a browser. The remote browser (VNC) is activated.

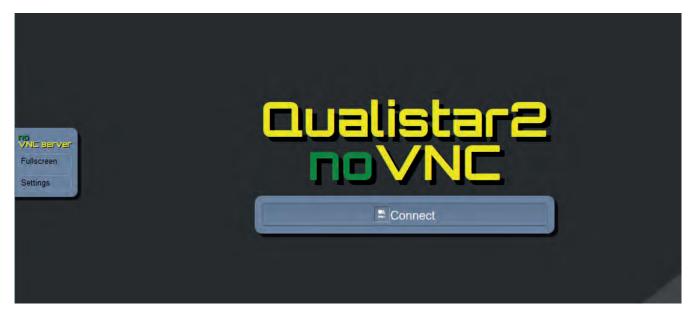

Figure 47

In the left-hand tab,

- click on **Fullscreen** to adjust the size of the display window on your screen.
- click on Settings then check Shared Mode to control the instrument, or View Only just to see the screen of the instrument.

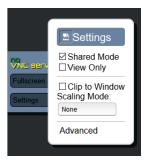

Figure 48

■ Click on Settings again to close the configuration menu.

Then click on Connect. You will then see the screen of the C.A 8345 on your screen.

## 4.3. CONFIGURATION

Refer to the preceding paragraph to configure your instrument.

Before making any measurement, remember to specify:

- the connection (§ 3.4.2),
- the current sensors used and the voltage and current ratios (§ 3.4.3),
- the calculation method, if necessary (§ 3.4.1).

For the recording modes, remember to specify:

- the parameters to be recorded,
- the starting time and duration of the recording,
- the recording conditions.

# 4.4. CONNECTIONS

Make sure that all of your leads and sensors are correctly marked (see § 2.9), then connect them to the circuit to be measured as shown by the following diagrams.

#### 4.4.1. SINGLE-PHASE NETWORK

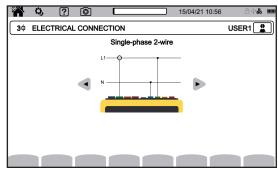

Figure 49

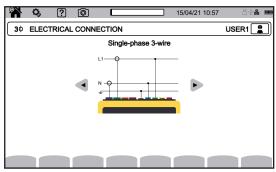

Figure 50

#### 4.4.2. TWO-PHASE NETWORK

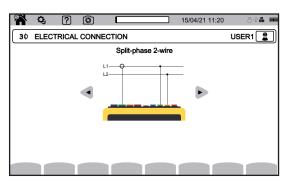

Figure 51

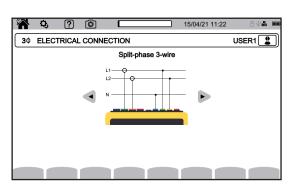

Figure 52

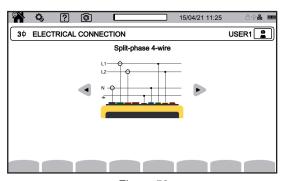

Figure 53

#### 4.4.3. THREE-PHASE NETWORK

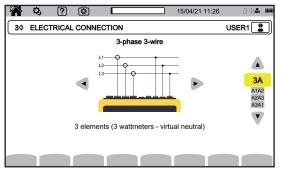

For three-phase, 3 wires, indicate which current sensors will be connected: all 3 sensors (3A) or only 2 (A1 and A2, or A2 and A3, or A3 and A1).

Figure 54

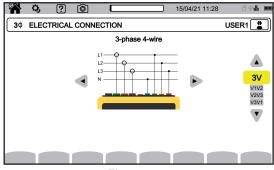

Figure 55

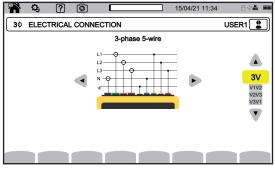

Figure 56

For three-phase 4 and 5 wires, indicate which voltages will be connected: all 3 voltages (3V) or only 2 (V1 and V2, or V2 and V3, or V3 and V1).

#### 4.4.4. CONNECTION PROCEDURE

Depending on the network, not all of the terminals and sensors need be connected.

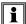

The unused terminals must be connected to the N terminal, since otherwise there will be phantom voltages on the channels left open. If the N terminal is not used, connect it to the GND terminal.

Following the procedure described below holds connection errors to a minimum and avoids wasting time.

- Connect the earth lead between the = terminal and the network earth.
- Connect the neutral lead between voltage terminal **N** and the network neutral.
- Connect the neutral current sensor to the current terminal **N**, then clamp the neutral cable.
- Connect the phase L1 lead between voltage terminal L1 and network phase L1.
- Connect the phase L1 current sensor to current terminal L1, then clamp the phase L1 cable.
- Connect the phase L2 lead between voltage terminal L2 and network phase L2.
- Connect the phase L2 current sensor to current terminal L2, then clamp the phase L2 cable.
- Connect the phase L3 lead between voltage terminal **L3** and network phase L3.
- Connect the phase L3 current sensor to current terminal L3, then clamp the phase L3 cable.

If you connect a current sensor in reverse, you can correct this connection directly in the configuration.

Press , IE, and in turn (see § 3.4.3.3).

Disconnection procedure:

- Proceed in the reverse of the order of connection, always ending by disconnecting the earth and/or the neutral.
- Disconnect the leads from the instrument.

## 4.5. FUNCTIONS OF THE INSTRUMENT

#### 4.5.1. MEASUREMENTS

Make sure that you have correctly configured the instrument for the measurements you want to make.

You can then make one or more of the following measurements:

- View the waveforms of a signal
- View the harmonics of a signal ......
- View power measurements ...
- Meter energy .
- Record a trend
- Record transients
- Capture an inrush current
- Detect alarms
- Monitor a network

Some functions cannot be run simultaneously:

- The real-time modes (waveform, harmonics, power, and energy) can be activated while recording.
- If an inrush current capture is in progress, it is impossible to start monitoring of the recording of a trend, transients, or alarms.
- If monitoring or the recording of a trend, transients, or alarms is in progress, it is impossible to start an inrush current capture.

#### 4.5.2. SCREENSHOT

Any screen can be recorded by a long press on the key.

The symbol turns yellow, then black. You can then release the key.

You can also click on the icon in the status bar at the top of the screen.

The snapshots are recorded on the SD card in directory 8345\ Photograph.

Real-time screens that are likely to vary (curves, metering) are captured in bursts (up to 5). This lets you choose the one that suits you best.

#### 4.5.3. HELP

You can press the help key 2 at any time.

The help screen provides information about the functions and the symbols used for the display mode in progress. The help screen provides information about the functions and the symbols used for the display mode in progress.

# 4.6. SWITCHING OFF

To switch the instrument off, press the  $\circlearrowleft$  button.

If the instrument is recording, metering energy, recording transients or alarms, or capturing inrush current, it requests confirmation before switching off.

If you confirm the Power-off command, the records will be finalized and the instrument is switched off. If the instrument is switched back on before the scheduled end of recording sessions, these will be resumed automatically.

北京海洋兴业科技股份有限公司(股票代码:839145) | 电话:010-62178811 传真:010-62176619 | 网址:www.hyxyyq.com

# 4.7. SAFETY STATUS OF THE INSTRUMENT

If there is an overload on the inputs, the instrument changes to safety status; a red line under the status bar reports this event.

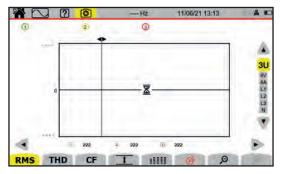

Figure 57

This line indicates that the sum of all voltage inputs exceeds 1450 Vcrest. This condition is not reached with signals ranging up to 1000 VRMs. On the other hand, if you accidentally connect the 3 voltage inputs to the same phase, the safety threshold will be exceeded.

When the overload has been eliminated, the safety status disappears after approximately 10 seconds and you can once again use your instrument normally.

This change to safety status may also occur when the instrument is switched on.

# 5. FORM OF THE SIGNAL

The waveform mode is used to display voltage and current curves, and values measured and calculated from the voltages and currents (except for harmonics, powers, and energies).

This is the screen that appears when the instrument is powered up.

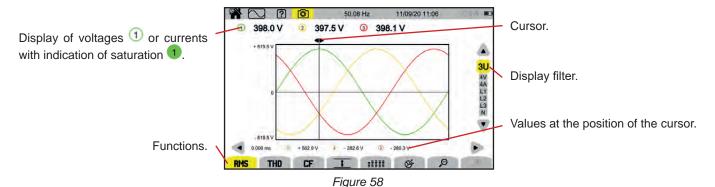

The functions:

RMS: display of curves and RMS values.

THD: display of curves and harmonic distortion.

CF: display of curves and crest factor.

tions); display in table form of the maximum (MAX), RMS, minimum (MIN), and peak (PK+ and PK-) values.

is display in table form of the RMS, DC, THD, CF, P<sub>st</sub> inst, P<sub>st</sub>, P<sub>lt</sub>, FHL, FK and KF values.

G: display of the Fresnel diagram of the signals.

 $\mathcal{P}$ : reduces or increases the time scale of the curves.

To move the time cursor, use the ◀ ▶keys.

To change the display filter, use the ▲ ▼ keys.

## 5.1. DISPLAY FILTER

The display filter depends on the connection chosen:

| Connection                                  | Display filter            | Display filter for function 🥰 |
|---------------------------------------------|---------------------------|-------------------------------|
| Single-phase, 2 wires<br>Two-phase, 2 wires | L1 (no choice)            | L1 (no choice)                |
| Single-phase, 3 wires                       | 2V, 2A, L1, N             |                               |
| Two-phase, 3 wires                          | U, 2V, 2A, L1, L2         | 2V, 2A, L1, L2                |
| Two-phase, 4 wires                          | U, 3V, 3A, L1, L2, N      | 2V, 2A, L1, L2                |
| Three-phase, 3 wires                        | 3U, 3A                    | 3U, 3A                        |
| Three-phase, 4 wires                        | 3U, 3V, 3A, L1, L2, L3    | 3U, 3V, 3A, L1, L2, L3        |
| Three-phase, 5 wires                        | 3U, 4V, 4A, L1, L2, L3, N | 3U, 3V, 4A, L1, L2, L3        |

## **5.2. RMS FUNCTION**

The **RMS** function is used to display the signals measured in a period, along with their RMS values, averaged over 200ms or 3s depending on what has been configured (see § 3.4.1).

The cursor can be used to check the instantaneous values along the curves displayed.

To move the cursor, use the ◀ ▶ keys.

Here are a few examples of screens for the **RMS** function according to the display filter for a three-phase, 5-wire connection. To change the display filter, use the  $\blacktriangle$   $\blacktriangledown$  keys.

The numbers of the channels 1 are saturation indicators. The solid circle 1 indicates that the channel being measured is full or that at least one channel used in calculating it is full.

北京海洋兴业科技股份有限公司(股票代码:839145) | 电话:010-62178811 传真:010-62176619 | 网址:www.hyxyyq.com

The symbol near the channel number indicates that the voltage and all quantities that depend on it are doubtful. The associated current channel and the associated combined voltages are also flagged. For example, if V1 is marked, then A1, U1 and U3 will be also marked.

Flaggings concern voltage dips, overvoltages, interruptions, and rapid voltage changes.

To reduce or increase the time scale of the curves, use  $\boldsymbol{\mathcal{P}}$   $\boldsymbol{\mathcal{P}}$ .

## 3U display filter

Displays the instantaneous curves of phase-to-phase voltages and their RMS values.

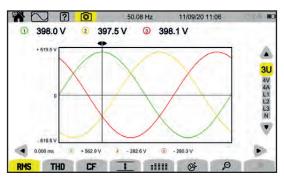

Figure 59

#### 4V display filter

Displays the instantaneous curves of phase-to-neutral voltages and their RMS values.

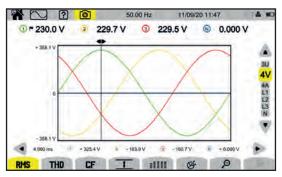

Figure 60

## 4A display filter

Displays the instantaneous curves of currents and their RMS values.

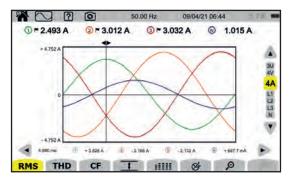

Figure 61

#### L3 display filter

Displays the instantaneous voltage and current curves of phase 3 and their RMS values.

There are 3 curves each time, often superimposed: the maximum curve, the nominal curve, and the minimum curve.

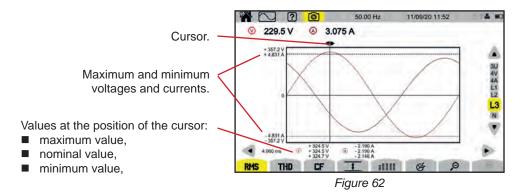

The L1, L2 and N display filters are similar but concern phase 1, phase 2, and the neutral.

## 5.3. THD FUNCTION

The **THD** function displays the signals measured in a period, along with their total harmonic distortion.

The THD is displayed with as reference either the RMS value of the fundamental (%f) or the RMS value without DC (%r), depending on what you have configured (see § 3.4.1.).

The screens are similar to the **RMS** screens and depend on the display filter chosen.

## **5.4. CF FUNCTION**

The **CF** function displays the signals measured in a period, along with their crest factors.

The screens are similar to the RMS screens and depend on the display filter chosen.

# 5.5. MIN-MAX FUNCTION

The \_\_\_\_\_\_ function is used to display the RMS, maximum (MAX), minimum (MIN), positive peak (PK+) and negative peak (PK-) values of the voltage and of the current.

Here are a few examples of screens for the Min-Max function, depending on the display filter, for a three-phase, 5-wire connection. To change the display filter, use the ▲ ▼ keys.

The search for the extreme values starts when the instrument is switched on. To reset the values, press the key.

If a value cannot be calculated (for example because the instrument is not connected to the network), the instrument displays - - -.

#### 3U display filter

Displays the extreme values of the phase-to-phase voltages.

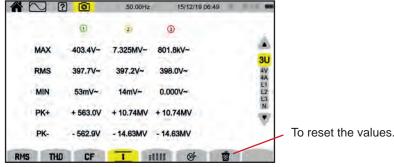

Figure 63

#### 4V display filter

Displays the extreme values of the phase-to-neutral voltages.

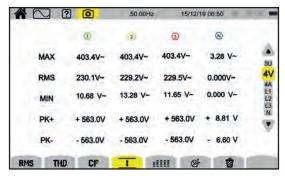

Figure 64

#### 4A display filter

Displays the extreme values of the currents.

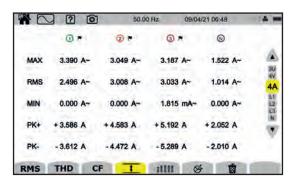

Figure 65

#### L1 display filter

Displays the extreme values of the voltage and current of phase 1.

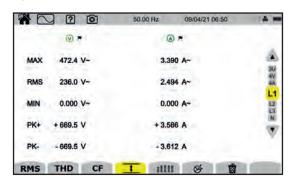

Figure 66

The L2, L3 and N display filters are similar but concern phase 2, phase 3, and the neutral. The L1, L2, and N display filters are similar but concern phase 1, phase 2, and the neutral.

## 5.6. SUMMARY FUNCTION

The function displays:

- for voltages:
  - the RMS value,
  - the DC component,
  - the total harmonic distortion referred to the RMS value of the fundamental (THD %f),
  - the total harmonic distortion referred to the RMS value without DC (THD %r),
  - the crest factor (CF),
  - the short-term instantaneous flicker ( $P_{\rm st}$  inst). For more information about the flicker, refer to § 20.3.
  - the short-term flicker ( $P_{st}$ ), the long-term flicker ( $P_{t}$ ).

- for currents:
  - the RMS value,
  - the DC component,
  - the total harmonic distortion referred to the RMS value of the fundamental (THD %f),
  - the total harmonic distortion referred to the RMS value without DC (THD %r),
  - the crest factor (CF),
  - the harmonic loss factor (FHL),
  - the K factor (FK).
  - the K-factor (KF).

Depending on the display filter, not all of these parameters are displayed.

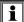

The calculations start when the instrument is switched on.

If a value cannot be calculated (for example because the instrument is not connected to the network), the instrument displays - - -.

When a value is not specified (for example the DC component for an AC signal) or not yet calculated (for example the PLT), the instrument displays - - - .

Here are a few examples of screens for the Summary function, depending on the display filter, for a three-phase, 5-wire connection. To change the display filter, use the ▲ ▼ keys.

#### 4V display filter

Displays the data of the phase-to-neutral voltages.

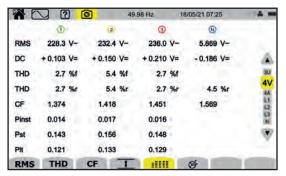

Figure 67

The energy calculation starts at fixed times: 00.00, 00.10, 00.20, 00.30, 00.40, 00.50, 01.00, 01.10, etc. So if you switch your instrument on at 08.01, the first  $P_{st}$  will be displayed at 08.20.

The calculation of the  $P_{tt}$  starts at fixed times: 00.00, 02.00, 04.00, 06.00, 08.00, 10.00, 12.00, etc. So if you switch your instrument on at 08.01, the first  $P_{tt}$  will be displayed at 12.00 in the case of a fixed window and at 10.10 in the case of a moving window. Only the calculation done with the fixed window is recognised by IEC standard 61000-4-30.

#### 4A display filter

Displays the extreme values of the currents.

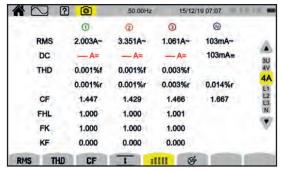

Figure 68

#### L2 display filter

Displays the voltage and current data of phase 2.

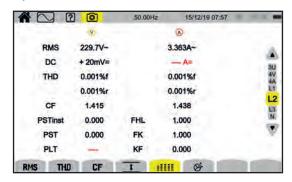

Figure 69

The L1, L3 and N display filters are similar but concern phase 1, phase 3, and the neutral.

# 5.7. FRESNEL FUNCTION

The function displays:

- the Fresnel diagram of the signals,
- the absolute values of the voltages or currents,
- the phase differences between the voltages or between the currents,
- the level of unbalance and/or the level of reverse unbalance of the voltages or of the current.

Here are a few examples of screens for the Fresnel function, depending on the display filter, for a three-phase, 5-wire connection. To change the display filter, use the ▲ ▼ keys.

Reminder of the channels displayed.

#### 3U display filter

Displays the Fresnel diagram of the phase-to-phase voltages. U1 is reference.

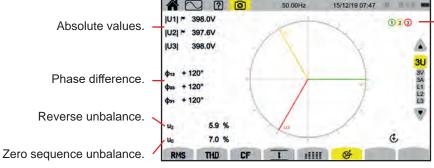

Figure 70

#### 3V display filter

Displays the Fresnel diagram of the phase-to-neutral voltages and of the currents. V1 is reference.

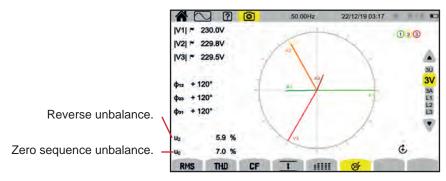

Figure 71

## 4A display filter

Displays the Fresnel diagram of the currents and of the phase-to-neutral voltages.

A1 is reference. The choice of current or voltage as reference can be changed in the configuration (see § 3.4.1)).

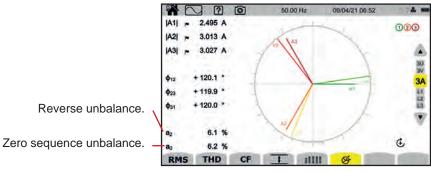

Figure 72

## L3 display filter

Displays the Fresnel diagram of the voltage and of the current of phase 3.

A3 is reference. The choice of current or voltage as reference can be changed in the configuration (see § 3.4.1)).

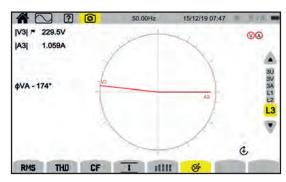

Figure 73

The L1 and L2 display filters are similar but concern phase 1 and phase 2.

# 6. HARMONIC

The voltages and currents can be analysed as sum of sine waves at the network frequency and multiples thereof. Each multiple is a harmonic of the signal. It is characterized by its frequency, its amplitude, and its phase difference with respect to the fundamental frequency (network frequency).

If the frequency of one of these sine waves is not a multiple of the fundamental frequency, it is an inter-harmonic

The harmonic mode displays a representation in bargraph form of the harmonics, order by order, of the voltage, of the current and of the mains signalling voltage (MSV).

It is used to determine the harmonic currents produced by nonlinear loads and analyse the problems caused by these same harmonics, as a function of their order (overheating of neutrals, of conductors, of motors, etc.).

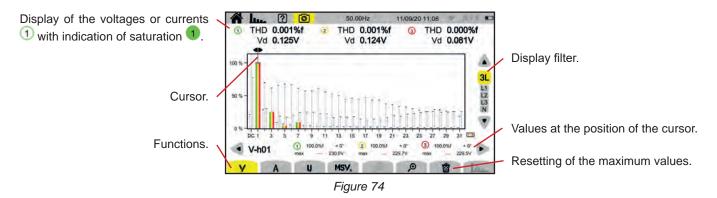

The different functions are:

#### V to display:

- the harmonics, order by order, of the phase-to-neutral voltages,
- the total harmonic distortion, referred to either the RMS value of the fundamental (%f) or the RMS value without DC (%r), depending on what you have configured (see § 3.4.1).
- the distorting phase-to-neutral voltages.

# A to display:

- the harmonics, order by order, of the currents,
- the total harmonic distortion, referred to either the RMS value of the fundamental (%f) or the RMS value without DC (%r), depending on what you have configured (see § 3.4.1).
- the distorting currents.

#### **U** to display:

- the harmonics, order by order, of the phase-to-phase voltages,
- the total harmonic distortion, referred to either the RMS value of the fundamental (%f) or the RMS value without DC (%r), depending on what you have configured (see § 3.4.1).
- the distorting phase-to-phase voltages.

MSV: to display the spectral level (curve) and RMS values at the MSV1 and MSV2 frequencies configured in § 3.4.1.

♠ : to stretch or shrink the % scale of the barchart.

: when the display filter concerns only one phase (L1, L2, L3, or N), this function is used to view inter-harmonics.

in the **MSV** function, this function is used to view the profile of the limits of the level of V or of U according to the frequency you configured (see § 3.4.1.).

The numbers of the channels 1 are saturation indicators. The interior of the circle is coloured when the channel measured is full or when at least one channel used to calculate it is full.

To move the harmonic order cursor, use the ◀ ▶ keys.

When you reach the last harmonic of the screen, if there are more harmonics, you go to the second screen.

To change the display filter, use the ▲ ▼ keys.

## 6.1. DISPLAY FILTER

The display filter depends on the connection chosen:

| Connection            | Display filter for <b>V</b> | Display filter for <b>A</b> | Display filter for <b>U</b> | Display filter for <b>MSV</b>      |
|-----------------------|-----------------------------|-----------------------------|-----------------------------|------------------------------------|
| Single-phase, 2 wires | L1 (no choice)              | L1 (no choice)              | -                           | L1 (no choice) on V                |
| Single-phase, 3 wires | L1, N                       | L1, N                       | -                           | L1 (no choice) on V                |
| Two-phase, 2 wires    | -                           | L1 (no choice)              | L1 (no choice)              | L1 (no choice) on U                |
| Two-phase, 3 wires    | 2L, L1, L2                  | 2L, L1, L2                  | L1 (no choice)              | L1, L2 on V<br>L1 (no choice) on U |
| Two-phase, 4 wires    | 2L, L1, L2, N               | 2L, L1, L2, N               | L1 (no choice)              | L1, L2 on V<br>L1 (no choice) on U |
| Three-phase, 3 wires  | -                           | 3L, L1, L2, L3              | 3L, L1, L2, L3              | L1, L2, L3 on U                    |
| Three-phase, 4 wires  | 3L, L1, L2, L3              | 3L, L1, L2, L3              | 3L, L1, L2, L3              | L1, L2, L3 on V and on U           |
| Three-phase, 5 wires  | 3L, L1, L2, L3, N           | 3L, L1, L2, L3, N           | 3L, L1, L2, L3              | L1, L2, L3 on V and on U           |

## 6.2. EXAMPLES OF SCREENS

Here are a few examples of screens for a three-phase, 5-wire connection.

## V function with the 3L display filter

Information about harmonic number 3 (pointed to by the cursor):

- level of harmonic (%f or %r),
- phase difference with respect to the harmonic of order 1,
- maximum of the harmonic,
- amplitude of harmonic 3.

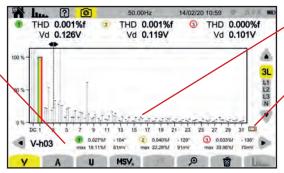

There is a second page

Envelope of the maximum

of the harmonics.

of harmonics.

Figure 75

## A function with the N display filter

Information about harmonic number 0 (DC), pointed to by the cursor.

- level of harmonic (%r),
- maximum of the harmonic,
- amplitude of harmonic 0.

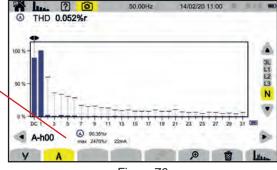

Figure 76

The period displayed by the barcharts is 200ms or 3s, depending on the configuration chosen in § 3.4.1).

# U function with the L1 display filter

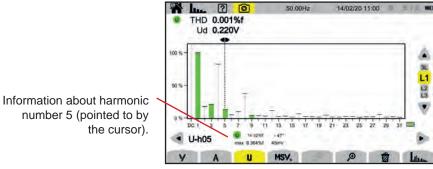

Figure 77

# U and اسسلالـ function with the L2 display filter

Information about inter-harmonics i04 (pointed to by the cursor) between harmonics 4 and 5.

Figure 78

To exit from the function \_\_\_\_\_, press the \_\_\_\_ key again.

## MSV-V function with the L1 display filter

? MSV ① 0.000V MSV ② 0.000V 200Hz max 0.000V 3000Hz max 0.000V L1 125 V L2 L3 Value at the position of the cursor. 1 145Hz RMS 30mV max 7.642V MSV. Ø

Figure 79

# MSV-U curve function with the L1 display filter

MSV 0.000V MSV 0.000V 1615 Hz max 41.23 V 745 Hz max 86.75 V

Envelope of the curve. What is above the envelope is not correct. Refer to § 3.4.1 to parameterize this envelope.

Value at the position of the cursor.

Figure 80

i

To exit from the MSV function, press the MSV key again.

# 7. POWER

The power mode W displays power measurements W and power factor calculations PF.

# 7.1. DISPLAY FILTER

The display filter depends on the connection chosen:

| Connection                                                           | Display filter    |  |
|----------------------------------------------------------------------|-------------------|--|
| Single-phase, 2 wires<br>Single-phase, 3 wires<br>Two-phase, 2 wires | L1 (no choice)    |  |
| Two-phase, 3 wires<br>Two-phase, 4 wires                             | 2L, L1, L2, Σ     |  |
| Three-phase, 3 wires                                                 | Σ                 |  |
| Three-phase, 4 wires<br>Three-phase, 5 wires                         | 3L, L1, L2, L3, Σ |  |

The  $\Sigma$  filter is used to learn the value on the whole system (on all of the phases).

## 7.2. EXAMPLES OF SCREENS

Here are a few examples of screens depending on the display filter, for a three-phase, 5-wire connection.

To change the display filter, use the ▲ ▼ keys.

#### W function with the 3L display filter

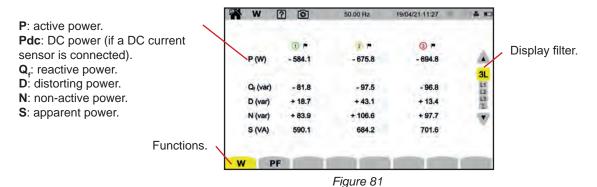

# PF function with the 3L display filter

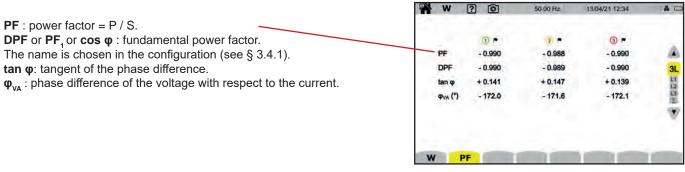

Figure 82

# L1 display filter

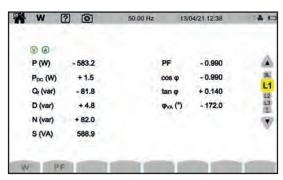

Figure 83

# Σ display filter

Sum of the powers in the 3 channels.

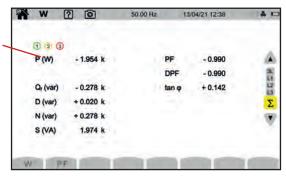

Figure 84

# 8. ENERGY

The energy mode whi is used to meter energy, both generated and consumed, over a period of time, and indicate the corresponding price.

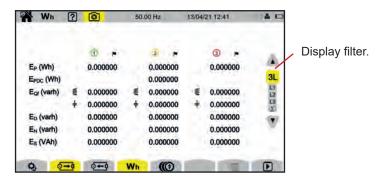

Figure 85

: to access the energy configuration.

For it to be possible to change the configuration, there must not be any metering in progress or suspended. It is first necessary to reset the zero.

- energy consumed (by the load).
- energy produced (by the source).
- : price of the energy consumed or produced.
- g: to reset energy metering to zero.
- **)**: to start energy metering.
- : to suspend energy metering.

# 8.1. DISPLAY FILTER

The display filter depends on the connection chosen:

| Connection                                                           | Display filter    |  |
|----------------------------------------------------------------------|-------------------|--|
| Single-phase, 2 wires<br>Single-phase, 3 wires<br>Two-phase, 2 wires | L1 (no choice)    |  |
| Two-phase, 3 wires<br>Two-phase, 4 wires                             | 2L, L1, L2, Σ     |  |
| Three-phase, 3 wires                                                 | Σ                 |  |
| Three-phase, 4 wires<br>Three-phase, 5 wires                         | 3L, L1, L2, L3, Σ |  |

The  $\Sigma$  filter can be used to obtain the calculation on the whole system (all phases).

# 8.2. EXAMPLES OF SCREENS

Here are a few examples of screens depending on the display filter, for a three-phase, 5-wire connection.

To change the display filter, use the ▲ ▼ keys.

Press to start energy metering.

## Wh function with the 3L display filter

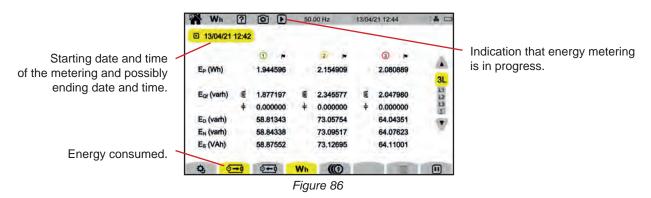

## Wh function with the L1 display filter

**E**<sub>P</sub>: active energy.

**E**<sub>PDC</sub>: DC energy (if a DC current

sensor is connected).

 $\mathbf{E}_{\mathbf{qf}}$ : reactive energy (inductive part

and capacitive part +.

E<sub>D</sub>: distorting energy.
E<sub>N</sub>: non-active energy.
E<sub>S</sub>: apparent energy.

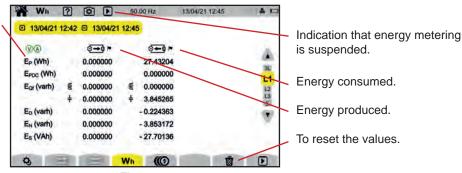

Figure 87

# (II) function with the $\Sigma$ display filter

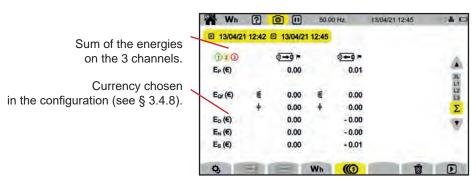

Figure 88

# 9. TREND MODE

The trend mode records the evolution of the quantities chosen in the configuration (see § 3.4.4) for a specified duration.

The CA 8345 can record a large number of trends, limited only by the capacity of the SD card.

The home screen displays a list of the recordings already made. For the moment, there are none.

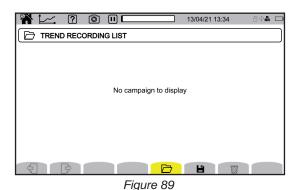

## 9.1. START OF A RECORDING

Press on **H** to schedule a recording.

**\* \*** 2 0 0 0 mode to start the trend recording H TREND SCHEDULE To configure a recording. programmed in the configuration (§ 3.4.4) at the end of the current 10 minute + one minute. 13/04/21 13:37 End 13/04/21 13:38 Period 200 ms To modify the list of quantities TRENDO1 To start the configured recording on to be recorded. the date programmed on this screen. Figure 90

The configuration specifies:

- a list of quantities to be recorded (up to four). Press to modify the list in progress.
- the starting date and time of the recording,
- the ending date and time of the recording,
- the recording period, between 200ms and 2h, which determines the quality of the zoom.
  If the recording period exceeds the duration of the recording, the instrument changes the ending date to accommodate the recording period.
- the name of the records.

Press D. Recording starts at the programmed time, if there is enough space on the SD card.

☒ indicates that recording has been programmed but not yet started.
 ☒ indicates that it is in progress.
 ☒ indicates that it is suspended.

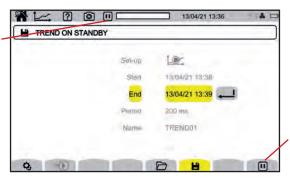

To suspend the recording in progress.

Figure 91

Recording is in progress.

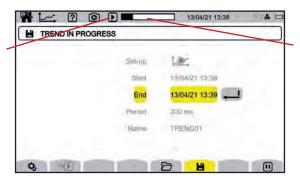

Progress of the recording.

Figure 92

To ensure compliance with IEC 61000-4-30, it is essential that trend recordings are performed with:

- A measurement of the frequency over 10 seconds,
- VRMS, URMS and ARMS selected.

# 9.2. LIST OF RECORDINGS

Press to view the recordings made.

TREND RECORDING LIST TREND01 13/04/21 13:38 > 13/04/21 13:39 Name, starting date and time, ending TREND02 13/04/21 13:41 > 13/04/21 13:42 date and time of the recording. TREND03 13/04/21 13:44 > 13/04/21 13:45 13/04/21 13:47 > 13/04/21 13:48 TREND04 TREND05 13/04/21 13:52 > 13/04/21 13:53 To erase the selected recording. TREND06 13/04/21 13:58 > 13/04/21 13:59 To view the different pages. Figure 93

If the ending date is shown in red, it is because recording could not continue up to the planned ending date.

- or because of a power supply problem (the instrument switched off because the battery was low),
- or because there was a write error on the SD card.

To learn what the error number shown means, use the help key ?

To erase all trend recordings at once, refer to § 3.3.4.

#### 9.3. READING A RECORDING

Select the recording to be read in the list and press the confirm key 🕮 to open it.

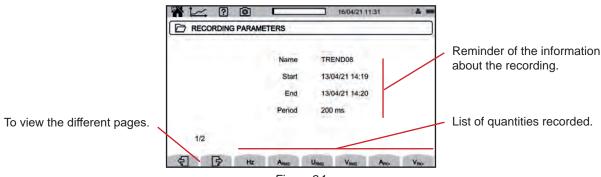

Figure 94

To view the evolution of a quantity, select it.

Below are examples of screens for a three-phase, 5-wire connection. To change the display filter, use the  $\blacktriangle$   $\blacktriangledown$  keys.

The cursor lets you view the values along the curves displayed.

To move the cursor, use the  $\blacktriangleleft \triangleright$  keys.

♠: to stretch or shrink the time scale. The zoom possibilities depend on the aggregation period and the duration of the recording

⚠: reports a problem during recording. If a quantity could not be correctly recorded, this symbol is displayed above all of the quantities.

When the duration of the recording is long (more than one day), it may take up to about ten seconds to display the curves.

The first data will be available at the end of the recording period, or between 200ms and 2h.

#### Order 5 current harmonics (A-h05) for a 3L display filter

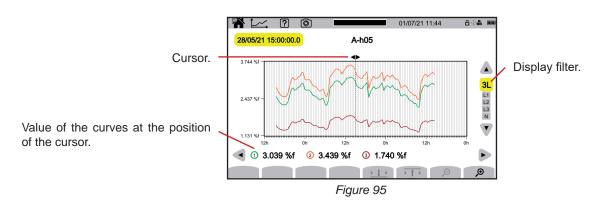

## Phase-to-neutral voltages (Vrms) for an L3 display filter

Each time a value is recorded, for each of the phases, the instrument also records the minimum single-cycle RMS value and the maximum single-cycle RMS value. These are the three curves shown in the figure below.

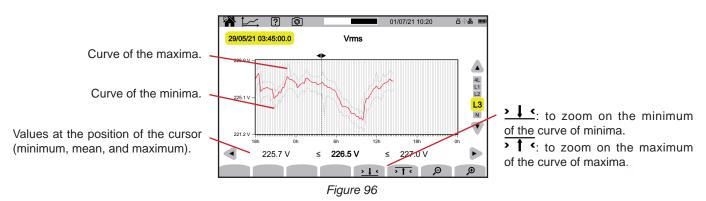

# Phase-to-neutral voltages (Vrms) for an L1 display filter and

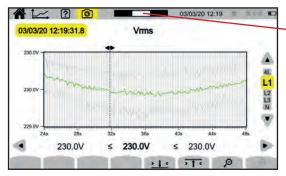

Position of the display window in the recording.

Figure 97

# Active power (P) for a display filter $\Sigma$

The power, like the energy, is displayed in barchart form.

The duration of a bar is 1 second, or one recording period if it is longer than 1s.

04/03/20 10:44:30.0 P

-75.00W

-37.50W

-37.50W

-37.50W

-437.50W

-458.6W

-458.6W

-458.6W

To display the active energy  $(E_p)$ .

Figure 98

# Cumulative active energy ( $E_{_{\rm P}}$ ) for a $\Sigma$ display filter

- Place the cursor on the beginning of the accumulation range.
- Press the Σ key.
- Move the cursor to the end of the energy accumulation range.
- The cumulative total is displayed as it evolves.

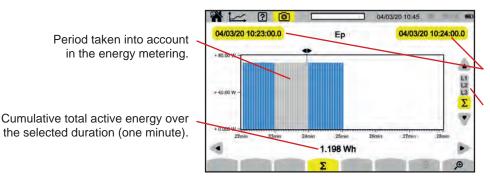

Starting and end dates of the cumulative total.

The cumulative total can be determined on each of the phases or on all of the phases.

Figure 99

## Power factor (PF) for an L1 display filter

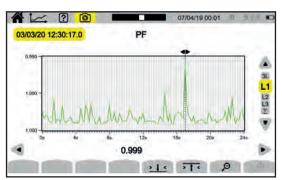

Figure 100

# **10. TRANSIENT MODE**

The transient mode records voltage or current transients for a specified duration determined according to the configuration chosen (see § 3.4.5). It also serves to record shock waves: very high voltages for a very short time.

The CA 8345 can record a large number of transients. This number is limited only by the capacity of the SD card.

The home screen displays a list of the recordings already made. For the moment, there are none.

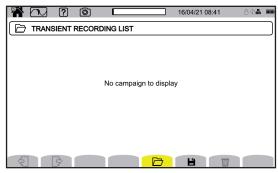

Figure 101

# 10.1. START OF A RECORDING

Press **B** to schedule a recording.

mode for start recording a transient programmed in the configuration (§ 3.4.5) at the end of the current minute + one minute.

To change the voltage, current, or shock wave thresholds.

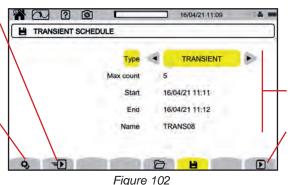

To configure a recording.

To start the recording configured on the date programmed on this screen.

The configuration specifies:

- whether the recording concerns transients, shock waves, or both,
- the maximum number of transients or shock waves to be recorded,
- the starting date and time of recording,
- the ending date and time of recording,
- the name of the recording.

Press D. Recording will start at the programmed time if there is enough space on the SD card.

Zindicates that recording has been programmed but not yet started.

indicates that it is in progress.

indicates that it is suspended.

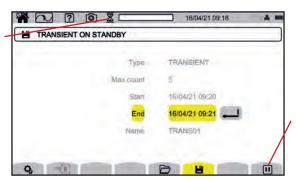

To suspend the recording in progress.

Figure 103

Recording is in progress.

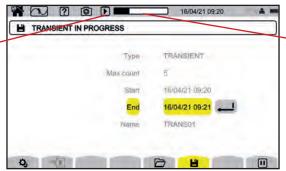

Progress of the recording.

Figure 104

# 10.2. LIST OF RECORDINGS

Press to view the recordings made.

16/04/21 10:04 TRANSIENT RECORDING LIST 16/04/21 09:16 Name, starting date and time, ending TRANS01 date and time of the recording. TRANS01 16/04/21 09:20 > 16/04/21 09:21 TRANS03 16/04/21 09:40 > 16/04/21 09:40 TRANS04 16/04/21 09:43 > 16/04/21 09:43 TRANS05 16/04/21 09:53 > 16/04/21 09:54 To erase the selected recording. TRANS06 To view the different pages. 1/2

Figure 105

If the ending date is shown in red, it is because recording could not continue up to the planned ending date.

- or because of a power supply problem (the instrument switched off because the battery was low),
- or because the maximum number of transients was reached.
- or because there was a write error on the SD card.

To learn what the error number shown means, use the help key 2.

To erase all recordings of transients at once, refer to § 3.3.4.

# 10.3. READING A RECORDING

Select the recording to be read in the list and press the confirm key 🖃 to open it.

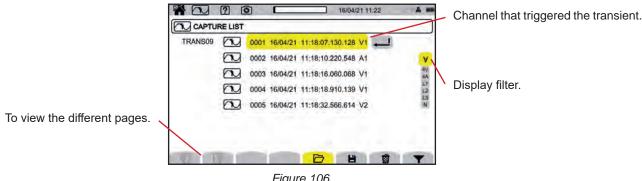

Figure 106

To change the display filter, press the Y key, then use the ▲ ▼ keys.

- **∀**: to display all of the transients.
- **4 V**: to display the transients triggered by an event in one of the 4 voltage channels.
- **4 A**: to display the transients triggered by an event in one of the 4 current channels.
- L1, L2 or L3: to display the transients triggered by a voltage or current event in phase L1, L2, or L3.
- **N**: to display the transients triggered by a voltage or current event in the neutral.

Confirm by pressing the Y key again.

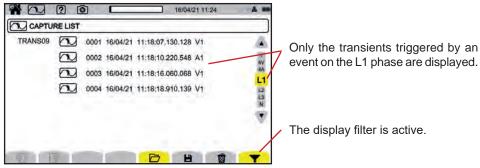

Figure 107

To display a transient, select it and press the confirm key 🗐.

Below are examples of screens for a three-phase, 5-wire connection.

The cursor lets you view the values along the curves displayed. To move the cursor, use the  $\blacktriangleleft$   $\blacktriangleright$  keys.

To change the display filter, use the ▲ ▼ keys.

 $\mathcal{P}$ : to stretch or shrink the time scale.

# Transient event in all of the voltage channels

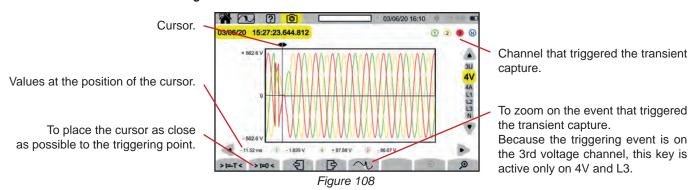

## Zoom on the triggering event

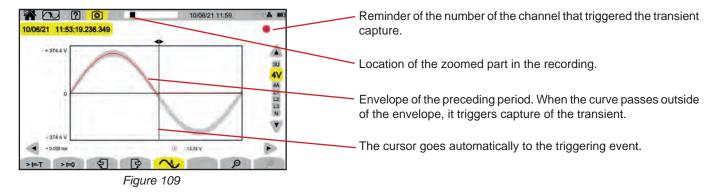

#### Shock wave in all of the voltage channels

If you have recorded a shock wave, it will appear when the record is read.

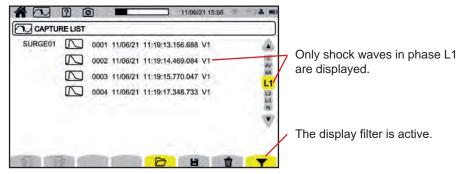

Figure 110

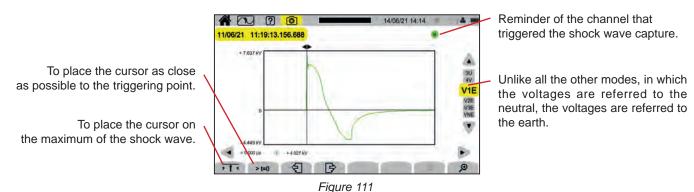

## Zoom on the triggering event or on the maximum value

Press  $\stackrel{>}{\sim}$  1 o place the cursor on the triggering element or  $\stackrel{>}{\sim}$  to place the cursor on the maximum. Since the shock wave builds up very quickly, these two points are often very close together. Then press  $\stackrel{\frown}{\wp}$ , one or more times, to zoom.

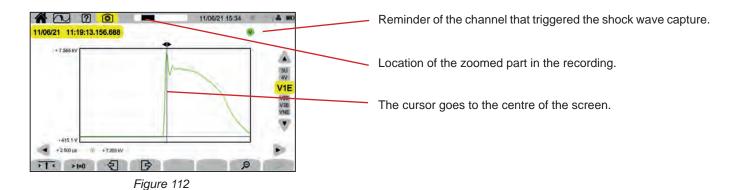

# 11. INRUSH CURRENT MODE

The inrush current mode is used to capture and record inrush currents for a duration specified according to the configuration chosen (see § 3.4.6).

The CA 8345 can record a large number of inrush current captures. This number is limited only by the capacity of the SD card.

The home screen displays a list of the captures already made. For the moment, there are none.

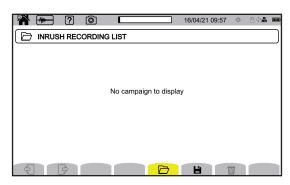

Figure 113

## 11.1. START OF A CAPTURE

Press **H** to program a capture.

mode for start the capture of a current programmed in the configuration (§ 3.4.6) at the end of the current minute + one minute.

To change the current thresholds.

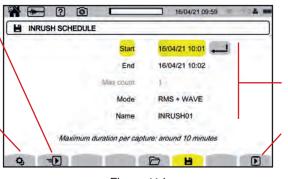

To configure a capture.

To start the capture configured on the current screen.

Figure 114

The configuration specifies:

- the starting date and time of the capture,
- the ending date and time of the capture,
- whether the capture concerns RMS values or RMS values and instantaneous values,
- the name of the capture.

Press D. The capture will start at the programmed time, if the SD card is in place at the time of the press and enough space remains.

indicates that the capture has been programmed but not yet started.

indicates that it is in progress.

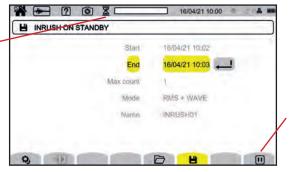

To suspend the capture in progress.

Figure 115

The capture is in progress.

Start. 16/04/21 10:02

End 16/04/21 10:03

Max count

Mode RMS \* WAVE

Name (INRUSHO)

Progress of the capture.

As soon as a current exceeds the programmed threshold, the recording of the capture starts.

Figure 116

# 11.2. LIST OF CAPTURES

Press to view the captures performed.

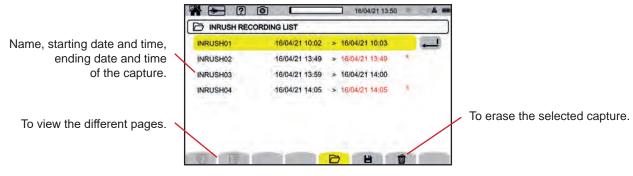

Figure 117

To erase all of the inrush current captures at once, refer to § 3.3.4.

If the ending date is shown in red, it is because recording could not continue up to the planned ending date.

- or because of a power supply problem (the instrument switched off because the battery was low),
- or because there was a write error on the SD card.

To learn what the error number shown means, use the help key 2.

# 11.3. READING A CAPTURE

Select the capture to be read in the list and press the confirm key 🕒 to open it. Captures whose ending date is shown in red may be unusable.

Reminder of information about the capture: name, number of detections of inrush current, starting date and time, duration of the capture, channel that triggered the capture.

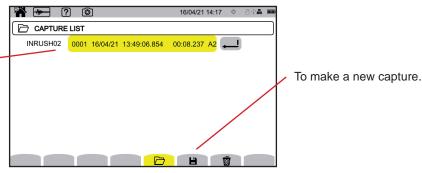

Figure 118

Press the confirm key again to display the information about the capture.

To display the RMS curves.

Start threshold 2 A (RMS).

Triggering channel A2

Hysteresis 20%

Start 16/04/21 13:49:06.854

Duration 00:08:237

To display the instantaneous value curves according to the configuration.

Figure 119

Below are examples of screens for a three-phase, 5-wire connection.

#### **11.3.1. RMS VALUES**

Press the RMS key to view the RMS voltage and current values.

To change the display filter, use the  $\blacktriangle$   $\blacktriangledown$  keys.

- 3V: to display the 3 phase-to-neutral voltages.
- **3U**: to display the 3 phase-to-phase voltages.
- **3A**: to display the 3 currents.
- L1, L2, L3: to display the current and voltage on phases L1, L2, and L3.
- Hz: to display the evolution of the network frequency over time.

The cursor lets you view the values along the curves displayed.

To move the cursor, use the ◀ ▶ keys.

The maximum duration of an RMS recording is 30 minutes. In this case, it can take up to about ten seconds to display the curves.

## Capture of inrush current in RMS on 3A

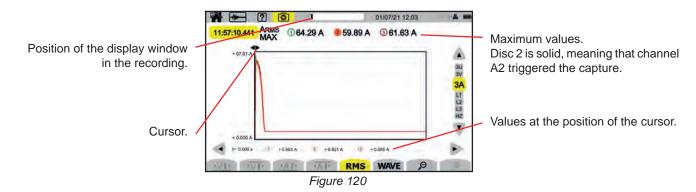

#### Capture of RMS inrush current on L2

The >V Is, >V Is, and >A Is Alse keys are used to place the cursor on the minimum or maximum voltage or current.

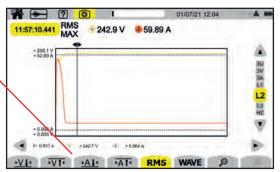

Figure 121

#### 11.3.2. INSTANTANEOUS VALUES

Press the **WAVE** key to view the instantaneous voltage and current values.

This recording displays all of the samples. It is much more precise than RMS, which displays only one value per half-cycle.

To change the display filter, use the ▲ ▼ keys.

- 4V: to display the 3 phase-to-neutral voltages and the neutral.
- 3U: to display the 3 phase-to-phase voltages.
- **4A**: to display the 3 currents and the current of the neutral.
- L1, L2, L3: to display the current and voltage on phases L1, L2, and L3.
- N: to display the current and the voltage on the neutral.

The cursor lets you view the values along the curves displayed.

To move the cursor, use the ◀ ▶ keys.

 ${\cal P}$ : to stretch or shrink the time scale.

the maximum duration of a RM curves.

# Capture of instantaneous inrush current values on 4A

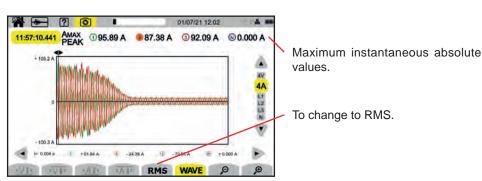

Figure 122

The maximum duration of a RMS+WAVE recording is 10 minutes. In this case, it can take up to a minute to display the

# Capture of instantaneous inrush current values on L3

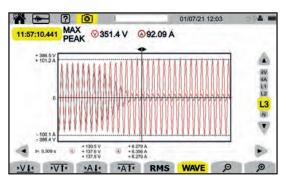

Figure 123

# 12. ALARM MODE

The alarm mode detects and records overshoots of the quantities chosen in the configuration (see § 3.4.7) for a specified duration.

The CA 8345 can record a large number of alarm campaigns (limited only by the capacity of the SD card), each containing up to 20,000 alarms. You can choose this maximum number in the configuration.

The home screen displays a list of the alarm campaigns already performed. For the moment, there are none.

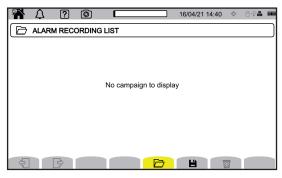

Figure 124

i

It is not possible to program an alarm campaign if an inrush current capture is in progress.

# 12.1. START OF AN ALARM CAMPAIGN

Press **H** to program an alarm campaign.

mode to start the alarm campaign programmed in the configuration (§ 3.4.7) at the end of the current minute + one minute.

To modify the alarms (refer to § 3.4.7).

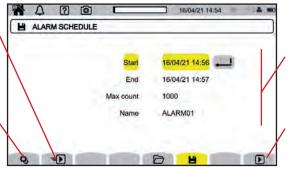

To configure an alarm campaign.

To start the alarm campaign configured on the date programmed on the current screen.

Figure 125

i

When you modify an alarm, it is deactivated. When you modify an alarm, it is deactivated. Remember to reactivate it.

The configuration specifies:

- the starting date and time of the alarm campaign,
- the ending date and time of the alarm campaign,
- the maximum number of alarms to be recorded in the campaign.
- the name of the alarm campaign.

Press **D**. The alarm campaign will start at the programmed time.

indicates that the alarm campaign has been programmed but has not yet started.

indicates that it is in progress.

indicates that it is suspended.

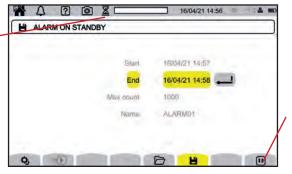

Figure 126

To suspend the alarm campaign in progress.

The alarm campaign is in progress.

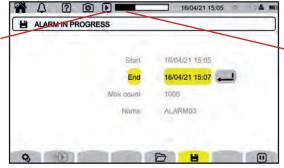

Figure 127

Progress of the alarm campaign.

# 12.2. LIST OF ALARM CAMPAIGNS

Press To view the alarm campaigns already performed.

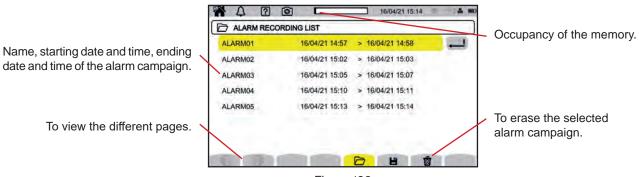

Figure 128

To erase all of the alarm campaigns at once, refer to § 3.3.4.

If the ending date is shown in red, it is because recording could not continue up to the planned ending date.

- or because of a power supply problem (the instrument switched off because the battery was low),
- or because there was a write error on the SD card.

To learn what the error number shown means, use the help key ?

### 12.3. START OF AN ALARM CAMPAIGN

Select the alarm campaign to be read in the list and press the confirm key 🕮 to open it.

Below is an example of a screen.

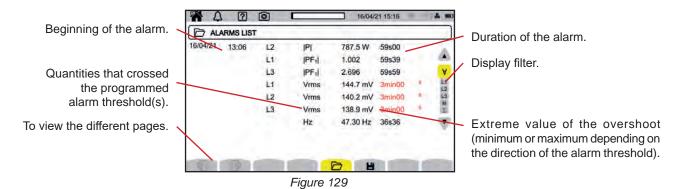

To change the display filter, use the ▲ ▼ keys.

- **∀**: to display the alarms in all channels.
- L1, L2, L3: to display the alarms on phase L1, L2, or L3.
- N: to display the alarms on the neutral.
- Σ: to display the alarms on the quantities that can be summed, such as the power

If an alarm duration is displayed in red, it means that it was cut off:

- because the alarm campaign ended while the alarm was in progress,
- or because of a power supply problem (the instrument switched off because the battery was low),
- or because of a manual stoppage of the campaign ( pressed) or because the instrument was intentionally switched off ( key pressed ).
- or because the memory was full.
- or because of a measurement error.
- or because of an incompatibility between the quantity monitored and the configuration of the instrument (for example if a current sensor is removed).

In the last two cases, the extreme value is also displayed in red. This indicates the existence of an error, with an error number. To learn the meaning of this number, use the help key ?

# 13. MONITORING MODE

The monitoring mode monitors an electrical network per standard EN 50 160. It detects:

- slow variations,
- rapid variations and interruptions
- voltage dips,
- temporary overvoltages,
- and transients.

A monitoring campaign therefore triggers a trend recording, a search for transients, an alarm campaign, and a log of events.

The CA 8345 can record a large number of monitoring campaigns. This number is limited only by the capacity of the SD card.

The home screen displays a list of the monitoring campaigns already performed. For the moment, there are none.

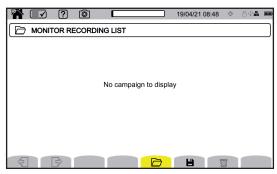

Figure 130

### 13.1. START OF A MONITORING CAMPAIGN

The monitoring mode is configured using the PAT3 application software (see § 16).

Once the software has been installed and the instrument connected, go to the Instrument, Configure monitoring menu.

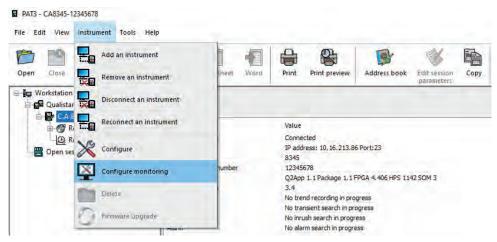

Figure 131

The configuration window opens.

| onfigure Instrument                                                                             |                                                        | >                             |
|-------------------------------------------------------------------------------------------------|--------------------------------------------------------|-------------------------------|
| Monitoring Slow Variations Thresholds Rapid Voltage Changes and Inter                           | rruptions Dips and swells Transients                   |                               |
| Electrical distribution system: 3-Phase 5-Wire                                                  |                                                        |                               |
| EN 50160 monitoring: Nominal voltage < 1000 V                                                   | ~                                                      | Remove selected configuration |
| Nominal voltage Enter the nominal voltage of the distribution network:                          | THD Calculation  MAX harmonic used for THD calculation | Save                          |
| Phase-to-neutral 230 V (50 - 650000)                                                            | 25                                                     | Save as                       |
| Nominal frequency  So Hz  On Sider each phase separately for dips, swells and voltage interrupt | <u> </u>                                               |                               |
| Signaling frequencies to monitor:  200  3000                                                    |                                                        |                               |
| Enter name of recording.  Name is up to 8 chars and contains "A-Z", "0-9", "&".                 |                                                        |                               |
| MONITO 1                                                                                        |                                                        |                               |
| Schedule a test  Starting time Ending time  24/08/2021 ∨ 14:10                                  | ∨ 14:10                                                |                               |

Figure 132

#### It has 5 tabs:

- Monitoring
- Threshold of slow variations
- Rapid voltage changes and interruptions
- Voltage dips and overvoltages
- **Transients**

In the Monitoring tab, indicate the nominal voltage, the frequency, and the name of the file that will contain the monitoring campaign.

In the Threshold of slow variations tab, the maximum variations of the frequency and of the voltages are already specified, as per the standard, for a duration of one week and for the duration of the monitoring campaign. You can modify them or add quantities to be monitored.

The Rapid variations of voltages and interruptions tab specifies the duration of interruptions and rapid voltage changes (RVC), which are however slower than transients. You can keep the preset values or modify them.

The Voltage dips and overvoltages tab specifies the level and duration of the voltage dips and the level and duration of the overvoltages. You can keep the preset values or modify them.

The **Transient** tab is used to specify a search for transients as on the instrument (see § 3.4.5).

When the monitoring campaign is configured, confirm by pressing OK; the configuration is transferred to the instrument.

Then start the monitoring campaign on the instrument by specifying its starting time and its duration. Press **H** to program a monitoring campaign.

mode to start a monitoring To configure a recording. campaign at the end of the current minute + one minute. Start 09/07/21 10:08 End 09/07/21 10:09 MONIT01

To start the configured recording on the date programmed on this screen.

Figure 133

The configuration specifies:

- the starting date and time of the recording,
- the ending date and time of the recording,
- the name of the records.

Press **D**. The monitoring will start at the programmed time if there is enough space on the SD card.

indicates that recording has been programmed but not yet started.

indicates that it is in progress.

indicates that it is suspended.

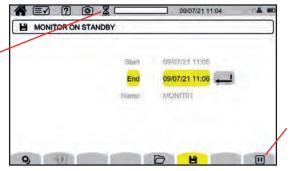

To suspend the recording

Progress of the recording.

in progress.

Figure 134

A E7 ? O D = 09/07/21 11:05 MONITOR IN PROGRESS Recording is in progress. 09/07/21 11:05 09/07/21 11:06 MONITOI

Figure 135

#### 13.2. LIST OF MONITORING CAMPAIGNS

Press to view the monitoring campaigns already done.

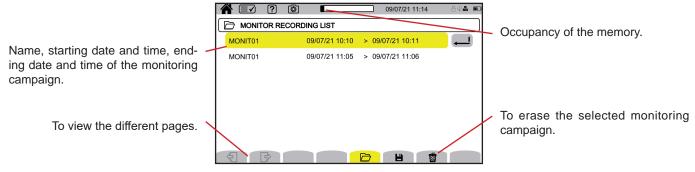

Figure 136

If the ending date is shown in red, it is because recording could not continue up to the planned ending date.

- or because of a power supply problem (the instrument switched off because the battery was low),
- or because the maximum number of transients was reached.
- or because there was a write error on the SD card.

To learn what the error number shown means, use the help key 2.

To erase all of the monitoring campaigns at once, refer to § 3.3.4.

# 13.3. READING A MONITORING CAMPAIGNS

Select the analysis to be read in the list and press the confirm key  $\ensuremath{ \bigsqcup}$  to open it.

Below is an example of a screen.

To view the recording of a trend.

To view searches for transients.

To view alarm crossings.

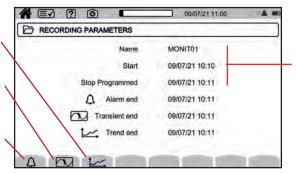

Name, starting and ending dates

of the analysis.

Figure 137

To read an alarm campaign, refer to § 12.3. To read a search for transients, refer to § 10.3. To read a trend recording, refer to § 9.3.

For slow variations, rapid changes, interruptions, voltage dips, and overvoltages, the recordings are in PAT3 in **My recorded** sessions.

# 14. SCREENSHOT

The key is used to make screenshots and to view the recorded screenshots.

Screenshots are recorded on the SD card in directory 8345\Photograph. They can also be read on the PC using the PAT3 software or using an SD card reader (not provided).

#### 14.1. SCREENSHOT

You can make a screenshot in two ways:

- Long-press the limit key and keep it pressed.

  The limit symbol in the status bar turns yellow limit then black limit. You can then release the limit key.
- Press the symbol in the status bar, at the top of the display unit. The symbol in the status bar turns yellow, then grey.

Screens that are likely to vary (curves, metering) are captured in bursts (up to five). This lets you choose the one that suits you best.

It is then necessary to wait a few seconds between screenshots, long enough for them to be recorded and for the symbol in the status bar to turn grey again.

The number of screenshots the instrument can record depends on the capacity of the SD card. Single photographs (fixed screen) consume about 150 kB and multiple photographs (variable screen) consume approximately 8 MB. This means that the SD card provided can hold several thousand screenshots.

Then refer to § 3.3.4 for the procedure for total or partial erasure of the contents of the SD card.

### 14.2. MANAGEMENT OF SCREENSHOTS

To enter the screenshots mode, short-press the key.

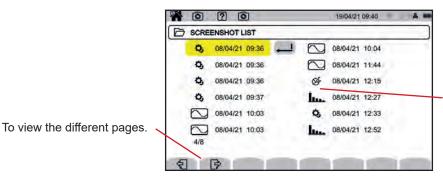

Figure 138

The icons indicate the mode in which the screenshot was taken.

# 14.2.1. DISPLAY OF A SCREENSHOT

To display a screenshot, select it and press the confirm key . The instrument displays the available photograph(s).

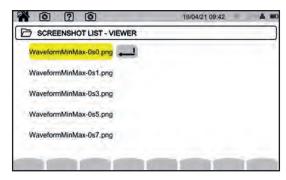

Figure 139

Select a screenshot and confirm lacktriangle.

The mode icon blinks in alternation with .

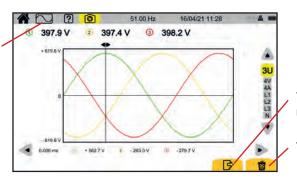

To view the different screenshots that make up the photograph.

To erase the screenshot.

Figure 140

# **15. HELP**

The key gives you access to information about the functions of the keys and the symbols used for the display mode in progress.

Here's an example of a help screen in the power mode:

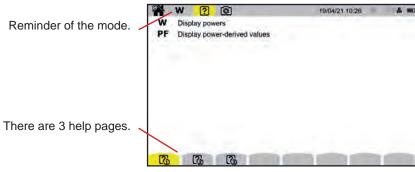

Figure 141

The first page indicates the two possible functions. The second page describes the display functions and the third defines the symbols.

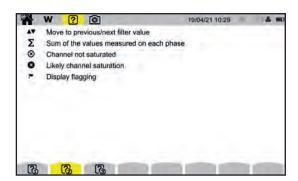

Figure 142

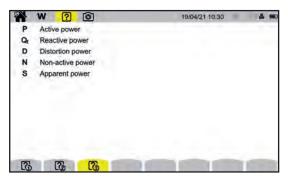

Figure 143

And an example of a waveform help screen.

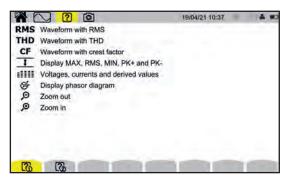

Figure 144

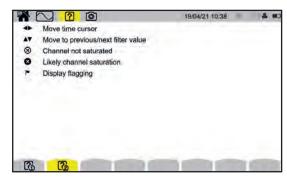

Figure 145

# 16. APPLICATION SOFTWARE

The PAT3 (Power Analyser Transfer 3) application software is used to:

- configure the instrument and the measurements,
- start the measurements,
- transfer the data recorded in the instrument to a PC.

PAT3 can also be used to export the configuration to a file and to import a configuration file.

#### 16.1. OBTAIN THE PAT3 SOFTWARE

You can use the PAT3 software provided on the USB drive or you can download the latest version from our web site: www.chauvin-arnoux.com

Go to the Support tab, then Download our software.

Then search on the name of your instrument.

Download the software

To install it, run the set-up.exe file, then follow the instructions on screen.

Then remove the cover that protects the USB port of the instrument and connect the instrument to the PC using the USB cord provided.

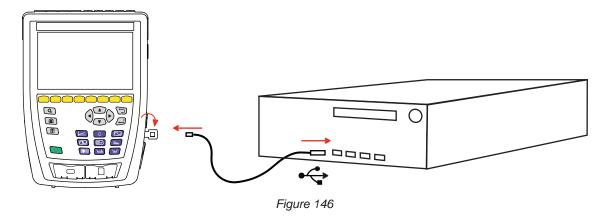

Switch the instrument on by pressing the  $\circlearrowleft$  button and wait for your PC to detect it.

All measurements recorded in the instrument can be transferred to the PC. The transfer does not erase the data recorded in the SD card unless you explicitly ask it to.

The data stored in the memory card can also be read on the PC using the PAT3 software or using an SD card reader (not provided). To withdraw the memory card from the instrument, refer to § 3.3.4.

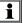

To use PAT3, refer to its help menu or to its manual.

# 17. TECHNICAL CHARACTERISTICS

The device CA 8345 is compliant with standard IEC 61000-4-30 class A.

# 17.1. REFERENCE CONDITIONS

|                          | Quantity of influence                                                               | Reference conditions                                                                                                    |
|--------------------------|-------------------------------------------------------------------------------------|----------------------------------------------------------------------------------------------------|
|                          | Ambient temperature                                                                 | 23 ± 3°C                                                                                                    |
|                          | Relative humidity                                                                   | 40 to 75% RH                                                                                                    |
| Environmental conditions | Atmospheric pressure                                                                | 860 to 1060 hPa                                                                                                    |
|                          | Electric field                                                                      | < 1 V/m from 80 to 1000 MHz<br>≤ 0.3 V/m from 1 to 2 GHz<br>≤ 0.1 V/m from 2 to 2.7 GHz                                              |
|                          | Magnetic field                                                                      | < 40 A/m DC (earth's magnetic field)<br>< 3 A/m AC (50/60 Hz)                                                                        |
|                          | Phases                                                                              | 3 phases available (for three-phase systems)                                                                                         |
|                          | DC components of voltage and current                                                | No                                                                                                    |
|                          | Form of the signal                                                                  | Sine wave                                                                                                    |
|                          | Frequency of the electrical network                                                 | 50 ± 0.5 Hz or 60 ± 0.5 Hz                                                                                                    |
|                          | Amplitude of the voltage                                                            | U <sub>din</sub> ± 1%<br>Phase-to-neutral voltage between 100 and 400 V<br>Phase-to-phase voltage between 200 and 1000 V             |
|                          | Flicker                                                                             | P <sub>st</sub> < 0,1                                                                                                    |
|                          | Voltage unbalance                                                                   | $u_0 = 0$ % and $u_2 = 0$ %<br>Phase modulus: 100 % ± 0,5 % $U_{din}$<br>Phase angles: L1 0 ± 0.05°, L2 -120 ± 0.05°, L3 120 ± 0.05° |
| Characteristics          | Harmonics                                                                           | < 3% U <sub>din</sub>                                                                                                    |
| of the electrical        | Inter-harmonics                                                                     | < 0.5% U <sub>din</sub>                                                                                                    |
| system                   | Input voltage on the current terminals (current sensors except Flex®)               | 30 to 1000 mVRMs without DC  ■ 1 VRMs <=> A <sub>nom</sub> (¹)  ■ 30 mVRMs <=> 3 × A <sub>nom</sub> (¹) / 100                        |
|                          | Input voltage on current terminals for AmpFlex® and MiniFlex® sensors, 10 kA range  | 11.73 to 391 mVRMs without DC ■ 11,73 mVRMs at 50 Hz <=> 300 ARMs ■ 391 mVRMs at 50 Hz <=> 10 kARMs                                  |
|                          | Input voltage on current terminals for AmpFlex® and MiniFlex® sensors, 1000 A range | 1.173 to 39.1 mVRMs without DC  ■ 1,173 mVRMs at 50 Hz <=> 30 ARMs  ■ 39,1 mVRMs at 50 Hz <=> 1000 ARMs                              |
|                          | Input voltage on current terminals for AmpFlex® and MiniFlex® sensors, 100 A range  | 117.3 à 3910 µVRMs without DC ■ 117.3 µVRMs at 50 Hz <=> 3 ARMs ■ 3.91 mVRMs at 50 Hz <=> 100 ARMs                                   |
|                          | Phase difference                                                                    | 0° (active power and energy)<br>90° (reactive power and energy)                                                                      |
|                          | Voltage ratio                                                                       | 1                                                                                                    |
|                          | Current ratio                                                                       | 1                                                                                                    |
| Configuration            | Voltages                                                                            | measured (not calculated)                                                                                                    |
| of the instrument        | Current sensors                                                                     | real (not simulated)                                                                                                    |
|                          | Auxiliary power supply voltage                                                      | 230 V ± 1% or 120 V ± 1%                                                                                                    |
|                          | Instrument warm-up                                                                  | 1 h                                                                                                    |

Table 1

<sup>1:</sup> The values of  $A_{nom}$  are given in the following table.

# Nominal current A<sub>nom</sub> depending on the sensor

| Current sensor                    | Nominal RMS current<br>A <sub>nom</sub> (A) | Full-scale technical RMS per class A (A) (2)                            | Full-scale commercial<br>RMS per class A (A) (3) |
|-----------------------------------|---------------------------------------------|-------------------------------------------------------------------------|--------------------------------------------------|
| AmpFlex® A193 and MiniFlex® MA194 | 100<br>1000<br>10,000                       | 14.14 to 16.97<br>141.42 to 169.71<br>1414.21 to 1697.06 <sup>(1)</sup> | 30 A<br>300 A<br>3000 A <sup>(1)</sup>           |
| J93 clamp                         | 3500                                        | 1650 to 1980                                                            | 1800                                             |
| C193 clamp                        | 1000                                        | 471 to 566                                                              | 500                                              |
| PAC93 clamp                       | 1000                                        | 471 to 566                                                              | 500                                              |
| MN93 clamp                        | 200                                         | 94.3 to 113                                                             | 100                                              |
| MINI94 clamp                      | 200                                         | 94.3 to 113                                                             | 100                                              |
| MN93A clamp (100 A)               | 100                                         | 47.1 to 56.6                                                            | 50                                               |
| E3N, E27 or E94 clamp (10 mV/A)   | 100                                         | 47.1 to 56.6                                                            | 50                                               |
| E3N, E27 or E94 clamp (100 mV/A)  | 10                                          | 3.54 to 4.24                                                            | 4                                                |
| MN93A clamp (5 A)                 | 5                                           | 1.77 to 2.12                                                            | 2                                                |
| Three-phase 5 A adapter           | 5                                           | 1.77 to 2.12                                                            | 2                                                |
| Essailec® 5A three-phase adapter  | 5                                           | 1.77 to 2.12                                                            | 2                                                |

Table 2

#### 2: Calculation formulas

| Lower value                                | Upper value                                                                          |
|--------------------------------------------|--------------------------------------------------------------------------------------|
| $\frac{\sqrt{2}}{CF_{Class-A}} x  A_{nom}$ | $1.2 \text{ x } \frac{\sqrt{2}}{\text{CF}_{\text{Class-A}}} \text{x A}_{\text{nom}}$ |

The factor 1.2 follows from the capacity of the current input of the instrument to accept 120% of A<sub>nom</sub> with a sinusoidal signal.

$$A_{\text{nom}} \le 5 A$$
 => CF<sub>Class-A</sub> = 4  
5 A <  $A_{\text{nom}} \le 10 A$  => CF<sub>Class-A</sub> = 3.5  
10 A <  $A_{\text{nom}}$  => CF<sub>Class-A</sub> = 3

3: The commercial full scale RMS value is chosen inside the technical full scale.

#### 17.2. ELECTRICAL CHARACTERISTICS

#### 17.2.1. CHARACTERISTICS OF THE INPUT VOLTAGE

Range of use 0 VRMs to 1000 VRMs phase-neutral and neutral-earth

0 VRMs to 1700 VRMs phase-phase, without exceeding 1000 VRMs with respect to earth

Input impedance  $2 M\Omega$  (between phase and neutral and between neutral and earth)

Permanent overload 1200 VRMs phase-neutral and neutral-earth

Temporary overload 12,000 VRMs phase-neutral and neutral-earth, 278 pulses per second at most

## 17.2.2. CHARACTERISTICS OF THE CURRENT INPUT

Range of use 0 to 1 VRMs with CF =  $\sqrt{2}$  except Flex®

0 to (0.391 x  $f_{nom}$  / 50) VRMs with CF =  $\sqrt{2}$  for the Flex®

Input impedance 1 M $\Omega$  except Flex®

12.5  $k\Omega$  for the Flex®

Maximum input voltage 1.2 VRMs with CF =  $\sqrt{2}$ Permanent overload 1.7 VRMs with CF =  $\sqrt{2}$ 

北京海洋兴业科技股份有限公司(股票代码:839145) | 电话:010-62178811 传真:010-62176619 | 网址:www.hyxyyq.com

<sup>1:</sup> Flex® type current sensors do not guarantee Class A at full scale. This is because they generate a signal proportional to the differential coefficient of the current, and the scale factor can easily reach 3, 3.5, or 4 if the signal is not sinusoidal.

#### 17.2.3. PASS BAND AND SAMPLE

S/s: sample per second Spc: sample per cycle

The pass band and the sample (S = sample) are:

- 88 kHz and 400 kS/s for the voltage channels
- 20 kHz and 200 kS/s for the current channels
- 200 kHz and 2 MS/s for shock waves

There are two streams of data used for metrology: 40 kS/s and 512 spc (samples per cycle).

- Waveform RMS:
  - 3U, 4V, 4A filters: 512 spc stream
  - L1, L2, L3, N filters: 512 spc stream, except for the Min and Max curves: 400 kS/s for V and U, 200 kS/s for I.
- Waveform Min- Max:
  - RMS measurements: 512 spc stream
  - Max, Min, Pk+, Pk- measurements: 40 kS/s stream
- Transients:
  - 3U, 4V, 4A filters: 512 spc stream
  - L1, L2, L3, N filters: 512 spc stream, except for the Min and Max curves: 400 kS/s for V and U, 200 kS/s for I.
- Shock wave: 2 MS/s / 500 ns (Waveform and events), up to 12 kV
- Inrush current:
  - Curves: 512 spc stream
  - Measurements: 40 kS/s stream (RMS½ measurements)
- Harmonics: 512 spc stream
- Power and energy: 40 kS/s stream
- Trend and alarm: 512 spc or 40 kS/s, depending on the quantities:
  - RMS values, flicker, tan φ, harmonics, inter-harmonics, unbalances, harmonic distortions: 512 spc stream
  - Industrial frequency, power and energy measurements: 40 kS/s stream

北京海洋兴业科技股份有限公司(股票代码:839145) | 电话:010-62178811 传真:010-62176619 | 网址:www.hyxyyq.com

# 17.2.4. CHARACTERISTICS OF THE INSTRUMENT ALONE (WITHOUT CURRENT SENSOR) 17.2.4.1. CURRENTS AND VOLTAGES

| Measurement                                                 |                                 |          | ange without ratio<br>nity ratio) | Display resolution | Maximum intrinsic          |
|-------------------------------------------------------------|---------------------------------|----------|-----------------------------------|--------------------|----------------------------|
|                                                             |                                 |          | Maximum                           | (with unity ratio) | error                      |
| Fre                                                         | equency                         | 42.50 Hz | 69.00 Hz                          | 10 mHz             | ±10 mHz                    |
|                                                             |                                 | 5.000 V  | 9,999 V <sup>(1)</sup>            | 4 digits           | ±(0.1% + 100 mV)           |
|                                                             | phase-to-neutral                | 10.00 V  | 600.0 V                           | 4 digits           | ±(0,1 % U <sub>din</sub> ) |
| Voltage                                                     |                                 | 600.1 V  | 1,000 V                           | 4 digits           | ±(0.1% + 1 V)              |
| RMS <sup>(4)</sup>                                          |                                 | 5.000 V  | 19.999 V <sup>(1)</sup>           | 4 digits           | ±(0.1% + 100 mV)           |
|                                                             | phase-to-phase                  | 20.00    | 1,500 V                           | 4 digits           | ±(0,1 % U <sub>din</sub> ) |
|                                                             |                                 | 1,501 V  | 2,000 V                           | 4 digits           | ±(0.1% + 1 V)              |
|                                                             |                                 | 5.000 V  | 999.9 V                           | 4 digits           | ±(0.5% + 500 mV)           |
| DC voltage                                                  | phase-to-neutral                | 1,000 V  | 1,200 V (2)                       | 4 digits           | ±(0.5% + 1 V)              |
| DC voltage                                                  | nhace to nhace                  | 5.000 V  | 999.9 V                           | 4 digits           | ±(0.5% + 500 mV)           |
|                                                             | phase-to-phase                  | 1,000 V  | 2,400 V (2)                       | 4 digits           | ±(0.5% + 1 V)              |
|                                                             | phase-to-neutral                | 2.000 V  | 1,000 V                           | 4 digits           | ±(0.5% + 500 mV)           |
| Distorting RMS½                                             |                                 | 2.000 V  | 999.9 V <sup>(1)</sup>            | 4 digits           | ±(0.5% + 500 mV)           |
| 1 (WO/2                                                     | phase-to-phase                  | 1,000 V  | 2000 V (1)                        | 4 digits           | ±(0.5% + 1 V)              |
|                                                             |                                 | 2.000 V  | 999.9 V                           | 4 digits           | ±(1.5% + 500 mV)           |
| Distorting                                                  | phase-to-neutral                | 1,000 V  | 1414 V (3)                        | 4 digits           | ±(1.5% + 1 V)              |
| voltage                                                     |                                 | 2.000 V  | 999.9 V                           | 4 digits           | ±(1.5% + 500 mV)           |
|                                                             | phase-to-phase                  | 1,000 V  | 2828 V (3)                        | 4 digits           | ±(1.5% + 1 V)              |
| Instantaneous sensation of flicker (P <sub>inst.max</sub> ) |                                 | 0.000    | 12,00 (5)                         | 4 digits           | ± 8%                       |
| Severity of short-term flicker (P <sub>st</sub> )           |                                 | 0.000    | 12,00 (5)                         | 4 digits           | Max ±(5%; 0.05)            |
| Severity of long-                                           | term flicker (P <sub>lt</sub> ) | 0.000    | 12,00 (5)                         | 4 digits           | Max ±(5%; 0.05)            |
| Crest factor (CF)                                           |                                 | 1.000    | 9,999                             | 4 digits           | ±(1% + 5 pt)<br>CF < 4     |
| (voltage and curre                                          | nt)                             | 1.000    | 0.000                             | - digito           | ±(5% + 2 pt)<br>CF ≥ 4     |

- 1: Provided that the voltages between the individual terminals and earth do not exceed 1000 VRMs.
- 2: Limitation of voltage inputs.
- 3: 1000 x √2 ≈ 1414; 2000 x √2 ≈ 2828.
   4: Total RMS value and RMS value of the fundamental.
- 5: The limits specified in IEC 61000-3-3 are:  $P_{st}$  < 1,0 and  $P_{lt}$  < 0,65. Values greater than 12 are unrealistic and no uncertainty is specified for them.

| Measurement     |                                  |          | nge without ratio     | Display resolution | Maximum intrinsic     |
|-----------------|----------------------------------|----------|-----------------------|--------------------|-----------------------|
|                 |                                  | Minimum  | Maximum               | (with unity ratio) | error                 |
|                 |                                  | 3.000 A  | 164.9 A               | 4 digits           | ±(0.5% + 200 mA)      |
|                 | J93 clamp                        | 165.0 A  | 1980 A                | 4 digits           | ±0.5 % <sup>(6)</sup> |
|                 |                                  | 1981 A   | 3500 A                | 4 digits           | ±(0.5% + 1 A)         |
|                 |                                  | 1.000 A  | 47.09 A               | 4 digits           | ±(0.5% + 200 mA)      |
|                 | C193 clamp<br>PAC93 clamp        | 47.10 A  | 566.0 A               | 4 digits           | ±0.5 % <sup>(6)</sup> |
|                 | T A000 clamp                     | 566.1 A  | 1,000 A               | 4 digits           | ±(0.5% + 200 mA)      |
|                 |                                  | 200.0 mA | 9.429 A               | 4 digits           | ±(0.5% + 20 mA)       |
|                 | MN93 clamp                       | 9.430 A  | 113.0 A               | 4 digits           | ±0.5 % <sup>(6)</sup> |
|                 |                                  | 113.1 A  | 200.0 A               | 4 digits           | ±(0.5% + 200 mA)      |
|                 | E3N, E27 or E94                  | 100.0 mA | 4.709 A               | 4 digits           | ±(0.5% + 20 mA)       |
|                 | clamp (10 mV/A)                  | 4.710 A  | 56.60 A               | 4 digits           | ±0.5 % <sup>(6)</sup> |
|                 | MN93A clamp (100 A)              | 56.61 A  | 100.0 A               | 4 digits           | ±(0.5% + 200 mA)      |
|                 |                                  | 10.00 mA | 353.9 mA              | 4 digits           | ±(0.5% + 2 mA)        |
|                 | E3N, E27 or E94 clamp (100 mV/A) | 354.0 mA | 4.240 A               | 4 digits           | ±0.5 % <sup>(6)</sup> |
| RMS current (4) | Clamp (100 mv/A)                 | 4.241 A  | 10.00 A               | 4 digits           | ±(0.5% + 10 mA)       |
| Rivis current   | MN93A clamp (5 A)                | 5.000 mA | 176.9 mA              | 4 digits           | ±(0.5% + 2 mA)        |
|                 | 5 A adapter                      | 177.0 mA | 2.120 A               | 4 digits           | ±0.5 % <sup>(6)</sup> |
|                 | Essailec® adapter                | 2.121 A  | 5.000 A               | 4 digits           | ±(0.5% + 2 mA)        |
|                 |                                  | 50.0 mA  | 9.429 A               | 4 digits           | ±(0.5 % + 20 mA)      |
|                 | MINI94 clamp                     | 9.430 A  | 113.0 A               | 4 digits           | ±0.5 % <sup>(6)</sup> |
|                 |                                  | 113.1 A  | 200.0 A               | 4 digits           | ±(0.5 % + 200 mA)     |
|                 | AmpFlex® A193                    | 10.00 A  | 299.9 A               | 4 digits           | ±(0.5% + 3 A)         |
|                 | MiniFlex® MA194                  | 300.0 A  | 3,000 A               | 4 digits           | ±0.5 % <sup>(6)</sup> |
|                 | (10 kA)                          | 3001 A   | 10,000 A              | 4 digits           | ±(0.5% + 3 A)         |
|                 | AmpFlex® A193                    | 1.000 A  | 29.99 A               | 4 digits           | ±(0.5% + 0.5 A)       |
|                 | MiniFlex® MA194                  | 30.00 A  | 300.0 A               | 4 digits           | ±0.5 % <sup>(6)</sup> |
|                 | (1000 A)                         | 300.1 A  | 1,000 A               | 4 digits           | ±(0.5% + 0.5 A)       |
|                 | AmpFlex® A193                    | 100.0 mA | 2.999 A               | 4 digits           | ±(0.5% + 100 mA)      |
|                 | MiniFlex® MA194                  | 3.000 A  | 30.00 A               | 4 digits           | ±0.5 % <sup>(6)</sup> |
|                 | (100 A)                          | 30.01 A  | 100 A                 | 4 digits           | ±(0.5% + 3 A)         |
|                 | J93 clamp                        | 3 A      | 5000 A                | 4 digits           | ±(1% + 1 A)           |
|                 | PAC93 clamp                      | 1 A      | 1300 A <sup>(1)</sup> | 4 digits           | ±(1% + 1 A)           |
| DC current      | E3N, E27 or E94 clamp (10 mV/A)  | 100 mA   | 100 A <sup>(1)</sup>  | 4 digits           | ±(1% + 100 mA)        |
|                 | E3N, E27 or E94 clamp (100 mV/A) | 10 mA    | 10 A <sup>(1)</sup>   | 4 digits           | ±(1% + 10 mA)         |

<sup>4:</sup> Total RMS value and RMS value of the fundamental.

<sup>6:</sup> The intrinsic uncertainty of class A is  $\pm$  1%.

| Measurement            |                                                                   | Measurement rai | nge without ratio ity ratio) | Display resolution | Maximum intrinsic |
|------------------------|-------------------------------------------------------------------|-----------------|------------------------------|--------------------|-------------------|
|                        |                                                                   | Minimum         | Maximum                      | (with unity ratio) | error             |
|                        | J93 clamp                                                         | 1.000 A         | 3500 A                       | 4 digits           | ±(1% + 1 A)       |
|                        | C193 clamp<br>PAC93 clamp                                         | 1.000 A         | 1000 A                       | 4 digits           | ±(1% + 1 A)       |
|                        | MN93 clamp                                                        | 200.0 mA        | 200.0 A                      | 4 digits           | ±(1% + 1 A)       |
|                        | E3N, E27 or E94<br>clamp (10 mV/A)<br>MN93A clamp (100 A)         | 100.0 mA        | 100.0 A                      | 4 digits           | ±(1% + 100 mA)    |
|                        | E3N, E27 or E94 clamp (100 mV/A)                                  | 10.00 mA        | 10.00 A                      | 4 digits           | ±(1% + 10 mA)     |
| Distorting<br>RMS½ (8) | MN93A clamp (5 A)<br>5 A adapter<br>Essailec <sup>®</sup> adapter | 5.000 mA        | 5.000 A                      | 4 digits           | ±(1% + 10 mA)     |
|                        | MINI94 clamp                                                      | 50.0 mA         | 200.0 A                      | 4 digits           | ±(1 % + 1 A)      |
|                        | AmpFlex® A193<br>MiniFlex® MA194<br>(10 kA)                       | 10.00 A         | 10.00 kA                     | 4 digits           | ±(2.5% + 5 A)     |
|                        | AmpFlex® A193<br>MiniFlex® MA194<br>(1000 A)                      | 10.00 A         | 1000 A                       | 4 digits           | ±(2.5% + 5 A)     |
|                        | AmpFlex® A193<br>MiniFlex® MA194<br>(100 A)                       | 100.0 mA        | 100.0 A                      | 4 digits           | ±(2.5% + 200 mA)  |
|                        | J93 clamp                                                         | 1.000 A         | 4950 A <sup>(7)</sup>        | 4 digits           | ±(1% + 2 A)       |
|                        | C193 clamp<br>PAC93 clamp                                         | 1.000 A         | 1414 A <sup>(7)</sup>        | 4 digits           | ±(1% + 2 A)       |
|                        | MN93 clamp                                                        | 200.0 mA        | 282.8 A <sup>(7)</sup>       | 4 digits           | ±(1% + 2 A)       |
|                        | E3N, E27 or E94<br>clamp (10 mV/A)<br>MN93A clamp (100 A)         | 100.0 mA        | 141.4 A <sup>(7)</sup>       | 4 digits           | ±(1% + 200 mA)    |
|                        | E3N, E27 or E94 clamp (100 mV/A)                                  | 10.00 mA        | 14.14 A <sup>(7)</sup>       | 4 digits           | ±(1% + 20 mA)     |
| Peak<br>current (PK)   | MN93A clamp (5 A)<br>5 A adapter<br>Essailec® adapter             | 5.000 mA        | 7.071 A <sup>(7)</sup>       | 4 digits           | ±(1% + 20 mA)     |
|                        | MINI94 clamp                                                      | 50.0 mA         | 282.8 A <sup>(7)</sup>       | 4 digits           | ±(1 % + 2 A)      |
|                        | AmpFlex® A193<br>MiniFlex® MA194<br>(10 kA)                       | 10.00 A         | 14.14 kA <sup>(7)</sup>      | 4 digits           | ±(3% + 5 A)       |
|                        | AmpFlex® A193<br>MiniFlex® MA194<br>(1000 A)                      | 10.00 A         | 1414 kA <sup>(7)</sup>       | 4 digits           | ±(3% + 5 A)       |
|                        | AmpFlex® A193<br>MiniFlex® MA194<br>(100 A)                       | 100.0 mA        | 141.4 A <sup>(7)</sup>       | 4 digits           | ±(3% + 600 mA)    |

Table 3

<sup>7:</sup>  $3500 \times \sqrt{2} \approx 4950$ ;  $1000 \times \sqrt{2} \approx 1414$ ;  $200 \times \sqrt{2} \approx 282.8$ ;  $100 \times \sqrt{2} \approx 141.4$ ;  $10 \times \sqrt{2} \approx 14.14$ ;  $10000 \times \sqrt{2} \approx 14140$ ;  $6500 \times \sqrt{2} \approx 9192$ ;

<sup>8:</sup> RMS½: RMS values of the voltages measured in 1 cycle, starting at a zero crossing of the fundamental, refreshed at each half-cycle.

#### 17.2.4.2. POWER AND ENERGY

| Measurement                                                 |                          |                          | range without ratio<br>unity ratio) | Display resolution      | Maximum intrinsic                                                                                    |
|-------------------------------------------------------------|--------------------------|--------------------------|-------------------------------------|-------------------------|----------------------------------------------------------------------------------------------------|
|                                                             |                          | Minimum                  | Maximum                             | (with unity ratio) (11) | error                                                                                                |
|                                                             | Without Flex®            | 1.000 W <sup>(3)</sup>   | 10.00 MW <sup>(4)</sup>             | 4 digits <sup>(5)</sup> | ±(1% + 10 pt)<br> cos φ  ≥ 0,8                                                                       |
| Active power (P) (1)                                        | Without Flex             | 1.000 W                  | 10.00 10100                         | 4 digits                | $\pm (1.5\% + 10 \text{ pt})$<br>$0.2 \le  \cos \varphi  < 0.8$                                      |
| ( )                                                         | AmpFlex®                 | 1.000 W <sup>(3)</sup>   | 10.00 MW <sup>(4)</sup>             | 4 digits (5)            | ±(1% + 10 pt)<br> cos φ  ≥ 0,8                                                                       |
|                                                             | MiniFlex®                |                          |                                     |                         | $\pm (1.5\% + 10 \text{ pt})$<br>$0.5 \le  \cos \varphi  < 0.8$                                      |
|                                                             | Without Flex®            | 1.000 var <sup>(3)</sup> | 10.00 Mvar <sup>(4)</sup>           | 4 digits (5)            | $\pm (1\% + 10 \text{ pt})$<br> sin $\varphi$   ≥ 0,5 and THD ≤ 50%<br>$\pm (1.5\% + 10 \text{ pt})$ |
| Reactive power (Q <sub>f</sub> ) (2)                        |                          |                          |                                     |                         | $0.2 \le  \sin \varphi  < 0.5 \text{ and THD} \le 50\%$                                              |
| and non-active power (N)                                    | AmpFlex®                 | 1.000 var <sup>(3)</sup> | 10.00 Mvar (4)                      | 4 digits (5)            | ±(1.5% + 10 pt)<br> sin φ  ≥ 0,5 and THD ≤ 50%                                                       |
|                                                             | MiniFlex®                |                          |                                     | - angrid                | ±(1.5% + 20 pt)<br>0,2 ≤  sin φ  < 0,5 and THD ≤ 50%                                                 |
| Distorting nower                                            | (D) (7)                  | 1.000 var <sup>(3)</sup> | 10.00 Myar <sup>(4)</sup>           | 4 digits <sup>(5)</sup> | ±(2 % S +(0,5 % n <sub>max</sub> + 50 pt)<br>THD <sub>A</sub> ≤ 20 %f and  sin φ  ≥ 0,2              |
| Distorting power                                            | Distorting power (D) (7) |                          | 10.00 MVai V                        | 4 digits W              | $\pm$ (2 % S +(0,7 % n <sub>max</sub> + 10 pt)<br>THD <sub>A</sub> > 20 %f and  sin φ  ≥ 0,2         |
| Apparent power                                              | (S)                      | 1.000 VA (3)             | 10.00 MVA (4)                       | 4 digits (5)            | ±(1% + 10 pt)                                                                                        |
| DC power (Pdc)                                              |                          | 1.000 W <sup>(8)</sup>   | 6.000 MVA (9)                       | 4 digits (5)            | ±(1% + 10 pt)                                                                                        |
| Power factor (PF                                            | 7)                       | -1                       | 1                                   | 0.001                   | ±(1.5% + 10 pt)<br> cos φ  ≥ 0,2                                                                     |
|                                                             | Without Flex®            | x® 1 Wh                  | 9 999 999 MWh <sup>(6)</sup>        | up to 7 digits (5)      | ±(1% + 10 pt)<br> cos φ  ≥ 0,8                                                                       |
| Active                                                      | Without Flox             |                          | 0 000 000 WWW                       | up to 7 digita          | $\pm (1.5\% + 10 \text{ pt})$<br>$0.2 \le  \cos \varphi  < 0.8$                                      |
| energy (E <sub>P</sub> ) <sup>(1)</sup>                     | AmpFlex®                 | 1 Wh                     | 9 999 999 MWh <sup>(6)</sup>        | up to 7 digits (5)      | ±(1% + 10 pt)<br> cos φ  ≥ 0,8                                                                       |
|                                                             | MiniFlex®                |                          | 0 000 000                           | ap to r algite          | $\pm (1.5\% + 10 \text{ pt})$<br>$0.5 \le  \cos \varphi  < 0.8$                                      |
| Desertion                                                   | Except Flex®             | 1 varh                   | 9 999 999 Mvarh <sup>(6)</sup>      | up to 7 digits (5)      | ±(1% + 10 pt)<br> sin φ  ≥ 0,5 and THD ≤ 50%                                                         |
| Reactive<br>energy<br>(E <sub>of</sub> ) <sup>(2)</sup> and |                          |                          |                                     |                         | $\pm (1.5\% + 10 \text{ pt})$<br>0,2 \leq  \sin \phi  < 0,5 \text{ and THD} \leq 50\%                |
| non-active energy (E <sub>N</sub> ) (2)                     | AmpFlex®                 | 1 varh                   | 9 999 999 Mvarh <sup>(6)</sup>      | up to 7 digits (5)      | ±(1.5% + 10 pt)<br> sin φ  ≥ 0,5 and THD ≤ 50%                                                       |
|                                                             | IVIINIFIEX               | MiniFlex® 1 vaiii 9 998  | -                                   |                         | $\pm (1.5\% + 20 \text{ pt})$<br>0,2 \leq  \sin \phi  < 0,5 \text{ and THD} \leq 50\%                |
| Distorting energy                                           | / (E <sub>D</sub> )      | 1 varh                   | 9 999 999 Mvarh <sup>(6)</sup>      | up to 7 digits (5)      | ±(2 % S +(0,5 % n <sub>max</sub> + 50 pt)<br>THD <sub>A</sub> ≤ 20 %f and $ \sin \varphi $ ≥ 0,2     |
| J === 79)                                                   | , u                      |                          |                                     |                         | ±(2 % S +(0,7 % n <sub>max</sub> + 10 pt)<br>THD <sub>A</sub> ≤ 20 %f and $ \sin φ $ ≥ 0,2           |
| Apparent energy                                             |                          | 1 VAh                    | 9 999 999 MVAh <sup>(6)</sup>       | up to 7 digits (5)      | ±(1% + 10 pt)                                                                                        |
| DC energy (E <sub>PDC</sub>                                 | )                        | 1 Wh                     | 9 999 999 MWh <sup>(10)</sup>       | up to 7 digits (5)      | ±(1% + 10 pt)                                                                                        |

Table 4

- 1: The uncertainties on the active power and energy measurements are greatest at  $|\cos \varphi| = 1$  and typical for the other phase differences.
- 2: The uncertainties on the reactive power and energy measurements are greatest at  $|\sin \phi| = 1$  and typical for the other phase differences.
- 3: For the MN93A clamps (5 A) or the 5 A adapters.
- 4: For the AmpFlex® and the MiniFlex® and for a single-phase, 2-wire connection.
- 5: The resolution depends on the current sensor used and on the value to be displayed.
- 6: The energy corresponds to more than 114 years of the associated maximum power with unity ratios.
- 7:  $n_{max}$  is the highest order of which the harmonic level is not zero. THD<sub>A</sub> is the THD of the current.
- 8: For 100 mV/A E3N, E27 or E94 clamps.
- 9: For J93 clamps and a single-phase, 2-wire connection.
- 10: The energy corresponds to more than 190 years of the maximum power Pdc at unit ratios.
- 11: The display resolution is determined by the apparent power (S) or apparent energy (Es)

#### 17.2.4.3. QUANTITIES ASSOCIATED WITH POWER VALUES

| Measurement                         | Measurement range     |           | Display resolution | Maximum intrinsic              |  |
|-------------------------------------|-----------------------|-----------|--------------------|--------------------------------|--|
| weasurement                         | Minimum               | Maximum   | Display resolution | error                          |  |
| Fundamental phase differences       | -179°                 | 180°      | 0.1°               | ±2°                            |  |
| cos φ (DPF, PF <sub>1</sub> )       | -1                    | 1         | 4 digits           | ±5 pt                          |  |
| tan φ                               | -32.77 <sup>(1)</sup> | 32.77 (1) | 4 digits           | ±1° if THD < 50%               |  |
| Voltage unbelence ()                | 0%                    | 0% 100%   | 0.1%               | ±3 pt if u <sub>0</sub> ≤ 10%  |  |
| Voltage unbalance (u <sub>0</sub> ) | 076                   | 100%      | 0.176              | ±10 pt if u <sub>0</sub> > 10% |  |
| Current unbalance (a <sub>0</sub> ) | 0%                    | 100%      | 0.1%               | ±10 pt                         |  |

Table 5

<sup>1:</sup>  $|tan \ \phi|$  = 32.767 corresponds to  $\phi$  = ±88.25° + k × 180° (with k a natural integer)

# 17.2.4.4. HARMONICS

| Measurem    | ent range                                                                                      | Display resolution                                                                                                    | Maximum intrinsic                                                                                                    |  |
|-------------|------------------------------------------------------------------------------------------------|----------------------------------------------------------------------------------------------------|----------------------------------------------------------------------------------------------------|--|
| Minimum     | Maximum                                                                                        | Display resolution                                                                                                    | error                                                                                                    |  |
| 00/         | 1500%f                                                                                         | 0.1%<br>т <sub>n</sub> < 1000 %                                                                                                    | (0.5% - 5 - 1)                                                                                                    |  |
| 0%          | 100%r                                                                                          | 1%<br>τ <sub>n</sub> ≥ 1000 %                                                                                                    | ±(2.5% + 5 pt)                                                                                                    |  |
|             | 1500%f                                                                                         | 0.1%<br>T <sub>n</sub> < 1000 %                                                                                                    | ±(2 % + (n × 0.2 %) + 10 pt)<br>n ≤ 25                                                                                                    |  |
| 0%          | 100%r                                                                                          | <br>1%<br>τ <sub>α</sub> ≥ 1000 %                                                                                                    | ±(2 % + (n × 0.6 %) + 5 pt)<br>n > 25                                                                                                    |  |
|             | 1500%f                                                                                         | 0.1%<br>τ <sub>n</sub> < 1000 %                                                                                                    | $\pm (2 \% + (n \times 0.3 \%) + 5 pt)$<br>$n \le 25$                                                                                                  |  |
| 0%          | 100%r                                                                                          | 1%<br>τ <sub>n</sub> ≥ 1000 %                                                                                                    | ±(2 % + (n × 0.6 %) + 5 pt)<br>n > 25                                                                                                    |  |
| 0%          | 999.9%                                                                                         | 0.1%                                                                                                    | ±(2.5% + 5 pt)                                                                                                    |  |
|             |                                                                                                |                                                                                                    | $\pm (2.5\% + 5 \text{ pt})$<br>if $\forall$ n $\geq$ 1, t <sub>n</sub> $\leq$ (100 $\div$ n) [%]                                                      |  |
| 0%          | 999.9%                                                                                         | 0.1%                                                                                                    | or                                                                                                    |  |
| <b>3</b> /3 | 000.070                                                                                        | 61.76                                                                                                    | $\pm (2 \% + (n_{\text{max}} \times 0.2 \%) + 5 \text{ pt}$<br>$n_{\text{max}} \le 25$                                                                 |  |
|             |                                                                                                |                                                                                                    | $\pm (2 \% + (n_{max} \times 0.5 \%) + 5 \text{ pt}$<br>$n_{max} > 25$                                                                                 |  |
| 0%          | 999.9%                                                                                         | 0.1%                                                                                                    | $\pm (2.5\% + 5 \text{ pt})$<br>if $\forall n \ge 1, t_n \le (100 \div n^2) [\%]$                                                                      |  |
|             |                                                                                                |                                                                                                    |                                                                                                    |  |
|             |                                                                                                |                                                                                                    | $n_{\text{max}} \le 25$ $\pm (2 \% + (n_{\text{max}} \times 0.6 \%) + 5 \text{ pt}$                                                                    |  |
| 0%          | 100%                                                                                           | 0.1%                                                                                                    | $n_{max} > 25$ $\pm (2.5\% + 5 \text{ pt})$                                                                                                    |  |
|             |                                                                                                |                                                                                                    | ±(2.5% + 5 pt)                                                                                                    |  |
|             | 100%                                                                                           |                                                                                                    | if $\forall n \ge 1, t_n \le (100 \div n) [\%]$<br>or                                                                                                  |  |
| 0%          |                                                                                                | 0.1%                                                                                                    | $\pm (2 \% + (n_{max} \times 0.2 \%) + 5 \text{ pt}$<br>$n_{max} \le 25$                                                                               |  |
|             |                                                                                                |                                                                                                    | $\pm (2 \% + (n_{max} \times 0.5 \%) + 5 \text{ pt}$<br>$n_{max} > 25$                                                                                 |  |
|             |                                                                                                |                                                                                                    | $\pm (2.5\% + 5 \text{ pt})$<br>if $\forall$ n $\geq$ 1, $t_n \leq (100 \div n^2)$ [%]                                                                 |  |
| 0%          | 100%                                                                                           | 0.1%                                                                                                    | or                                                                                                    |  |
|             |                                                                                                |                                                                                                    | $\pm (2 \% + (n_{max} \times 0.3 \%) + 5 \text{ pt}$<br>$n_{max} \le 25$                                                                               |  |
|             |                                                                                                |                                                                                                    | $\pm (2 \% + (n_{max} \times 0.6 \%) + 5 \text{ pt}$<br>$n_{max} > 25$                                                                                 |  |
| 1           | 99.99                                                                                          | 0.01                                                                                                    | $ \pm (5 \% + (n_{\text{max}} \times 0.4 \%) + 5 \text{ pt} $ $ n_{\text{max}} \le 25 $ $ \pm (10 \% + (n_{\text{max}} \times 0.7 \%) + 5 \text{ pt} $ |  |
|             |                                                                                                |                                                                                                    | $\frac{\pm (10\% + (11_{\text{max}} \times 0.7\%) + 5 \text{ p}}{n_{\text{max}}} > 25$ $\pm (5\% + (n_{\text{max}} \times 0.4\%) + 5 \text{ pt}$       |  |
| 1           | 99.99                                                                                          | 0.01                                                                                                    | $\frac{10\% + (n_{\text{max}} \times 0.7\%) + 5\text{ pt}}{n_{\text{max}}} \le 25$ $\pm (10\% + (n_{\text{max}} \times 0.7\%) + 5\text{ pt}$           |  |
|             |                                                                                                |                                                                                                    | $n_{\text{max}} > 25$                                                                                                    |  |
|             | Minimum         0%         0%         0%         0%         0%         0%         0%         1 | 0%       1500%f 100%r         0%       1500%f 100%r         0%       1500%f 100%r         0%       999.9%         0%       999.9%         0%       100%         0%       100%         0%       100%         1       99.99 | Minimum         Maximum         0.1% T₁ < 1000 %           0%         1500%f 100%r         1, < 1000 %                                                 |  |

 $\ensuremath{\mathsf{Nmax}}_{\ensuremath{\mathsf{max}}}$  is the highest order of which the harmonic level is not zero.

| Me                                  | Measurement                                     |          | nent range<br>lity ratio) | Display resolution | Maximum intrinsic                                                                |  |
|-------------------------------------|-------------------------------------------------|----------|---------------------------|--------------------|----------------------------------------------------------------------------------|--|
|                                     |                                                 | Minimum  | Maximum                   | (with unity ratio) | error                                                                            |  |
| RMS                                 | phase-to-neutral                                | 2 V      | 1000 V (1)                | 4 digits           | ±(2.5% + 1 V)                                                                    |  |
| voltage of                          | phase to fleatrai                               |          | 1000 1                    | 4 digits           | 1(2.070111)                                                                      |  |
| harmonic<br>(order n ≥ 2)           | phase-to-phase                                  | 2 V      | 2000 V (1)                | 4 digits           | ±(2.5% + 1 V)                                                                    |  |
| (Older II = 2)                      | prides to prides                                |          |                           | 4 digits           | _(2.6 /6 · · · · )                                                               |  |
| Distorting                          | phase-to-neutral (Vd)                           | 2 V      | 1000 V (1)                | 4 digits           | ±(2.5% + 1 V)                                                                    |  |
| voltage                             | , , , , , , , , , , , , , , , , , , , ,         |          |                           | 4 digits           | ,                                                                                |  |
| (RMS)                               | phase-to-phase (Ud)                             | 2 V      | 2000 V <sup>(1)</sup>     | 4 digits           | ±(2.5% + 1 V)                                                                    |  |
|                                     |                                                 |          |                           | 4 digits           |                                                                                  |  |
|                                     | J93 clamp                                       | 1 A      | 3500 A                    | 4 digits           | $n \le 25$ : $\pm (2 \% + (n \times 0.2\%) + 1 A)$                               |  |
|                                     |                                                 |          |                           | 4 digits           | $n > 25: \pm (2 \% + (n \times 0.5\%) + 1 A)$                                    |  |
|                                     | C193 clamp<br>PAC93 clamp                       | 1 A      | 1000 A                    | 4 digits           | $n \le 25$ : $\pm (2 \% + (n \times 0.2\%) + 1 A)$                               |  |
|                                     | 1 AC93 clamp                                    |          |                           | 4 digits           | $n > 25: \pm (2 \% + (n \times 0.5\%) + 1 A)$                                    |  |
|                                     | MN93 clamp                                      | 200 mA   | 200 A                     | 4 digits           | $n \le 25$ : $\pm (2 \% + (n \times 0.2\%) + 1 A)$                               |  |
|                                     |                                                 |          | 1                         | 4 digits           | n > 25: ±(2 % + (n x 0.5%) + 1 A)                                                |  |
|                                     | E3N, E27 or E94 clamp (10 mV/A)                 | 100 mA   | 100 A                     | 4 digits           | n ≤ 25: ±(2 % + (n x 0.2%) + 100 mA)                                             |  |
|                                     | MN93A clamp (100 A)                             | 100 IIIA | 100 A                     | 4 digits           | n > 25: ±(2 % + (n x 0.5%) + 100 mA)                                             |  |
|                                     | E3N, E27 or E94                                 | 40 4     | 40.4                      | 4 digits           | n ≤ 25: ±(2 % + (n x 0.2%) + 10 mA)                                              |  |
| DMO                                 | clamp (100 mV/A)                                | 10 mA    | 10 A                      | 4 digits           | n > 25: ±(2 % + (n x 0.5%) + 10 mA)                                              |  |
| RMS cur-<br>rent                    | MN93A clamp (5 A)                               |          |                           | 4 digits           | n ≤ 25: ±(2 % + (n x 0.2%) + 10 mA)                                              |  |
| of harmonic                         | 5 A adapter<br>Essailec® adapter                | 5 mA     | 5 A                       | 4 digits           | n > 25: ±(2 % + (n x 0.5%) + 10 mA)                                              |  |
| RMS <sup>(3)</sup><br>(order n ≥ 2) | Losanee adapter                                 |          |                           | 4 digits           | $n \le 25 : \pm (2 \% + (n \times 0.2\%) + 10 \text{ mA})$                       |  |
| (Older 11 = 2)                      | MINI94 clamp                                    | 5 mA     | 5 A                       | 4 digits           | n > 25 : ±(2 % + (n x 0.5%) + 10 mA)                                             |  |
|                                     | A El ® A 4 0 0                                  |          |                           |                    | n ≤ 25:                                                                          |  |
|                                     | AmpFlex® A193<br>MiniFlex® MA194                | 10 A     | 10 kA -                   | 4 digits           | ±(2 % + (n x 0.3%) + 1 A + (AfRMS <sup>(2)</sup> x 0.1%))                        |  |
|                                     | (10 kA)                                         |          |                           | 4 digits           | n > 25:<br>$\pm (2 \% + (n \times 0.6\%) + 1 A + (Afrms^{(2)} \times 0.1\%))$    |  |
|                                     | AmpFlex® A193                                   |          |                           | 4 digits           | $n \le 25$ :<br>± $(2 \% + (n \times 0.3\%) + 1 A + (Afrms^{(2)} \times 0.1\%))$ |  |
|                                     | MiniFlex® MA194<br>(6500 A)                     | 10 A     | 6500 A                    | 4 digits           | n > 25: ±(2 % + (n x 0.6%) + 1 A + (AfRMS <sup>(2)</sup> x 0.1%))                |  |
|                                     | AmpFlex® A193                                   |          |                           | 4 digits           | $n \le 25: \pm (2\% + (n \times 0.2\%) + 30 \text{ pt})$                         |  |
|                                     | MiniFlex® MA194<br>(100 A)                      | 100 mA   | 100 A                     | 4 digits           | n > 25: ±(2 % + (n x 0.5%) + 30 pt)                                              |  |
|                                     | J93 clamp                                       | 1 A      | 3500 A                    | 4 digits           | $\pm((n_{max} \times 0.4\%) + 1 \text{ A})$                                      |  |
|                                     | C193 clamp                                      |          |                           | 4 digits           |                                                                                  |  |
|                                     | PAC93 clamp                                     | 1 A      | 1000 A                    | 4 digits           | $\pm ((n_{max} \times 0.4\%) + 1 \text{ A})$                                     |  |
|                                     | MN93 clamp                                      | 200 mA   | 200 A                     | 4 digits           | $\pm((n_{max} \times 0.4\%) + 1 \text{ A})$                                      |  |
|                                     | E3N, E27 or E94                                 |          |                           | 4 digits           |                                                                                  |  |
|                                     | clamp (10 mV/A)                                 | 0.1 A    | 100 A                     | 4 digits           | $\pm((n_{max} \times 0.4\%) + 100 \text{ mA})$                                   |  |
|                                     | MN93A clamp (100 A)                             |          | -                         |                    |                                                                                  |  |
|                                     | E3N, E27 or E94 clamp (100 mV/A)                | 10 mA    | 10 A                      | 4 digits 4 digits  | ±((n <sub>max</sub> x 0.4%) + 10 mA)                                             |  |
| Distorting current (RMS) (Ad)       | MN93A clamp (5 A) 5 A adapter Essailec® adapter | 5 mA     | 5 A                       | 4 digits           | ±((n <sub>max</sub> x 0.4%) + 10 mA)                                             |  |
| (3)                                 | MINI94 clamp                                    | 50 mA    | 200 A                     | 4 digits           | ±((n <sub>max</sub> x 0.4%) + 1 A)                                               |  |
|                                     | AmpFlex® A193                                   | 20       | 20071                     | 4 digits           | -W-max / St. // / / //                                                           |  |
|                                     | MiniFlex® MA194<br>(10 kA)                      | 10 A     | 10 kA                     | 4 digits           | $\pm((n_{max} \times 0.4\%) + 1 \text{ A})$                                      |  |
|                                     | AmpFlex® A193                                   |          |                           | 4 digits           |                                                                                  |  |
|                                     | MiniFlex® MA194                                 | 10 A     | 6500 A                    | 4 digits           | ±((n <sub>max</sub> x 0.4%) + 1 A)                                               |  |
|                                     | (6500 A)                                        |          |                           |                    | -                                                                                |  |
|                                     | AmpFlex® A193<br>MiniFlex® MA194                | 100 mA   | 100 A                     | 4 digits           | ±(n <sub>max</sub> x 0.5%) + 30 pt)                                              |  |
|                                     | (100 A)                                         |          |                           | 4 digits           |                                                                                  |  |
|                                     |                                                 |          |                           | ole 6              | •                                                                                |  |

Table 6

- Provided that the voltages between the individual terminals and earth do not exceed 1000 VRMs.
   RMS value of the fundamental.
   n<sub>max</sub> is the highest order of which the harmonic level is not zero.

#### 17.2.4.5. CURRENT AND VOLTAGE RATIOS

| Ratio       | Minimum                            | Maximum             |
|-------------|------------------------------------|---------------------|
| Voltage     | $\frac{100}{1000 \times \sqrt{3}}$ | 9999900 x √3<br>0.1 |
| Current (1) | 1/5                                | 60,000 / 1          |

Table 7

<sup>1:</sup> Only for the 5 A MN93A clamps and the 5 A adapters.

#### 17.2.5. CHARACTERISTICS OF THE CURRENT SENSORS

The measurement error on the RMS current and the phase error must be added to the errors of the instrument in the case of measurements that use the current measurements: powers, energies, power factors, tangents, etc.

| Type of sensor                      | RMS current<br>at 50/60 Hz (ARMs) | Maximum error at 50/60 Hz | Maximum error on φ<br>at 50/60 Hz |  |
|-------------------------------------|-----------------------------------|---------------------------|-----------------------------------|--|
| AmpFlex® A193                       | [1 000 A 12 000 A]                | ±(1,2% + 1 A)             |                                   |  |
|                                     | [100 A 1 000 A]                   | ±(1,2% + 0,5 A)           | ± 0,5°                            |  |
|                                     | [5 A 100 A]                       | ±(1,2% + 0,2 A)           |                                   |  |
|                                     | [0,1 A 5 A]                       | ±(1,2% + 0,2 A)           | -                                 |  |
|                                     | [1 000 A 12 000 A]                | ±(1% + 1 A)               |                                   |  |
| NA:a:Flav® NAA404                   | [100 A 1 000 A]                   | ±(1% + 0,5 A)             | ± 0,5°                            |  |
| MiniFlex® MA194                     | [5 A 100 A]                       | ±(1% + 0,2 A)             |                                   |  |
|                                     | [0,1 A 5A]                        | ±(1% + 0,2 A)             | -                                 |  |
|                                     | [50 A 100 A]                      | ±(2% + 2.5 A)             | ± 4°                              |  |
| J93 clamp                           | [100 A 500 A]                     | ±(1.5% + 2.5 A)           | ± 2°                              |  |
| 3,500 A                             | [500 A 2,000 A]                   | ± 1%                      | ± 1°                              |  |
|                                     | [2,000 A 3,500 A]                 | ± 1%                      | ± 1.5°                            |  |
|                                     | [1 A 50 A]                        | ± 1%                      | -                                 |  |
| C193 clamp<br>1,000 A               | [50 A 100 A]                      | ± 0.5%                    | ± 1°                              |  |
| 1,000 A                             | [100 A 1,200 A]                   | ± 0.3%                    | ± 0.7°                            |  |
|                                     | [0.5 A 100 A]                     | ±(1.5% + 1 A)             | ± 2.5°                            |  |
| PAC93 clamp<br>1,000 A              | [100 A 800 A]                     | ± 2.5%                    | ± 2°                              |  |
| 1,000 A                             | [800 A 1,000 A]                   | ± 4%                      | ± 2°                              |  |
|                                     | [0.5 A 5 A]                       | ±(3% + 1 A)               | -                                 |  |
| MN93 clamp                          | [5 A 40 A]                        | ±(2.5% + 1 A)             | ±5°                               |  |
| 200 A                               | [40 A 100 A]                      | ±(2% + 1 A)               | ± 3°                              |  |
|                                     | [100 A 240 A]                     | ±(1% + 1 A)               | ± 2.5°                            |  |
| MN93A clamp                         | [0.2 A 5 A]                       | ±(1% + 2 mA)              | ± 4°                              |  |
| 100 A                               | [5 A 120 A]                       | ± 1%                      | ± 2.5°                            |  |
| MN93A clamp                         | [0.005 A 0.25 A]                  | ±(1.5% + 0.1 mA)          | -                                 |  |
| 5 A                                 | [0.25 A 6 A]                      | ± 1%                      | ±5°                               |  |
| E3N, E27 or E94 clamp (BNC)         | [0.5 A 40 A]                      | ±(4% + 50 mA)             | ± 1°                              |  |
| 100 A                               | [40 A 70 A]                       | ±15%                      | ± 1°                              |  |
| E3N, E27 or E94 clamp (BNC)<br>10 A | [0.1 A 7 A]                       | ±(3% + 50 mA)             | ± 1.5°                            |  |
| MINI94 clamp                        | [0.05 A 10 A]                     | (0.00/ .00 .1)            | ± 1°                              |  |
| 200 A                               | [10 A 200 A]                      | ± (0.2% + 20mA)           | ± 0.2°                            |  |
| Three-phase 5 A adapter             | [5 mA 50 mA[                      | ±(1% + 1.5 mA)            | ± 1°                              |  |
|                                     | [50 mA 1 A[                       | ±(0.5% + 1 mA)            | ± 0°                              |  |
|                                     | [1 A 5 A]                         | ±0.5%                     | ± 0°                              |  |

Table 8

This table does not take into account possible distortion of the measured signal (THD) because of the physical limitations of the current sensor (saturation of the magnetic circuit or of the Hall effect sensor).

#### Limitation of the AmpFlex® and of the MiniFlex®

As is true of all Rogowski sensors, the output voltage of the AmpFlex® and of the MiniFlex® is proportional to the frequency. A high current at high frequency can saturate the current input of the instruments.

To avoid saturation, it is necessary to satisfy the following condition:

$$\sum_{n=1}^{n=\infty} [n. I_n] < I_{nom}$$

With

 ${\rm I}_{\rm nom}$  being the range of the current sensor n the order of the harmonic

In the current of the harmonic of order n

For example, the input current range of a dimmer must be one fifth of the current range selected on the instrument. Wave-train dimmers having a non-integer number of periods are not compatible with Flex® type sensors.

This requirement does not take into account the limitation of the pass band of the instrument, which can lead to other errors.

#### 17.2.6. UNCERTAINTY OF THE TIME-REAL CLOCK

The uncertainty of the real-time clock is at most 80 ppm (instrument 3 years old used at an ambient temperature of 50°C).

With a new instrument used at 25°C, this uncertainty is no more than 30 ppm.

### 17.3. MEMORY CARD

The CA 8345 is delivered with a 16GB CD card. Depending on their capacities, SD cards can store:

|                                                             | 2 GB                                                                                                    | 32 GB                                                                        | 64 GB                                                                        |
|-------------------------------------------------------------|----------------------------------------------------------------------------------------------------|------------------------------------------------------------------------------|------------------------------------------------------------------------------|
| Various functions                                           | <ul> <li>50 screenshots</li> <li>16,362 alarms</li> <li>210 searches for transients and 5 searches for shock waves</li> <li>1 inrush current capture, RMS+PEAK – 10 min</li> <li>1 trend recording of all parameters for 20 hours with a 3s sampling period</li> </ul> | and 5 searches for shock waves ■ 1 inrush current capture, RMS+PEAK – 10 min | and 5 searches for shock waves ■ 1 inrush current capture, RMS+PEAK – 10 min |
| or a single trend recording of all parameters per EN 50160. | <ul> <li>0.4 day with a sampling period of 200 ms.</li> <li>1.9 day with a sampling period of 1 s.</li> <li>5.6 days with a sampling period of 3 s.</li> </ul>                                                                                                    | period of 200 ms.  3.75 days with a sampling period of 1 s.                  | period of 200 ms. ■ 15 days with a sampling period of 1 s.                   |

|                                                             | 32 GB                                                                                                    | 64 GB                                                                                                    |  |
|-------------------------------------------------------------|----------------------------------------------------------------------------------------------------|----------------------------------------------------------------------------------------------------|--|
| Various functions                                           | <ul> <li>50 screenshots</li> <li>16,362 alarms</li> <li>210 searches for transients and 5 searches for shock waves</li> <li>1 inrush current capture, RMS+PEAK – 10 min</li> <li>1 trend recording of all parameters for 84 days with a 3s sampling period</li> </ul> | <ul> <li>50 screenshots</li> <li>16,362 alarms</li> <li>210 searches for transients and 5 searches for shock waves</li> <li>1 inrush current capture, RMS+PEAK – 10 min</li> <li>1 trend recording of all parameters for 174 days with a 3s sampling period</li> </ul> |  |
| or a single trend recording of all parameters per EN 50160. | <ul> <li>6 days with a sampling period of 200 ms.</li> <li>30 days with a sampling period of 1 s.</li> <li>90 days with a sampling period of 3 s.</li> </ul>                                                                                                    | <ul> <li>12 days with a sampling period of 200 ms.</li> <li>90 days with a sampling period of 1 s.</li> <li>180 days with a sampling period of 3 s.</li> </ul>                                                                                                    |  |

The shorter the recording interval and the longer the duration of a recording, the larger the file will be.

北京海洋兴业科技股份有限公司(股票代码:839145) | 电话:010-62178811 传真:010-62176619 | 网址:www.hyxyyq.com

# 17.4. POWER SUPPLY

#### 17.4.1. BATTERY

The power supply unit of the instrument is a 10.9 V, 5700 mAh, Li-ion battery pack.

| Voltage                                                                               | 10.86 V                                                                               |                                                     |  |
|---------------------------------------------------------------------------------------|---------------------------------------------------------------------------------------|-----------------------------------------------------|--|
| Nominal capacity                                                                      | 5700 mAh                                                                              |                                                     |  |
| Minimum capacity                                                                      | 5500 mAh                                                                              |                                                     |  |
| Loss of capacity                                                                      | 11% after 200 charge-discharge cycles<br>16% after 400 charge-discharge cycles        |                                                     |  |
| The charging current and duration depend on the power supply unit (PA40W-2 or PA32ER) | 10°C < T < 40°C                                                                       | PA40W-2: 1.5 A and 3h50<br>PA32ER: 1 A and 5h50     |  |
|                                                                                       | 0°C < T < 10°C                                                                        | PA40W-2: 0.75 A and 7h30<br>PA32ER: 0.5 A and 11h30 |  |
|                                                                                       | -20°C < T < 0°C                                                                       | PA40W-2: 0 A<br>PA32ER: 0 A                         |  |
| T° of use                                                                             | -20 to +60°C                                                                          |                                                     |  |
| Recharging T°                                                                         | 0 to 40°C                                                                             |                                                     |  |
| Storage T°                                                                            | -20 to +60 °C for one month<br>-20 to +45°C for 3 months<br>-20 to +20°C for one year |                                                     |  |

If the instrument will be left unused for an extended period, remove the battery (see § 18.3).

#### 17.4.2. EXTERNAL POWER SUPPLY:

The CA 8345 can be connected to an external supply to save or recharge the battery. It can operate while being charged.

There are two chargers.

|                                          | PA 40W-2                                            | PA32ER                                              |  |
|------------------------------------------|-----------------------------------------------------|-----------------------------------------------------|--|
|                                          |                                                     |                                                     |  |
| Nominal voltage and overvoltage category | 600 V category III                                  | 1000 V category IV                                  |  |
| Input voltage                            | 100 to 260 V from 0 to 440 Hz                       | 100 to 1000 VAC<br>150 to 1000 VDC                  |  |
| Input frequency                          | 0 to 440 Hz                                         | DC, 40 to 70 Hz, 340 to 440 Hz                      |  |
| Maximum input current                    | 0.8 A                                               | 2 A                                                 |  |
| Maximum input power                      | 50 W                                                | 30 W                                                |  |
| Output voltage                           | 15 V ± 4%                                           | 15 V ± 7%                                           |  |
| Output power                             | 40 W max                                            | 30 W                                                |  |
| Dimensions                               | 160 x 80 x 57 mm                                    | 220 x 112 x 53 mm                                   |  |
| Weight                                   | Approximately 460 g                                 | Approximately 930 g                                 |  |
| Temperature of use                       | 0 to +50°C, from 30 to 95%RH without condensation   | -20 to +50°C, from 30 to 95%RH without condensation |  |
| Storage temperature                      | -25 to +85°C, from 10 to 90%RH without condensation | -25 to +70°C, from 10 to 90%RH without condensation |  |

i

To use these power supplies, please refer to their manuals.

#### 17.4.3. BATTERY LIFE

The typical consumption of the instrument is 750 mA. This includes the display, the SD card, GPS, the Ethernet link, wifi, and supplying the current sensors when necessary.

Battery life between charges is approximately 6 hours when the battery is fully charged and the screen is on. If the screen is off, battery life between charges is approximately 10 hours.

#### 17.5. DISPLAY UNIT

The display unit is an active matrix LCD (TFT) having the following characteristics:

- diagonal 18 cm or 7"
- resolution 800 x 480 pixels (WVGA)
- 262,144 colours
- LED backlighting
- angle of view 85° in all directions

## 17.6. ENVIRONMENTAL CONDITIONS

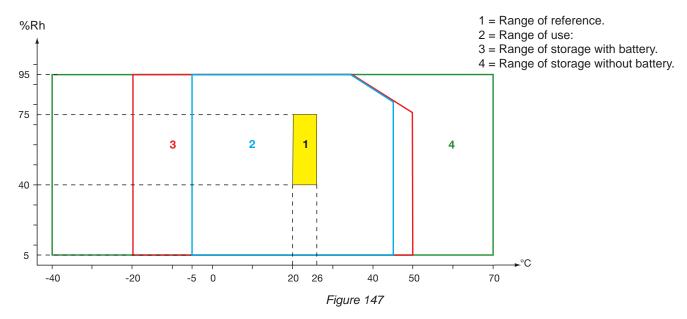

Indoor use.

#### Altitude:

Use < 2,000 m Storage < 10,000 m

Degree of pollution: 3.

## 17.7. MECHANICAL CHARACTERISTICS

Dimensions (L x D x H) 200 mm x 285 mm x 55 mm Mass approximately 2 kg

Display unit 152 mm x 91 mm (diagonal 7")

Index of protection

- IP54 per IEC 60529 when the 5 elastomer caps are closed and there are no leads on the 9 terminals.
- IP20 on the measurement terminals when the instrument is in service.
- IK06 per IEC 62262, without screen.

Drop test 1 m per IEC 60068-2-31.

#### 17.8. COMPLIANCE WITH INTERNATIONAL STANDARDS

#### 17.8.1. ELECTRICAL SAFETY

The instrument is compliant with IEC/EN 61010-2-030 and BS EN 61010-2-030:

- Measurement inputs and enclosure: 1,000 V cat. IV, degree of pollution 3.
- Power supply input: 1,000 V cat. IV, degree of pollution 3.

The current sensors are compliant with standard IEC/EN 61010-2-032 and BS EN 61010-2-032 600 V cat. IV or 1000 V cat. III, degree of pollution 2.

The measurement leads and crocodile clips are compliant with standard IEC/EN 61010-031 and BS EN 61010-031, 1,000 V cat. IV, degree of pollution 2.

#### Association with current sensors:

- using the AmpFlex®, the MiniFlex®, and C193 clamps creates an "instrument + current sensor" assembly rated at 600 V, category IV or 1000 V, category III.
- using PAC93, J93, MN93, MN93A, MINI94, E3N, E27 and E94 clamps creates an "instrument + clamp" assembly rated at 300 V, category IV or 600 V, category III.
- using a 5 A adapter housing creates an "instrument + adapter" assembly rated at 150 V, category IV or 300 V, category III.

In order to protect the user, the instrument has protection impedances between the input terminals and the electronic circuit. As a consequence, if the user connects a USB lead to the instrument and touches the other end of the lead, the voltage and the current will not endanger them.

## 17.8.2. STANDARD IEC 61000-4-30, CLASS A

All of the measurement methods, the measurement uncertainties, the measurement ranges, the aggregations of measurements, the flagging, and the markings are compliant with the requirements of IEC 61000-4-30, edition 3.0, for instruments of class A.

The CA 8345 therefore performs the following measurements:

- Measurement of industrial frequency over 10 s,
- Measurement of the amplitude of the voltage for 10/12 cycles, 150/180 cycles, 10 minutes, and 2 hours,
- Calculation of the voltage unbalance for 10/12 cycles, 150/180 cycles, 10 minutes, and 2 hours,
- Measurement of the harmonics of voltages for 10/12 cycles, 150/180 cycles, 10 minutes, and 2 hours,
- Measurement of the inter-harmonics of voltages for 10/12 cycles, 150/180 cycles, 10 minutes, and 2 hours,
- Minimum and maximum values of the voltage (Under/Over deviation),
- Calculation of flicker over 10 minutes and 2 hours,
- Detection of voltage dips and interruptions, in amplitude and duration,
- Detection of temporary overvoltages at industrial frequency,
- Mains signalling voltages (MSV),
- Rapid voltage changes (RVC),
- Measurement of the amplitude of the current for 10/12 cycles, 150/180 cycles, 10 minutes, and 2 hours,
- Calculation of the current unbalance for 10/12 cycles, 150/180 cycles, 10 minutes, and 2 hours,
- Measurement of the harmonics of currents for 10/12 cycles, 150/180 cycles, 10 minutes, and 2 hours,
- Measurement of the inter-harmonics of currents for 10/12 cycles, 150/180 cycles, 10 minutes, and 2 hours,

All measurements are made for 10/12 cycles and synchronised with UTC time every 10 minutes.

They are then aggregated to 150/180 cycles, 10 minutes, and 2 hours.

#### 17.8.3. MEASUREMENT UNCERTAINTIES AND RANGES

| Parameter                                                         |                                   | Measurement range                                                                                  | Uncertainty                  | Range of quantity of influence                                                                                                    |  |
|-------------------------------------------------------------------|-----------------------------------|----------------------------------------------------------------------------------------------------|------------------------------|----------------------------------------------------------------------------------------------------|--|
| Industrial frequency                                              | 50 Hz network                     | 42.5 to 57.5 Hz                                                                                    | ± 10 mHz                     | U <sub>din</sub> ∈[100 V; 400 V] (V)                                                                                                    |  |
| Industrial frequency                                              | 60 Hz network                     | 51 to 69 Hz                                                                                        | ± 10 mnz                     | U <sub>din</sub> ∈[100 V; 400 V] (V)<br>U <sub>din</sub> ∈[200 V; 1000 V] (U)                                                                       |  |
| Amplitude of the supply voltage                                   |                                   | [10%; 150 %] U <sub>din</sub>                                                                      | ± 0.1 % U <sub>din</sub>     | $\begin{array}{c} U_{din} \in & [100 \text{ V}; 400 \text{ V}] \text{ (V)} \\ U_{din} \in & [200 \text{ V}; 1000 \text{ V}] \text{ (U} \end{array}$ |  |
| Flicker                                                           | P <sub>inst,max</sub>             | 0.2 to 12                                                                                          | ± 8%                         | U <sub>din</sub> ∈[100 V; 400 V] (V)                                                                                                    |  |
| I HUNCI                                                           | P <sub>st</sub> , P <sub>lt</sub> | 0.2 to 12                                                                                          | Max (± 5%; 0.05)             | U <sub>din</sub> ∈[200 V; 1000 V] (U                                                                                                    |  |
|                                                                   | Amplitude                         | [10%; 90 %] U <sub>din</sub>                                                                       | $\pm$ 0.2 % U <sub>din</sub> | U <sub>din</sub> ∈[100 V; 400 V] (V)<br>U <sub>din</sub> ∈[200 V; 1000 V] (U                                                                        |  |
| Voltage dips                                                      | Beginning                         | -                                                                                                  | ½ cycle                      |                                                                                                    |  |
|                                                                   | Duration                          | ≥ ½ cycle x 1 cycle                                                                                | 1 cycle                      | din =[==== 1, 1=== 1](===============================                                                                                               |  |
|                                                                   | Amplitude                         | [110%; 200 %] U <sub>din</sub>                                                                     | $\pm$ 0.2 % $U_{din}$        |                                                                                                    |  |
| Overvoltages                                                      | Beginning                         | -                                                                                                  | ½ cycle                      | U <sub>din</sub> ∈[100 V; 400 V] (V)<br>U <sub>din</sub> ∈[200 V; 1000 V] (U                                                                        |  |
|                                                                   | Duration                          | ≥ ½ cycle                                                                                          | 1 cycle                      | din =[200 v, 1000 v] (C                                                                                                    |  |
| latery ations of the veltage                                      | Beginning                         | -                                                                                                  | ½ cycle                      | U <sub>din</sub> ∈[100 V; 400 V] (V)                                                                                                    |  |
| Interruptions of the voltage                                      | Duration                          | ≥ ½ cycle x 1 cycle                                                                                | 1 cycle                      | U <sub>din</sub> ∈[200 V; 1000 V] (U                                                                                                    |  |
| Voltage unbalance                                                 |                                   | 0.5 to 5%<br>(absolute)                                                                            | ± 0.15%<br>(absolute)        | $U_{din} \in [100 \text{ V}; 400 \text{ V}] \text{ (V)} $<br>$U_{din} \in [200 \text{ V}; 1000 \text{ V}] \text{ (U)}$                              |  |
| Voltage harmonics                                                 | h [0 : 50]                        | [0.1%; 16%] of $V_1/U_1$<br>and $V_{soh}/U_{soh} \ge 1\% U_{din}$                                  | ± 5%                         | U <sub>din</sub> ∈[100 V; 400 V] (V<br>U <sub>din</sub> ∈[200 V; 1000 V] (L                                                                         |  |
| $(V_{sgh}/U_{sgh})$                                               | h∈[0 ; 50]                        | $[0.1\% ; 16\%] \text{ of } V_1/U_1$<br>and $V_{sgh}/U_{sgh} < 1\% U_{din}$                        | ± 0,05 % U <sub>din</sub>    |                                                                                                    |  |
| Interharmonics of voltage (V <sub>isgh</sub> /U <sub>isgh</sub> ) | 1 10 401                          | [0.1%; 10%] of $V_1/U_1$<br>and $V_{isqh}/U_{isqh} \ge 1\% U_{din}$                                | ± 5%                         | U <sub>din</sub> ∈[100 V; 400 V] (V)<br>U <sub>din</sub> ∈[200 V; 1000 V] (U                                                                        |  |
|                                                                   | h∈[0 ; 49]                        | $[0.1\% ; 10\%] \text{ of } V_1/U_1$<br>and $V_{\text{isgh}}/U_{\text{isgh}} < 1\% U_{\text{din}}$ | ± 0.05 % U <sub>din</sub>    |                                                                                                    |  |
| Mains signalling voltages (MSV)                                   |                                   | [3% ; 15%] U <sub>din</sub><br>[0 Hz; 3 kHz]                                                       | ± 5%                         | U <sub>din</sub> ∈[100 V; 400 V] (V)<br>U <sub>din</sub> ∈[200 V; 1000 V] (U                                                                        |  |
|                                                                   |                                   | [1% ; 3%] U <sub>din</sub><br>[0 Hz; 3 kHz]                                                        | ± 0.15 % U <sub>din</sub>    |                                                                                                    |  |
|                                                                   | Beginning                         | -                                                                                                  | ½ cycle                      | U <sub>din</sub> ∈[100 V; 400 V] (V)<br>U <sub>din</sub> ∈[200 V; 1000 V] (U                                                                        |  |
| Rapid voltage changes (RVC)                                       | Duration                          | -                                                                                                  | 1 cycle                      |                                                                                                    |  |
| VRMS½/URMS½                                                       | $\Delta U_{max}$                  | [1% ; 6%] U <sub>din</sub>                                                                         | ± 0.2 % U <sub>din</sub>     |                                                                                                    |  |
|                                                                   | $\Delta U_{ss}$                   | [1% ; 6%] U <sub>din</sub>                                                                         | ± 0.2 % U <sub>din</sub>     |                                                                                                    |  |
| Amplitude of current                                              |                                   | [10%; 100%] of the full-<br>scale technical class-A<br>RMS value of the cur-<br>rent               | ± 1%                         | See Table 2                                                                                                    |  |
| Current harmonics (I <sub>sgh</sub> )                             | 1 10 501                          | I <sub>sgh</sub> ≥ 3% I <sub>nom</sub>                                                             | ± 5%                         | I                                                                                                    |  |
|                                                                   | h∈[0 ; 50]                        | I <sub>sqh</sub> < 3% I <sub>nom</sub>                                                             | ± 0.15 % I <sub>nom</sub>    |                                                                                                    |  |
|                                                                   | 1 70 101                          | I <sub>isgh</sub> ≥ 3% I <sub>nom</sub>                                                            | ± 5%                         | Inom                                                                                                    |  |
| Interharmonics of currents (I <sub>isgh</sub> )                   | h∈[0 ; 49]                        | I <sub>isgh</sub> < 3% I <sub>nom</sub>                                                            | ± 0.15 % I <sub>nom</sub>    |                                                                                                    |  |
| Current unbalance                                                 |                                   | 0.5 to 5%<br>(absolute)                                                                            | ± 0.15%<br>(absolute)        | Inom                                                                                                    |  |

# 17.8.4. MARKINGS PER IEC 62586-1

The marking PQI-A-PI means:

- PQI-A: class A power quality instrument
- P: portable measuring instrument
- I: Indoor use

# 17.9. ELECTROMAGNETIC COMPATIBILITY (EMC)

The instrument is in compliance with the requirements of standard IEC/ EN 61326-1 or BS EN 61326-1.

- The instrument is intended for use in an industrial environment.
- The instrument is a class A product.
- This instrument is not intended for use in residential environments and may not ensure adequate protection of radio reception in this type of environment.

For AmpFlex® and MiniFlex® sensors:

- An (absolute) influence of 2% may be observed on the current THD measurement in the presence of a radiated electric field.
- An influence of 0.5 A may be observed on the RMS current measurement in the presence of conducted radio frequencies.
- An influence of 1 A may be observed on the RMS current measurement in the presence of a magnetic field.

#### 17.10. RADIO EMISSIONS

The instruments are in compliance with directive RED 2014/53/EU and with FCC regulations.

The wifi module is certified in compliance with the FCC regulations under number XF6-RS9113SB.

## 17.11. GPL CODE

The source codes of the software under GNU GPL (General Public License) are available www.chauvin-arnoux.com/COM/CA/doc/Q2/Software CA83XX.zip

北京海洋兴业科技股份有限公司(股票代码:839145) | 电话:010-62178811 传真:010-62176619 | 网址:www.hyxyyq.com

# 18. MAINTENANCE

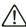

Except for the batteries, the instrument contains no parts that can be replaced by personnel who have not been specially trained and accredited. Any unapproved work or replacement of any part by equivalents may gravely compromise safety.

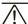

The servicing and maintenance instructions must be provided to the responsible authority.

#### 18.1. CLEANING THE HOUSING

Disconnect anything connected to the instrument and switch it off.

Use a soft cloth, moistened with soapy water. Rinse with a damp cloth and dry rapidly with a dry cloth or forced air. Do not use alcohol, solvents, or hydrocarbons.

#### 18.2. MAINTENANCE OF THE SENSORS

The current sensors must be regularly maintained:

- Use a soft cloth, moistened with soapy water. Rinse with a damp cloth and dry rapidly with a dry cloth or forced air. Do not use alcohol, solvents, or hydrocarbons.
- Keep the air gaps of the clamps perfectly clean. Lightly oil visible metal parts to prevent rust.

#### 18.3. REPLACEMENT OF THE BATTERY

The battery of this instrument is specific: it has precisely adapted protective and safety elements. Replacing the battery by a model other than the one specified may cause material damage or bodily injury by explosion or fire.

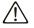

To ensure unbroken safety, replace the battery only by the original model. Do not use a battery of which the housing is damaged.

Do not throw the battery into a fire.

Do not expose the battery to a temperature in excess of 100°C.

Do not short-circuit the terminals of the battery pack.

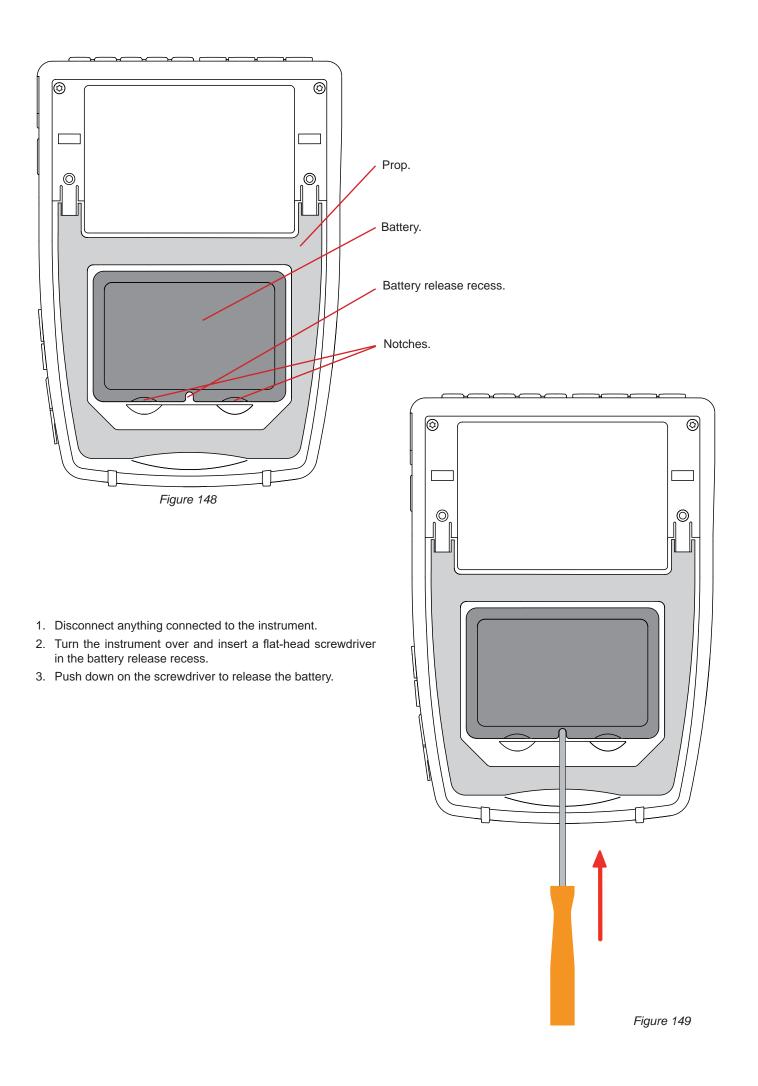

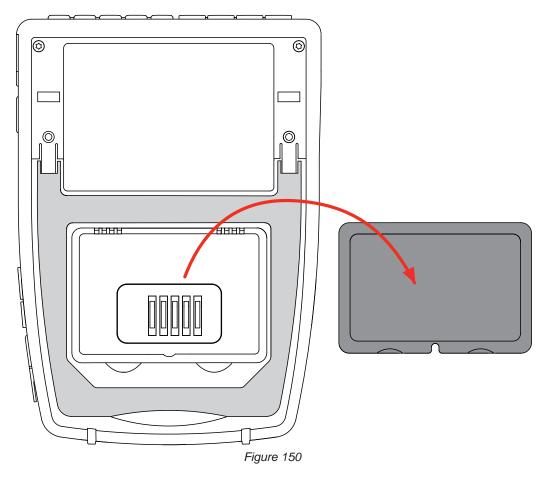

4. Use the notches to extract the battery from its compartment.

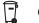

Old batteries must not be treated as household wastes. Take them to the appropriate collection point for recycling.

In the absence of a battery, the internal clock of the instrument continues to operate for at least 17 hours.

5. Place the new battery in its compartment and press down until you hear the click of the locking mechanism.

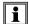

Whenever the battery has been disconnected, even if it has not been replaced, it must be fully recharged. This is so that the instrument will know the charge status of the battery (this information is lost when it is disconnected).

# 18.4. MEMORY CARD

The instrument accepts type SD (SDSC), SDHC, and SDXC memory cards.

To remove an SD card from the instrument, refer to  $\S$  3.3.4.

Write-protect the memory card when you remove it from the instrument. Remove the write protection before putting the card back in its slot in the instrument.

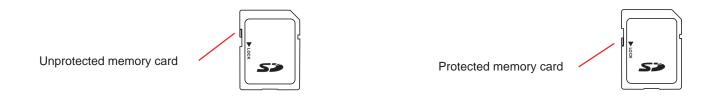

To remove the memory card from its slot, open the elastomer cap.

Eject the card as described in § 3.3.4 ( , , , , , , , ).

Press on the memory card to remove it from its slot.

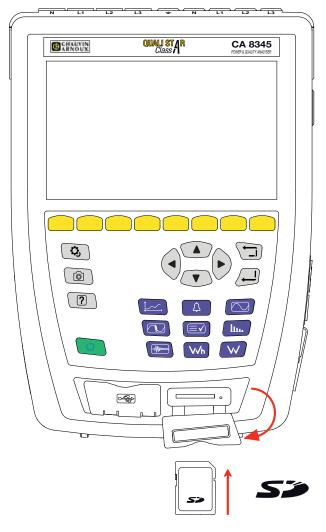

Figure 151

To put the card back in place, slip it into its slot until it is all the way home. The red indicator lights. Then put the elastomer cap back in place.

#### 18.5. UPDATING THE FIRMWARE

With a view to providing the best possible service in terms of performance and technical upgrades, Chauvin Arnoux enables you to update the software incorporated in this instrument by a free download of the new version, available on our web site.

#### Our site:

#### www.chauvin-arnoux.com

In the «Support» item, click on "Download our software" and enter the name of the instrument, "CA 8345".

You can perform the update in several ways:

- Connect the instrument to your PC to an Ethernet network having access to Internet using an Ethernet cord.
- Copy the update file to a USB drive, then insert the drive in its port in the instrument.
- Copy the update file to the SD card and insert the card in its slot in the instrument.

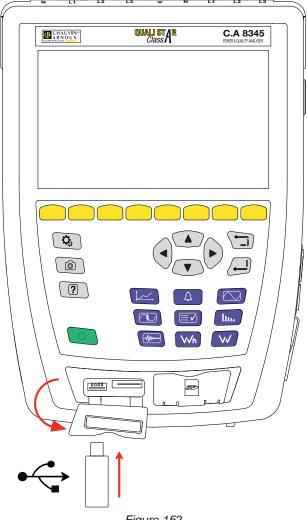

Figure 152

To install the update, refer to § 3.3.6.

The update of the firmware depends on its compatibility with the hardware version of the instrument. This version is indicated in the instrument configuration; see § 3.3.7.

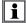

Updating the firmware erases all of the data: configuration, alarm campaigns, screenshots, inrush current captures, searches for transients, trend recordings. Save the data you want to keep to a PC using the PAT3 software before updating the firmware.

# 19. WARRANTY

Except as otherwise stated, our warranty is valid for 36 months starting from the date on which the equipment was sold. The extract from our General Conditions of Sale is available on our website.

www.group.chauvin-arnoux.com/en/general-terms-of-sale

The warranty does not apply in the following cases:

- inappropriate use of the equipment or use with incompatible equipment;
- modifications made to the equipment without the explicit permission of the manufacturer's technical staff
- work done on the device by a person not approved by the manufacturer;
- adaptation to a particular application not anticipated in the definition of the equipment or by the user manual
- damage caused by shocks, falls, or floods.

北京海洋兴业科技股份有限公司(股票代码:839145) | 电话:010-62178811 传真:010-62176619 | 网址:www.hyxyyq.com

# 20. APPENDICES

This section presents the formulas used for the calculation of the different parameters.

The formulas are compliant with standard IEC 61000-4-30, edition 3.0, for class A instruments and with IEEE 1459, 2010 edition, for the power formulas.

## **20.1. NOTATION**

| Notation              | Description                                                                                                    |  |
|-----------------------|----------------------------------------------------------------------------------------------------|--|
| Υ                     | Represents V, U or I.                                                                                                    |  |
| L                     | Number of the phase or of the channel.                                                                                                    |  |
| n                     | Instantaneous sample index.                                                                                                    |  |
| h                     | Subgroup order of the harmonic or of the interharmonic.                                                                                                    |  |
| M                     | Total number of samples in the duration considered.                                                                                                    |  |
| N                     | Number of cycles.                                                                                                    |  |
| Y <sub>L</sub> (n)    | Instantaneous value of the channel L sample having index n.                                                                                                    |  |
| Y <sub>sghL</sub> (h) | RMS value of the sub-group harmonic of order h on channel L, Voltage/Current.  = square root of the sum of the squares of the RMS values of a harmonic and of the two spectral components directly adjacent to it.                                                   |  |
| Y <sub>sghL</sub> (h) | RMS value of the centred interharmonic subgroup of order h on channel L, Voltage/Current.  = RMS value of all spectral components between two consecutive harmonic frequencies, not including the spectral components directly adjacent to the harmonic frequencies. |  |
| l <sub>hL</sub> (h)   | RMS current of the harmonic of order h on channel L.                                                                                                    |  |

Most of the quantities measured can be calculated on aggregations of different durations:

- 1 cycle (= 1 period = 1/frequency),
- 10/12 cycles (10 cycles for 50 Hz, 12 cycles for 60 Hz),
- 150/180 cycles (150 cycles for 50 Hz, 180 cycles for 60 Hz),
- 10 minutes,
- other.

#### 20.2. FORMULAS

#### **20.2.1. RMS VALUES**

The quantities are calculated in accordance with standard IEC 61000-4-30, edition 3.0, § 5.2.1. The RMS value includes the DC component.

$$Y_{RMSL} = \sqrt{\frac{\sum_{n=1}^{M} Y_L^2(n)}{M}}$$

#### 20.2.2. PEAK VALUES

$$Y_{pk}+_L = \max_M(Y_L(n))$$

$$Y_{pk}-_L = \min_M(Y_L(n))$$

### 20.2.3. CREST FACTOR

$$\begin{split} Y_{CFL} &= \frac{Y_{pkL}}{Y_{RMSL}} \\ \text{With Y}_{pkL} &= \max(|Y_{pk+L}|, |Y_{pk-L}|) \end{split}$$

#### 20.2.4. LEVELS OF HARMONICS AND INTERHARMONICS

The quantities are calculated in accordance with standard IEC 61000-4-7, edition 2.0 A1, § 5.6.

Level of harmonics referred to the RMS value of the fundamental (%f):

$$Y_{h\%fL}(h) = \frac{Y_{sghL}(h)}{Y_{sghL}(1)}$$

Level of harmonics referred to the RMS value without DC (%r):

$$Y_{h\%rL}(h) = \frac{Y_{sghL}(h)}{Y_{Lrms}}$$

Level of interharmonics referred to the RMS value of the fundamental (%f):

$$Y_{ih\%fL}(h) = \frac{Y_{isghL}(h)}{Y_{sgL}(1)}$$

Level of interharmonics referred to the RMS value without DC (%r):

$$Y_{ih\%rL}(h) = \frac{Y_{isghL}(h)}{Y_{Lrms}}$$

#### 20.2.5. LEVEL OF UNBALANCES

The quantities are calculated in accordance with standard IEC 61000-4-30, edition 3.0, § 5.7.1.

The unbalance of the supply voltage is evaluated by the method of symmetrical components. In addition to direct component U1, an unbalance adds at least one of the following components: inverse component U2 and/or zero sequence component U0.

Inverse voltage component:

$$u_2 = \frac{U_2}{U_1} x 100\%$$

Zero sequence voltage component: 
$$u_0 = \frac{U_0}{U_1} x 100\%$$

Inverse current component:

$$a_2 = \frac{I_2}{I_1} x 100\%$$

Zero sequence current component:

$$a_0 = \frac{I_0}{I_1} x 100\%$$

With

U<sub>0</sub>, I<sub>0</sub>: tomopolar voltage or current.

 $U_1$ ,  $I_1$ : forward voltage or current.

U<sub>2</sub>, I<sub>2</sub>: inverse voltage or current.

## 20.2.6. MAINS SIGNALLING VOLTAGES (MSV)

The quantities are calculated in accordance with standard IEC 61000-4-30, edition 3.0, § 5.10.

The voltage amplitude of the signal for a specified carrier frequency is obtained by calculating the square root of the sum of the squares of the RMS values, for 10/12 periods, of the four closest interharmonic spikes.

#### 20.2.7. LEVEL OF HARMONIC GROUP DISTORTION

The quantities are calculated in accordance with standard IEC 61000-4-7 A1, edition 2.0, § 3.3.2.

$$THDG_L\%f = \sqrt{\frac{\sum_{h=2}^{63} Y_{sghL}(h)^2}{Y_{sghL}(1)^2}}$$

$$THDG_L\%r = \sqrt{\frac{\sum_{h=2}^{63} Y_{sghL}(h)^2}{(Y_{sghL}(1)^2 + \sum_{n=2}^{63} Y_{sghL}(h)^2)}}$$

#### **20.2.8. DISTORTION**

$$Y_{dL} = \sqrt{\sum_{h=2}^{63} Y_{sghL}(h)^2}$$

#### 20.2.9. K FACTOR AND HARMONIC LOSS FACTOR

These quantities concern only the current and are calculated in accordance with standard IEEE C57.110, 2004 edition, § B.1 and § B.2.

The K-factor (KF) is a nominal value applied to a transformer to indicate its ability to be used with loads that consume non-sinusoidal currents:

$$KF_L = \textstyle \sum_{h=1}^{h_{max}} \frac{I_{HL}^2(h)}{I_R^2} x h^2$$

With  $I_R$ : nominal current of the transformer

Harmonic loss factor (HLF):

$$FHL_L = \frac{\sum_{h=1}^{h_{max}} h^2 \times I_{HL}^2(h)}{\sum_{h=1}^{h_{max}} I_{HL}^2(h)}$$

K factor (FK)

Derating of the transformer as a function of the harmonics:

$$FK_{L} = \sqrt{1 + \frac{e}{1 + e} \left( \frac{\sum_{h=2}^{h_{max}} h^{q} \times I_{HL}^{2}(h)}{\sum_{h=1}^{h_{max}} I_{HL}^{2}(h)} \right)}$$

With:  $e \in [0.05; 0.1]$  and  $q \in [1.5; 1.7]$ 

## 20.2.10. INDUSTRIAL FREQUENCY

Quantity calculated in accordance with standard IEC 61000-4-30, edition 3.0, § 5.1.1.

The zero crossings method is used. The duration of the aggregation depends on the configuration of the instrument (10 seconds in Class A mode).

#### **20.2.11. DC COMPONENT**

Mean of the M samples Y<sub>L</sub>.

$$Y_{DCL} = \frac{\sum_{n=0}^{M-1} Y_L(n)}{M}$$

### **20.2.12. ACTIVE POWER (P)**

Quantity calculated in accordance with standard IEEE 1459, 2010 edition,  $\S$  3.1.2.3.

Active power, per phase:

$$P_{L} = \frac{\sum_{n=0}^{M-1} V_{L}(n). I_{L}(n)}{M}$$

With  $V_1(n)$  and  $I_2(n)$  = instantaneous values of the V or I sample having index n in channel L.

Total active power:

$$P_{\Sigma} = P_1 + P_2 + P_3$$

# 20.2.13. FUNDAMENTAL ACTIVE POWER (P<sub>E</sub>)

Quantity calculated in accordance with standard IEEE 1459, 2010 edition, § 3.1.2.4.

Active power of fundamental, per phase:

$$P_{fL} = \frac{\sum_{n=0}^{M-1} V_{fL}(n). I_{fL}(n)}{M}$$

With  $V_{f_1}(n)$  and  $I_{f_1}(n)$  = instantaneous fundamental voltage and current of the sample having index n in channel L.

Total active power of fundamental:

$$P_{f\Sigma} = P_{fL1} + P_{fL2} + P_{fL3}$$

Notes: these quantities, which are used to calculate other quantities, are not displayed.

### 20.2.14. FUNDAMENTAL REACTIVE POWER (Q<sub>E</sub>)

Quantity calculated in accordance with standard IEEE 1459, 2010 edition, § 3.1.2.6.

Fundamental reactive power, per phase:

$$Q_{fL} = V_{fL} x I_{fL} x \sin (\varphi_{V_{fL}I_{fL}})$$

with  $\phi_{V_{fL\ IfL}}$  = angle between  $V_{fL}$  and  $I_{fL}$ , V and I of the fundamental in channel L.

Total fundamental reactive power

$$Q_f = Q_{fL1} + Q_{fL2} + Q_{fL3}$$

## 20.2.15. HARMONIC ACTIVE POWER (PH)

Quantity calculated in accordance with standard IEEE 1459, 2010 edition, § 3.1.2.5.

The harmonic active power includes the DC component.

Harmonic active power, per phase:

$$P_{HL} = P_L - P_{fL}$$

Total harmonic active power:

$$P_{H\Sigma} = P_{HL1} + P_{HL2} + P_{HL3}$$

## 20.2.16. DC POWER (Ppc)

DC power, per phase:

$$P_{DCL} = V_{DCL} \times I_{DCL}$$

With  $\boldsymbol{V}_{\text{DCL}}$  and  $_{\text{IDCL}}\!\!:$  DC voltage and current in channel L.

Total DC power:

$$P_{DC\Sigma} = P_{DCL1} + P_{DCL2} + P_{DCL3}$$

### 20.2.17. APPARENT POWER (S)

Quantity calculated in accordance with standard IEEE 1459, 2010 edition, § 3.1.2.7.

Apparent power, per phase:

$$S_L = V_L \times I_L$$

With V<sub>1</sub> and I<sub>1</sub>: RMS voltage and current of channel L.

Total apparent power:

$$S_{\Sigma} = S_{L1} + S_{L2} + S_{L3}$$

#### 20.2.18. NON-ACTIVE POWER (N)

Quantity calculated in accordance with standard IEEE 1459, 2010 edition, § 3.1.2.14.

Non-active power, per phase:

$$N_L = \sqrt{S_L^2 - P_L^2}$$

Total non-active power:

$$N_{\Sigma} = \sqrt{S_{\Sigma}^2 - P_{\Sigma}^2}$$

#### 20.2.19. DISTORTING POWER (D)

Distorting power, per phase:

$$D_L = \sqrt{S_L^2 - P_L^2 - Q_{fL}^2} = \sqrt{N_L^2 - Q_{fL}^2}$$

Total distorting power: 
$$D_{\Sigma} = \sqrt{S_{\Sigma}^2 - P_{\Sigma}^2 - Q_f^2} = \sqrt{N_{\Sigma}^2 - Q_f^2}$$

## 20.2.20. POWER FACTOR (PF), POWER FACTOR OF FUNDAMENTAL (PF1)

Quantities calculated in accordance with standard IEEE 1459, 2010 edition, § 3.1.2.16 and § 3.1.2.15.

Power factor (PF), per phase:

$$PF_L = \frac{P_L}{S_L}$$

total power factor (PF):

$$PF_{\Sigma} = \frac{P_{\Sigma}}{S_{\Sigma}}$$

Displacement Factor (DPF) or  $\cos\phi$  or Fundamental power factor (PF1), per phase:

$$DPF_L = PF_{1L} = cos(\varphi)_L = \frac{P_{fL}}{S_{fL}}$$

Total Displacement Factor (DPF) or  $\cos \phi$  or Fundamental power factor (PF1):

$$DPF_{\Sigma} = PF_{1\Sigma} = \frac{P_{f\Sigma}}{S_{f\Sigma}}$$

## **20.2.21. TANGENT**

Tangent of the difference between the angle of the fundamental voltage and the angle of the fundamental current.

Tangent, per phase:

$$\tan(\varphi)_L = \frac{Q_{fL}}{P_{fL}}$$

Total tangent:

$$\tan(\varphi)_{\Sigma} = \frac{Q_{f\Sigma}}{P_{f\Sigma}}$$

#### 20.3. FLICKER

The quantities are calculated in accordance with class F3 of standard IEC 61000-4-15, edition 2.0, § 4.7.3, § 4.7.4, and § 4.7.5.

Flicker measures the human perception of the effects of fluctuations in the amplitude of the voltage supplying a lamp.

These variations are caused mainly by fluctuations of the reactive power in the network, themselves caused by the connection and disconnection of devices.

To accurately reflect the effects on vision, the measurement must be made over a long enough time (10 minutes or 2 hours). That said, flicker can vary considerably in a short time, since it depends on connections and disconnections to the network.

The CA 8345 therefore measures:

- instantaneous flicker Pinst,
  - The value displayed is max(Pinst) on a 150/180-cycle aggregation. The max(Pinst) recorded in Trend mode is calculated on the selected aggregation.
- short-term flicker P<sub>st</sub>,
  - This is calculated over 10 minutes. This interval is long enough to minimise the transient effects of connections and disconnections, but also long enough to take into account the deterioration of a user's vision.
- long-term flicker P<sub>1</sub>.
  - This is calculated over 2 hours. It is used to take into account devices having a long cycle.

For  $P_{t}$ , the instrument lets you choose the calculation method (see § 3.4.1): fixed or moving window. Long-term flicker based on a 2-hour observation period.

The perceived discomfort is a function of the square of the amplitude of the fluctuation multiplied by the duration of the fluctuation. The average observer's sensitivity to lighting fluctuations is greatest around 10 Hz.

#### 20.4. SOURCES OF DISTRIBUTION SUPPORTED BY THE INSTRUMENT

See the connections § 4.4.

## 20.5. HYSTERESIS

Hysteresis is a filtering principle used in alarm mode (see § 12) and in inrush current mode (see § 11). Careful adjustment of the hysteresis avoids a repeated change of state when the measurement oscillates around the threshold.

#### 20.5.1. OVERVOLTAGE DETECTION

At a hysteresis of 2% for example, the reset point for an overvoltage detection will be (100% - 2%), or 98 % of the threshold voltage.

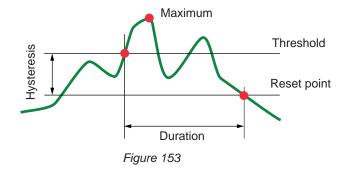

#### 20.5.2. DETECTION OF DIP OR OF INTERRUPTION

For a hysteresis of 2% for example, the reset point in the context of dip detection will be (100% + 2%), or 102% of the threshold voltage.

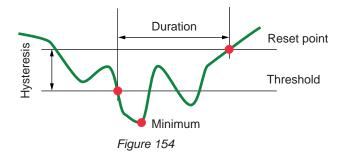

# 20.6. MINIMUM SCALE VALUES OF WAVEFORMS AND MINIMUM RMS VALUES

|                                            | Minimum scale value (waveform mode) | Minimum RMS values |
|--------------------------------------------|-------------------------------------|--------------------|
| Phase-to-earth and phase-to-phase voltages | 8 V                                 | 2 V                |
| AmpFlex® A193, MiniFlex® MA194 (10 kA)     | 80 A                                | 10 A               |
| AmpFlex® A193, MiniFlex® MA194 (1 kA)      | 8 A                                 | 1 A                |
| AmpFlex® A193, MiniFlex® MA194 (100 A)     | 800 mA                              | 100 mA             |
| J93 clamp                                  | 24 A                                | 3 A                |
| C193 clamp                                 | 8 A                                 | 1 A                |
| PAC93 clamp                                | 8 A                                 | 1 A                |
| MN93 clamp                                 | 2 A                                 | 200 mA             |
| MN93A clamp (100 A)                        | 800 mA                              | 100 mA             |
| E3N or E27 clamp (10 mV/A)                 | 800 mA                              | 100 mA             |
| E3N or E27 clamp (100 mV/A)                | 80 mA                               | 10 mA              |
| MN93A clamp (5 A)                          | 40 mA                               | 5 mA               |
| MINI94 clamp                               | 80 mA                               | 2 mA               |
| 5 A and Essailec® adapters                 | 40 mA                               | 5 mA               |

Value to be multiplied by the ratio in effect (if not unity). Scale value = (dynamic full scale) / 2 = (Max - Min) / 2

#### 20.7. FOUR-QUADRANT DIAGRAM

This diagram is used for power and energy measurements (see § 7 and 8).

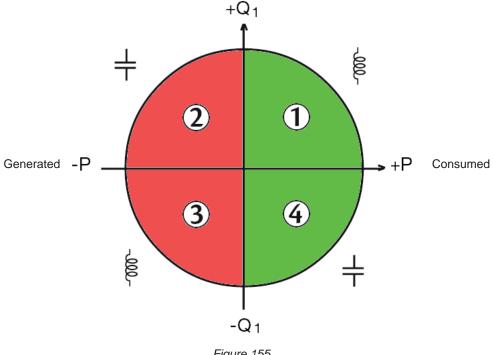

#### Figure 155

#### 20.8. TRANSIENT CAPTURE TRIGGERING MECHANISM

When a search for transients is started, each sample is compared to the sample from the previous cycle. In standard IEC 61000-4-30, this monitoring method is called the "moving window method". The previous cycle corresponds to the middle of a virtual tube; it is used as reference. When a sample deviates from the tube, it is considered a triggering event; the representation of the transient is then captured by the instrument. The cycle that precedes the event and the three cycles that follow it are stored in memory.

Here is a graphic representation of the transient capture triggering mechanism:

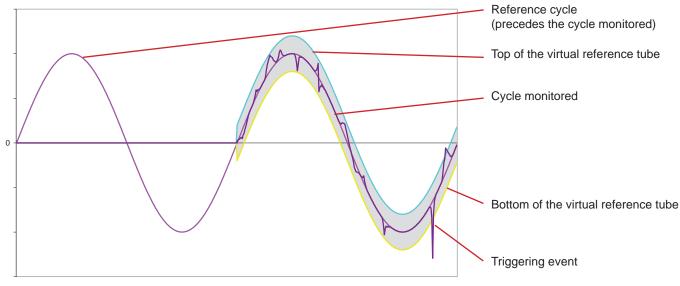

Figure 156

The half-width of the virtual tube, for voltage or current, is equal to the threshold programmed in the configuration of the transient mode (see § 3.4.5).

## 20.9. CONDITIONS OF CAPTURE IN INRUSH CURRENT MODE

The capture is determined by a triggering event and a stop event. A capture stops automatically in one of the following cases:

- the stop event occurs,
- the recording memory is full,
- the recording duration exceeds 10 minutes in RMS+WAVE mode,
- the recording duration exceeds 30 minutes in RMS mode.

The capture stop threshold is calculated by the following formula: [Stop threshold [A]] = [Triggering threshold [A]]  $\times$  (100 - [stop hysteresis [%]])  $\div$  100

Here are the triggering and stop conditions of captures:

| Triggering filter | Triggering and stop conditions                                                                                                    |  |
|-------------------|----------------------------------------------------------------------------------------------------|--|
| A1                | Triggering condition <=> [half-cycle RMS value of A1] > [Triggering threshold]  Stop condition <=> [half-cycle RMS value of A1] < [Stop; threshold]                                                                       |  |
| A2                | Triggering condition <=> [half-cycle RMS value of A2] > [Triggering threshold]  Stop condition <=> [half-cycle RMS value of A2] < [Stop; threshold]                                                                       |  |
| А3                | Triggering condition <=> [half-cycle RMS value of A3] > [Triggering threshold]  Stop condition <=> [half-cycle RMS value of A3] < [Stop; threshold]                                                                       |  |
| 3 A               | Triggering condition <=> [the half-cycle RMS value in <b>one</b> of the current] channels > [Triggering threshold] Stop condition <=> [the half-cycle RMS value in <b>all</b> of the current channels] < [Stop threshold] |  |

#### **20.10. GLOSSARY**

AC and DC components.
 AC component only.
 DC component only.
 Inductive phase shift

Inductive phase shift.

Lagrangian Capacitive phase shift.

Degree.-.+ Expert mode.Absolute values.

 $\phi_{\text{VA}}$  Phase difference of the phase-to-earth voltage (phase voltage) with respect to the phase-to-earth current (line cur-

rent).

 $\phi_{\text{IIA}}$  Phase difference of the phase-to-phase voltage (line voltage) with respect to the phase-to-earth current (line current).

Two-phase 2-wire mode only.

Σ System value.% Percentage.

**%F** Value of fundamental as reference (percentage of the fundamental value).

%R Total value as reference (percentage of the total value).A Phase-to-earth current (line current) or ampere as unit.

**A0**<sub>0</sub> Level of current unbalance.

**A2**, Level of inverse current unbalance.

A1 Current of phase 1.
A2 Current of phase 2.
A3 Current of phase 3.
A-h Current harmonic.

AC AC component (current or voltage).

Acf Crest factor of the current.

Ad Distorting RMS current.

ADC DC current.

**A**<sub>nom</sub> Nominal current of the current sensors.

APK+ Maximum peak current.

APK- Minimum peak current.

ARMS RMS current.

**ATHD** Total harmonic distortion of the current.

ATHDF Harmonic distortion of the current referred to the RMS value of the fundamental.

ATHDR Harmonic distortion of the current referred to the total RMS value without DC.

**AVG** Average value (arithmetic mean).

Pass band: frequency range within which the response of an instrument is greater than some minimum.

BTU British Thermal Unit.

**CF** Crest Factor for current or voltage: ratio of peak current to RMS current.

fundamental component: component of which the frequency is the fundamental frequency.

 $\cos \phi$  Cosine of the phase difference of the voltage with respect to the current (displacement factor – DPF).

**Interruption** reduction of the voltage at a point in the electrical network to below the interruption threshold.

**Voltage dip:** temporary lowering of the amplitude of the voltage at a point in the electrical network to below some specified threshold.

**D** Distorting power.

DC DC component (current or voltage).

Voltage balance in a polyphase electrical network: state in which the RMS values of the voltages between conductors (funda-

mental component), and/or the phase differences between successive conductors, are not all equal.

**DHCP** Dynamic Host Configuration Protocol.

**E** Exa (10<sup>18</sup>)

 $\begin{aligned} \mathbf{E}_{\mathrm{D}} & & \text{Distorting energy.} \\ \mathbf{E}_{\mathrm{PDC}} & & \text{DC energy.} \\ \mathbf{Eqf}_{\mathrm{of}} & & \text{Reactive energy.} \end{aligned}$ 

 $egin{array}{ll} egin{array}{ll} egin{array}{ll} egin{array}{ll} egin{array}{ll} Active energy. \\ egin{array}{ll} egin{array}{ll} Apparent energy. \end{array} \end{array}$ 

**FK** K factor calculated per IEEE C57.110. Downgrading of the transformer as a function of harmonics...

**FHL** Harmonic loss factor (FHL) This is used to quantify losses due to harmonics in transformers.

**Flicker** visual effect produced by voltage variations.

**Frequency** number of complete voltage or current cycles produced in one second.

**G** Giga (10<sup>9</sup>)

**GPS** Satellite-based (Global Positioning System).

Harmonics Voltages or currents found in electrical installations at frequencies that are integral multiples of the fundamental

frequency.

Hysteresis difference of amplitude between the forward and reset points of thresholds.

**Hz** unit in which network frequency is stated.

Joule
 k kilo (10³)

KF K factor calculated per IEEE C57.110. Indicates the ability of a transformer to be used with loads that consume

non-sinusoidal currents.

Channel (Line).
 m milli (10<sup>-3</sup>)
 M Mega (10<sup>6</sup>)

MAX Maximum value, calculated over 10 or 12 cycles depending on whether the frequency is 50 or 60 Hz.

MIN Minimum value, calculated over 10 or 12 cycles depending on whether the frequency is 50 or 60 Hz.

Ms millisecond.

MSV Mains Signalling Voltage.

Non-active power.

NTP Network Time Protocol, enables time synchronisation via a time server

P Active power.
P Peta (10<sup>15</sup>)
PDC DC power.

**PF** Power Factor: ratio of active power to apparent power.

**PF**<sub>1</sub> Fundamental power factor.

**Phase** Time relation between current and voltage in AC circuits.

PK or PEAK. Maximum (+) or minimum (-) peak value of the signal over 10/12 cycles.

P<sub>t</sub> Severity of long-term flicker (Long term severity), calculated over 2 hours.
 P<sub>et</sub> Severity of short-term flicker (Short term severity), calculated over 10 minutes.

**Q**<sub>f</sub> Reactive power.

Order of a harmonic: integer equal to the ratio of the frequency of the harmonic to the frequency of the fundamental.

RMS value of current or voltage (Root Mean Square). Square root of the arithmetic mean of the square of the in-

stantaneous values of a quantity during a specified interval of time (200 ms, 1 s, or 3 s).

**RVC** Rapid Voltage Changes.

S Apparent power.S-h Harmonics in power.

Dip threshold: voltage specified for detection of the beginning and end of a voltage dip.

Temporary overvoltage at industrial frequency: temporary increase in the amplitude of a voltage at a point in the electrical

network to above some specified threshold.

T Relative date of the time cursor.

T Tera (10<sup>12</sup>)

tan φ Tangent of the phase difference of the voltage with respect to the current.

Nominal voltage: voltage by which a network is designated or identified.

**Toe** Tonnes oil equivalent (nuclear or non-nuclear).

THD Total Harmonic Distortion. Total harmonic distortion is the percentage of harmonics in a signal, referred to the RMS

value of the fundamental (%f) or to the total RMS value without DC (%r).

**U** Phase-to-phase voltage or voltage between phases.

**U0** Phase-to-earth voltage unbalance.

U2, Inverse phase-to-earth voltage unbalance if the neutral is connected, otherwise phase-to-phase voltage.

 $\mathbf{U_1} = \mathbf{U_{12}}$  Phase-to-phase voltage between phases 1 and 2.  $\mathbf{U2} = \mathbf{U_{23}}$  Phase-to-phase voltage between phases 2 and 3.  $\mathbf{U_3} = \mathbf{U_{31}}$  Phase-to-phase voltage between phases 3 and 1.

U-h Harmonics in phase-to-phase voltage.Uc Declared supply voltage, normally Uc = Un.

**Ucf** Crest factor of the phase-to-phase voltage (line voltage).

**Ud** Distorting phase-to-phase RMS voltage.

**Upc** Phase-to-phase DC voltage.

**Udin** Declared input voltage, Udin = Uc x transducer ratio.

Uh Harmonic of the phase-to-phase voltage.UPK+ Maximum peak phase-to-phase voltage.UPK- Minimum peak phase-to-phase voltage.

**Un** Nominal network voltage.

Nominal network voltage.

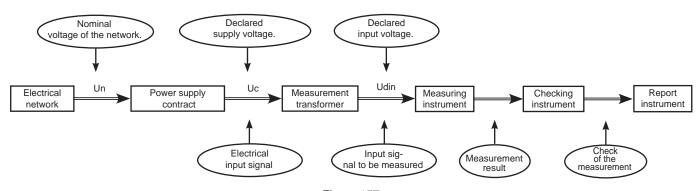

Figure 157

Networks that have a nominal voltage 100 V < Un > 1000 V have standard voltages of:

- Phase-to-earth voltages: 120, 230, 347, 400 V
- Phase-to-phase voltages: 208, 230, 240, 400, 480, 600, 690, 1000 V

In some countries there are also:

- Phase-to-earth voltages: 100, 220, 240, 380 V
- Phase-to-phase voltages: 200, 220, 380, 415, 600, 660 V

URMS Phase-to-phase RMS voltage.UTC Coordinated Universal Time.

**UTHD** Total harmonic distortion of the phase-to-phase voltage.

UTHDF Harmonic distortion of the phase-to-phase voltage referred to the RMS value of the fundamental.UTHDR Harmonic distortion of the phase-to-phase voltage referred to the total RMS value without DC.

**V** Phase-to-earth voltage or phase-neutral voltage or unit = volt.

V1 Phase-to-earth voltage on phase 1.
V2 Phase-to-earth voltage on phase 2.
V3 Phase-to-earth voltage on phase 3.
V-h Harmonics in phase-to-earth voltage.

VA Unit = voltampere.

VAh Unit = voltampere hour.

var Unit = reactive voltampere.

varh Unit reactive voltampere hour.

VcF Crest factor of the phase-to-earth voltage.Vd Distorting phase-to-earth RMS voltage.

**Vpc** Phase-to-earth DC voltage.

VPK- Maximum peak value of phase-to-earth voltage.
VPK- Minimum peak value of phase-to-earth voltage.
Vh Harmonic of the phase-to-earth voltage.

VN Phase-to-earth voltage on the neutral.

Channel and phase: a measurement channel corresponds to a difference of potential between two conductors. A phase corre-

sponds to a single conductor. In polyphase systems, a measurement channel can be between two phases, between

a phase and the neutral, between a phase and the earth, or between the neutral and the earth.

**VRMS** Phase-to-earth RMS voltage.

**VTHD** Total harmonic distortion of the phase-to-earth voltage.

**VTHDF** Harmonic distortion of the phase-to-earth voltage referred to the RMS value of the fundamental. **VTHDR** Harmonic distortion of the phase-to-earth voltage referred to the total RMS value without DC.

W Unit = watt. Wh Unit = watt-hour.

#### 20.11. ABBREVIATIONS

Prefixes (of units) of the International System (S.I.)

| Prefix | Symbol: | Multiplies by    |
|--------|---------|------------------|
| milli  | m       | 10 <sup>-3</sup> |
| kilo   | k       | 10³              |
| Mega   | М       | 10 <sup>6</sup>  |
| Giga   | G       | 10 <sup>9</sup>  |
| Tera   | Т       | 10 <sup>12</sup> |
| Peta   | Р       | 10 <sup>15</sup> |
| Exa    | E       | 10 <sup>18</sup> |

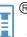

# -北京海洋兴业科技股份有限公司 (证券代码: 839145)

北京市西三旗东黄平路19号龙旗广场4号楼(E座)906室 邮编: 100096

电话: 010-62176775 62178811 62176785 传真: 010-62176619

企业QQ: 800057747 维修QQ: 508005118

企业官网: www.hyxyyq.com

邮箱: market@oitek.com.cn

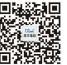

扫描二维码关注我们 购线网: www.gooxian.com 查找微信公众号:海洋仪器